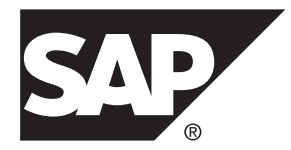

# 管理: 空間データ **SAP Sybase IQ 16.0 SP03**

ドキュメント ID: DC02013-01-1603-01

改訂: 2013 年 12 月

Copyright © 2013 by SAP AG or an SAP affiliate company.All rights reserved.

このマニュアルの内容を SAP AG による明示的な許可なく複製または転載することは、形態や目的を問わず禁 じられています。ここに記載された情報は事前の通知なしに変更されることがあります。

SAP AG およびディストリビュータが販売しているソフトウェア製品には、他のソフトウェアベンダ独自のソ フトウェアコンポーネントが含まれているものがあります。国内製品の仕様は変わることがあります。

これらの資料は SAP AG および関連会社 (SAP グループ) が情報のみを目的として提供するものであり、いかな る種類の表明または保証も行うものではなく、SAP グループはこの資料に関する誤りまたは脱落について責任 を負わないものとします。SAP グループの製品およびサービスに関する保証は、かかる製品およびサービスに 付属している明確な保証文書がある場合、そこで明記されている保証に限定されます。ここに記載されている いかなる内容も、追加保証を構成するものとして解釈されるものではありません。

ここに記載された SAPおよび他の SAP 製品とサービス、ならびに対応するロゴは、ドイツおよび他の国における SAP AG の商標または登録商標です。その他の商標に関する情報および通知については、[http://www.sap.com/](http://www.sap.com/corporate-en/legal/copyright/index.epx#trademark) [corporate-en/legal/copyright/index.epx#trademark](http://www.sap.com/corporate-en/legal/copyright/index.epx#trademark) を参照してください。

# 目次

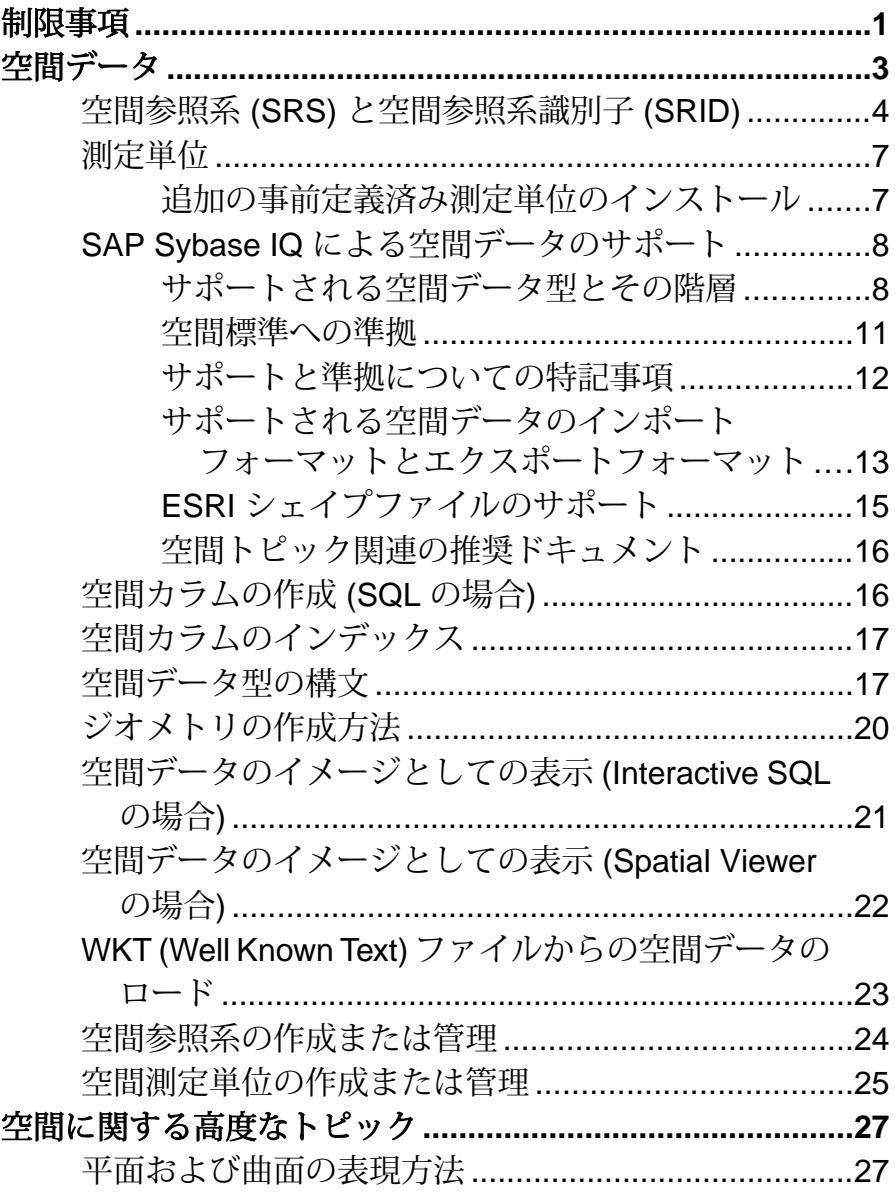

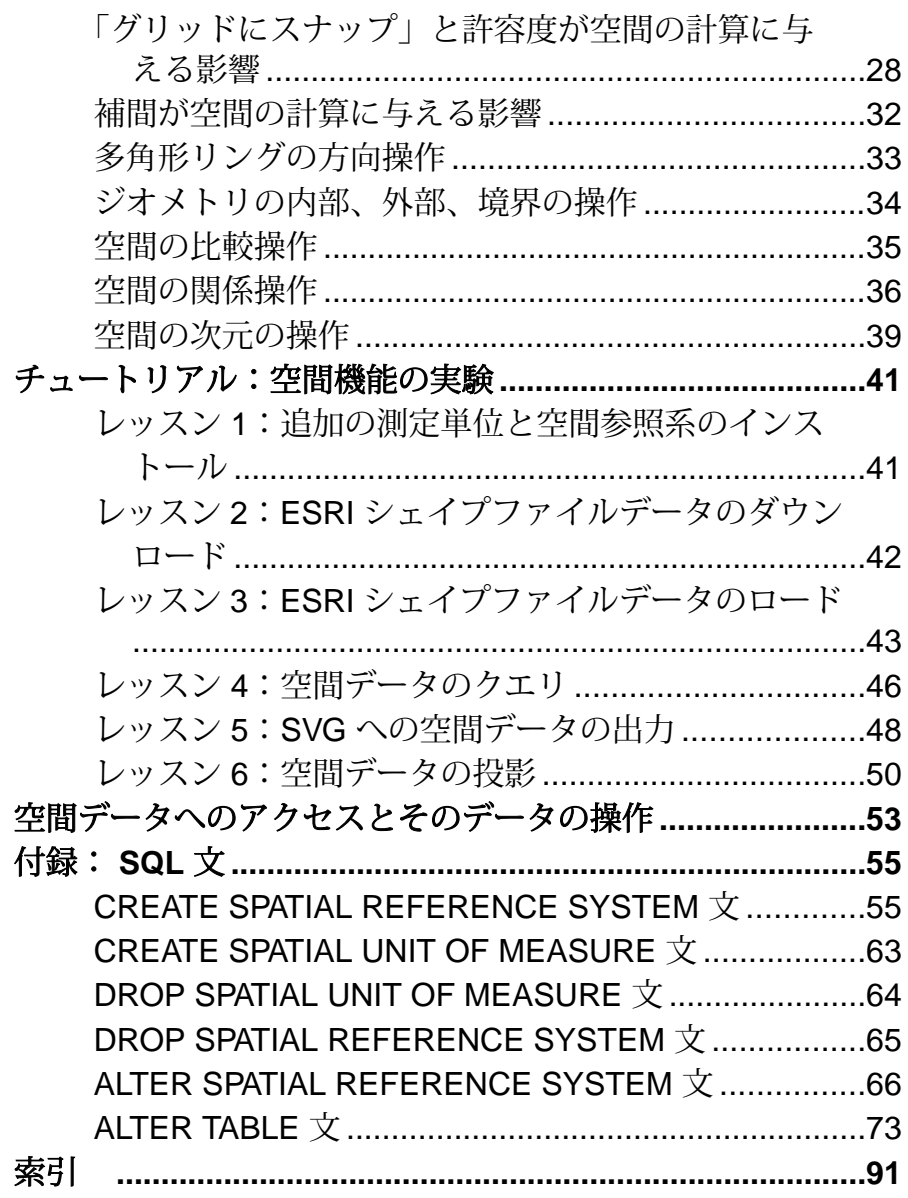

# <span id="page-4-0"></span>制限事項

SAP® Sybase® IQ で空間データ、空間参照系、および空間測定単位を操作する前 に、3D メソッドのパフォーマンスおよび参照整合性に関する制限事項と影響をよ く理解してください。

2006 ISO 標準

3D メソッドはサポートされていませんが、Z 次元と M 次元を格納できます。2006 ISO 標準では、2D 空間メソッド (X 次元と Y 次元) のみがサポートされています。

空間データを IQ カタログストアテーブルに格納する必要がある 空間データ、空間参照系、および空間測定単位は、カタログストアでのみ使用で きます。IQ メインストアでは、空間データの解釈や格納はできません。カタログ ストア内の空間データを問い合わせて IQ メインストアテーブルにジョインできま すが、このジョインは非空間カラムに対して行う必要があります。

たとえば、IQ メインストアテーブルに格納された顧客のそれぞれに対して ST\_Point を関連付ける必要があるとします。IQ メインストアテーブルには ST\_Point を格納できないため、次のようにポイントを保持するための IQ カタログ ストアテーブルを別個に作成する必要があります。

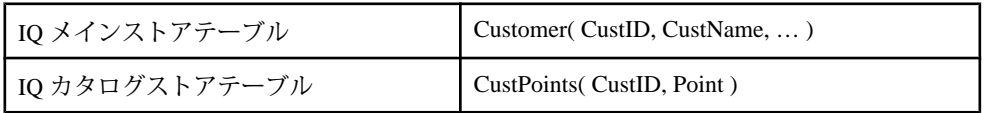

ST\_Polygon P があり、P に含まれるすべての顧客を見つけるクエリが必要なシナ リオを考えてみます。P は、定数値または IQ カタログストアテーブルの前のクエ リの値が入力される接続変数であるとします。

```
Select C.*
From Customer C, CustPoints CP
Where C.CustID = CP.CustID
And CP. Point. ST Within (P) = 1
```
このクエリは IQ メインストアの Customer テーブルを IQ カタログストアに流し込 むため、パフォーマンスに影響します。CIS 機能補正のパフォーマンスに関する 考慮事項が適用されます。

参照整合性制約は、IQ メインストア/IQ カタログストアブリッジ間で維持されま せん。1 つのテーブル内のロー挿入/削除は、ジョインされたテーブルに反映さ れます。たとえば、すべての CustPoints ローがいずれかの Customer ローに対応し

ている必要があります。Customer ローを削除した場合は、対応する CustPoints ローを削除する必要があります。

# <span id="page-6-0"></span>空間データ

空間データは、定義された空間内のオブジェクトの位置、シェイプ、方向を記述 するデータです。SAP Sybase IQ の空間データは、ポイント、曲線 (線ストリング と円弧ストリング)、多角形の形式の 2D ジオメトリとして表現されます。たとえ ば、次のイメージはマサチューセッツ州の郵便番号の区域を表す多角形の論理和 を表しています。

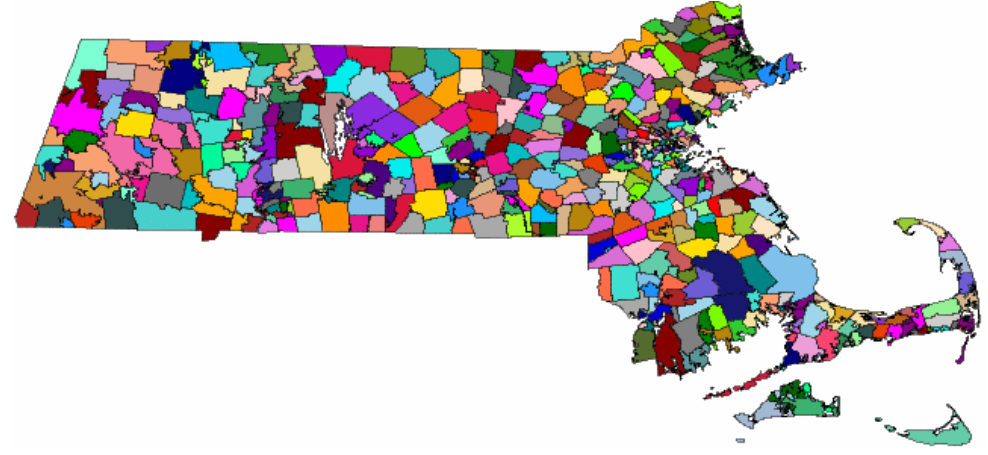

空間データに対して実行される 2 つの一般的な操作は、ジオメトリ間の距離の計 算と、複数のオブジェクトの論理和または共通部分の判断です。これらの計算は、 Intersects、Contains、Crosses などの述部を使用して実行されます。

空間データのマニュアルでは、作業を行う空間参照系と空間データについての知 識があることを前提としています。

注意: 32 ビット Windows と 32 ビット Linux の空間データサポートには、SSE2 命 令をサポートする CPU が必要となります。これは、Intel Pentium 4 (2001 年リリー ス) 以降と AMD Opteron (2003 年リリース) 以降でサポートされます。

#### 空間データの使用例

SAP Sybase IQ の空間データサポートによって、アプリケーション開発者は既存の データと空間情報を関連付けることができます。たとえば、会社を表すテーブル に、会社の場所をポイントとして格納したり、会社の配送地域を多角形として格 納したりできます。これは、SQL では次のように表すことができます。

```
CREATE TABLE Locations(
   ID INT,
  ManagerName CHAR(16),
  StoreName CHAR(16),
```

```
 Address ST_Point,
 DeliveryArea ST_Polygon )
```
例で使用されている空間データ型 ST\_Point は単一のポイントを表し、ST\_Polygon は任意の多角形を表します。このスキーマを使用すると、アプリケーションで会 社の場所をすべて地図上に表示したり、次のようなクエリを使用して会社が特定 の住所に配送しているかどうかを検索したりできます。

```
CREATE VARIABLE @pt ST_Point;
SET @pt = ST Geometry::ST GeomFromText( 'POINT(1 1)' );
```

```
SELECT * FROM Locations
WHERE DeliveryArea.ST Contains( @pt ) = 1
```
SAP Sybase IQ では、空間データの格納およびデータ管理の機能が提供されている ため、地理的な場所、ルート情報、シェイプデータなどの情報を格納できます。

これらの情報の断片は、ポイント、さまざまな形式の多角形、線として、対応す る空間データ型 (ST\_Point、ST\_Polygon など) で定義されたカラムに格納されます。 空間データへのアクセスおよび操作を行うには、メソッドおよびコンストラクタ を使用します。SAP Sybase IQ では、他の製品との互換性のために設計された一連 の SQL 空間関数も提供されます。

### 空間参照系 **(SRS)** と空間参照系識別子 **(SRID)**

空間データベースのコンテキストでは、ジオメトリが記述されている定義済みの 空間を空間参照系 **(SRS)** と呼びます。空間参照系では、少なくとも次のことが定 義されます。

- 基本となる座標系の測定単位 (角度、メートルなど)
- 座標の最大値と最小値 (境界とも呼ばれます)
- デフォルトの線形測定単位
- データが平面データまたは回転楕円体データのいずれであるか
- データを他の SRS に変換するための投影情報

すべての空間参照系には、空間参照系識別子 **(SRID)** と呼ばれる識別子がありま す。ジオメトリが別のジオメトリと接触しているかどうかを調べる操作などを SAP Sybase IQ が実行する場合、空間参照系の計算を正しく実行できるように、 SRID を使用してその空間参照系の定義を検索します。SAP Sybase IQ データベー スでは、各 SRID はユニークである必要があります。

デフォルトでは、SAP Sybase IQ は次の空間参照系を新しいデータベースに追加し ます。

• デフォルト **- SRID 0 –** これは、ジオメトリを構成するときに SQL に SRID が指 定されておらず、ロードされる値にも含まれていない場合のデフォルトの空間 参照系です。

デフォルトは、平らな 2 次元平面でのデータを処理する直交空間参照系です。 平面上の任意のポイントは、xとyが-1,000,000から1,000,000の境界を持つ、x, y 座標の単一のペアを使用して定義されます。距離は垂直座標軸を使用して測 定されます。この空間参照系には、SRID **0** が割り当てられています。

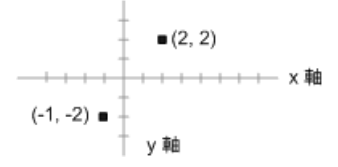

直交空間参照系は、平面タイプの空間参照系です。

• **WGS 84 - SRID 4326 –** WGS 84 標準では、地球の回転楕円体の参照面が提供さ れます。これは、グローバルポジショニングシステム (GPS) によって使用され る空間参照系です。WGS 84 の座標原点は地球の中心であり、±1 メートルの精 度であると見なされています。WGS は世界測地系 (World Geodetic System) を表 しています。

WGS84 の座標は角度で表され、第 1 の座標は経度で境界は -180 から 180、第 2 の座標は緯度で境界は -90 から 90 です。

WGS84 は、曲面タイプの空間参照系であり、デフォルトの測定単位は METRE です。

• **WGS 84 (**平面**) - SRID 1000004326 –** WGS 84 (平面) は WGS 84 と似ていますが、 正距円筒投影法が使用され、長さ、面積、その他の計算がゆがめられます。た とえば、SRID 4326 と 1000004326 では、どちらも赤道での経度 1 度は約 111 km です。北緯 80 度では、SRID 4326 では経度 1 度は約 19 km ですが、SRID 1000004326 では すべての緯度で経度 1 度を約 111 km として扱います。SRID 1000004326 では長さにかなりのゆがみが発生します (10 分の 1 以下に減少)。ゆ がみの係数は、赤道に対するジオメトリの相対的な位置によって異なります。 このため、SRID 1000004326 は距離と面積の計算には使用しないでください。 ST\_Contains、ST\_Touches、ST\_Covers などの関係述部にのみ使用してくださ い。

WGS 84 (平面) は、平面タイプの空間参照系であり、デフォルトの測定単位は DEGREE です。

- **sa\_planar\_unbounded SRID 2,147,483,646** 内部でのみ使用。
- **sa\_octahedral\_gnomonic SRID 2,147,483,647** 内部でのみ使用。

空間参照系は希望の方法で、および希望の任意の SRID 番号を使用して定義でき るため、空間参照系の定義 (投影、座標系など) は、データがデータベース間で移 動する場合、または他の SRS に変換されるときにデータに付随している必要があ ります。たとえば、空間データを WKT にアンロードする場合、空間参照系の定 義がファイルの先頭に含まれます。

sa\_install\_feature システムプロシージャを使用した追加の空間参照系のインス トール

SAP Sybase IQ には、使用できる定義済みの SRS も多数備えられています。ただ し、これらの SRS は、新しいデータベースの作成時にデフォルトではデータベー スにインストールされません。これらを追加するには、sa\_install\_feature システム プロシージャを使用してください。

これらの追加の空間参照系の説明については、[spatialreference.org](http://spatialreference.org) と [www.epsg](http://www.epsg-registry.org/)[registry.org/](http://www.epsg-registry.org/)を参照してください。

#### 現在データベースにある空間参照系のリストの決定

空間参照系情報は、ISYSSPATIALREFERENCESYSTEM システムテーブルに格納 されています。SRS の SRID は、このテーブルのプライマリキー値として使用され ます。データベースサーバは、SRID 値を使用して空間参照系の設定情報を検索 し、これにより、設定情報がないと抽象的な空間座標を地球上の実際の位置とし て解釈できるようになります。

ST\_SPATIAL\_REFERENCE\_SYSTEMS 統合ビューをクエリすることによって、空 間参照系のリストを確認できます。このビューの各ローに空間参照系が定義され ています。

一般的なマッピングアプリケーションとの互換性

一般的な Web マッピングおよび視覚化アプリケーション (Google Earth、Bing Maps、ArcGIS Online など) には、地球の球形モデルに基づくメルカトール投影の 空間参照系を使用するものがあります。この球形モデルは地球の両極での扁平を 無視するため、位置で最大 800 m、縮尺で最大 0.7 パーセントの誤差が生じる可能 性がありますが、アプリケーションでの投影実行がより効率的になります。

以前は、この空間参照系には SRID 900913 が市販アプリケーションで割り当てら れていました。ただし、EPSG がこの投影を SRID 3857 としてリリースしました。 SRID 900913 を要求するアプリケーションと互換性を保つために、以下のことを 実行できます。

- 1. sa\_install\_feature システムプロシージャを使用して、SAP Sybase IQ によって提 供される空間参照系をすべてインストールします (SRID 3857 を含む)。
- **2.** dbunload -n を実行して、3857 SRID 定義を取得します (SAP Sybase IQ に dbunload ユーティリティは付属していません)。

# <span id="page-10-0"></span>測定単位

地理的特性は、緯度、ラジアン、またはその他の角度測定単位で測定できます。 空間参照系には、地理的座標が測定される単位の名前を明示的に指定し、指定さ れた単位からラジアンへの変換方法を含める必要があります。

投影座標系を使用している場合、個々の座標値は地球の地表面に沿った、ポイン トまでの線形距離を表します。座標値は、メートル、フィート、マイル、または ヤードで測定できます。投影座標系では、座標値を表現する線形測定単位を明示 的に指定する必要があります。

次の測定単位は、新しい SAP Sybase IQ データベースに自動的にインストールされ ます。

- **meter** 線形測定単位。国際メートルとしても知られています。SI 標準単位で す。ISO 1000 で定義されています。
- **metre** 線形測定単位。meter のエイリアス。SI 標準単位です。ISO 1000 で定義 されています。
- **radian** 角度測定単位。SI 標準単位です。ISO 1000:1992 で定義されています。
- **degree** 角度測定単位 (pi()/180.0 ラジアン)。
- **planardegree –** 線形測定単位。60 海里として定義されています。PLANAR 線解 釈を使用する地理的空間参照系で使用される線形測定単位です。

### 追加の事前定義済み測定単位のインストール

sa\_install\_feature システムプロシージャは、デフォルトではインストールされてい ない、事前定義済みの測定単位を新しいデータベースに追加します。

#### 前提条件

なし。

#### 手順

次の文を実行して、すべての事前定義済みの測定単位をインストールします。 CALL sa install feature('st geometry predefined uom');

追加の測定単位はすべて、インストールされます。

#### 次のステップ

測定単位を使用する空間参照系を作成できます。

これらの追加の測定単位についての説明については、[www.epsg-registry.org/](http://www.epsg-registry.org/)を参照 してください。この Web ページで、測定単位の名前を [Name] フィールドに入力

<span id="page-11-0"></span>し、[Type] フィールドで Unit of Measure (UOM) を選択して、[Search] をク リックします。

## **SAP Sybase IQ** による空間データのサポート

以下の項では、SAP Sybase IQ による空間データのサポートについて説明します。

### サポートされる空間データ型とその階層

SAP Sybase IQ は、地理空間データの格納とアクセスにおいて SQL Multimedia (SQL/MM) 標準に準拠しています。この標準の重要な構成要素は、ST\_Geometry 型の階層を使用して、地理空間データの作成方法を定義していることです。階層 内では、プレフィクス ST がすべてのデータ型 (クラスまたはタイプとも呼ばれま す) に対して使用されます。

カラムが特定のタイプとして識別されると、そのタイプとそのサブクラスの値を カラムに格納できます。たとえば、ST\_GeomCollection として識別されたカラムに は、ST\_MultiPoint、ST\_MultiSurface、ST\_MultiCurve、ST\_MultiPolygon、 ST\_MultiLineString の値も格納できます。

次の図は、ST\_Geometry データ型とそのサブタイプの階層を示しています。

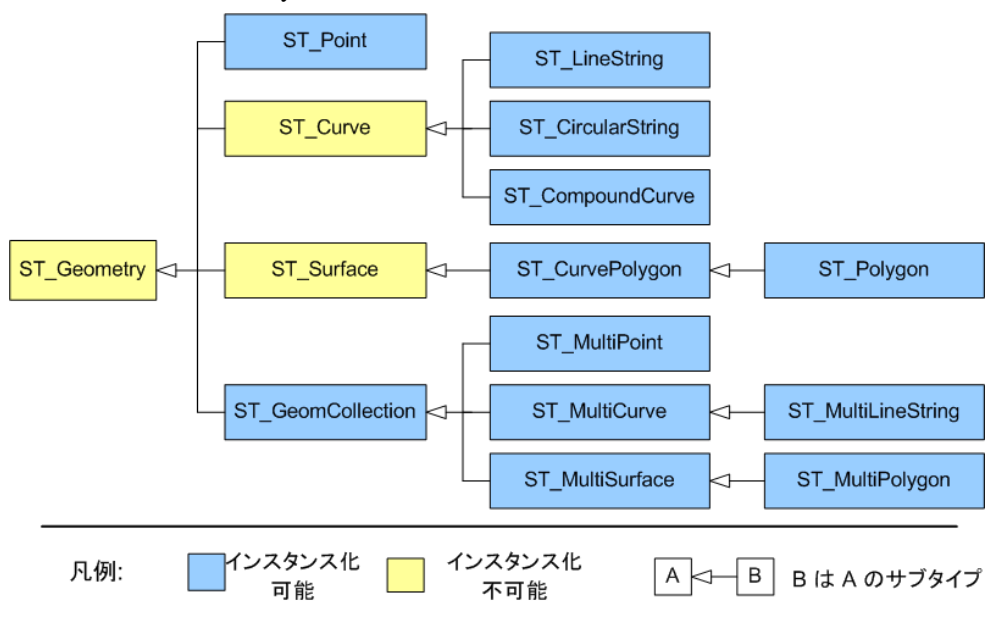

左側のタイプがスーパータイプ (または基本タイプ)、右側がそのサブタイプ (また は派生タイプ) を示します。

サポートされる空間データ型の説明 SAP Sybase IQ では、次の空間データ型がサポートされています。

• ポイント **–** ポイントは空間内の単一の場所を定義します。ポイントジオメトリ には長さまたは面積がありません。ポイントには必ず X 座標と Y 座標がありま す。

空でないポイントに対しては、ST\_Dimension は 0 を返します。

GIS データでは、ポイントは、通常、住所などの場所、または山などの地理的 特性を表すために使用されます。

• 線ストリング **–** 線ストリングは長さを持つジオメトリですが、領域はありませ ん。空でない線ストリングに対しては、ST\_Dimension は 1 を返します。線スト リングは、単純か、単純ではないか、および閉じているか、閉じていないかに よって特徴付けることができます。単純とは、それ自体が交差していない線ス トリングを指します。閉じているとは、開始したポイントと同じポイントで終 了する線ストリングを意味します。たとえば、リングは単純で閉じている線ス トリングの例です。

GIS データでは、線ストリングは、通常、河川、道路、または配送経路を表す ために使用されます。

• 多角形 **–** 多角形は空間の領域を定義します。多角形は、外部領域を定義する 1 つの外部境界リングと、領域の穴を定義する 0 個以上の内部リングによって構 成されます。多角形には領域が関連付けられますが、長さはありません。

空でない多角形に対しては、ST\_Dimension は 2 を返します。

GIS データでは、多角形は、通常、地域 (国、町、州など)、湖、公園などの大 きな地理的特性を表すために使用されます。

- 円ストリング円ストリングは、一連の円弧セグメントを接続したものです。 ポイント間が円弧で接続された線セグメントとよく似ています。
- 複合曲線複合曲線は、円ストリングまたは線ストリングを接続したもので す。
- 曲線多角形曲線多角形は、一般的な多角形であり、円弧の境界セグメントが 含まれる場合もあります。
- ジオメトリジオメトリという語は、ポイント、線ストリング、多角形などの オブジェクトを包含するタイプを意味します。ジオメトリタイプは、サポート されるすべての空間データ型のスーパータイプです。
- ジオメトリコレクションジオメトリコレクションは、1 つ以上のジオメトリ (ポイント、線、多角形など) のコレクションです。
- 複数ポイント複数ポイントは個々のポイントのコレクションです。

GIS データでは、複数ポイントは、通常、ロケーションのセットを表すために 使用されます。

• 複数多角形 **–** 複数多角形は 0 個以上の多角形の集合体です。

GIS データでは、複数多角形は、複数の島で形成されている国の領土や、湖水 系などの地理的特性を表現するためによく使用されます。

• 複数線ストリング **–** 複数線ストリングは線ストリングの集合体です。

GIS データでは、複数線ストリングは、河川または高速道路網のような地理的 特性を表すために使用されます。

• 複数面 **–** 複数面は曲線多角形の集合体です。

空間データ型のオブジェクト指向型プロパティ

- サブタイプ (または派生タイプ) は、スーパータイプ (または基本タイプ) よりも 限定的です。たとえば、ST\_LineString は ST\_Curve をより限定的にしたもので す。
- サブタイプはすべてのスーパータイプのすべてのメソッドを継承します。たと えば、ST\_Polygon の値は、スーパータイプ ST\_Geometry、ST\_Surface、 ST\_CurvePolygon のメソッドを呼び出せます。
- サブタイプの値は自動的に派生元のスーパータイプの値に変換されます。たと えば、point1.ST\_Distance( point2 ) のように、ST\_Geometry のパラ メータが必要な場面では、ST\_Point の値を使用できます。
- カラムまたは変数には、どのサブタイプの値でも格納できます。たとえば、 ST\_Geometry (SRID=4326) タイプのカラムには、すべてのタイプの空間値を格 納できます。
- 宣言されたタイプを使用したカラム、変数、または式は、そのままの型で処理 できます。そうでない場合は、サブタイプにキャストします。たとえば、 geom という名前の ST\_Geometory のカラムの ST\_Polygon の値を、TREAT 関数 で宣言した ST\_Surface タイプに変更することで、TREAT( geom AS ST Surface ).ST Area() のように、ST\_Area メソッドを呼び出すことがで きます。

### サポートされる空間述部

述部は条件式であり、論理演算子 AND や OR と組み合わせて、WHERE 句、 HAVING 句、ON 句、IF 式、CASE 式、または CHECK 制約に一連の条件を構成し ます。SQL では、述部は TRUE または FALSE に評価できます。多くのコンテキス トで、UNKNOWN と評価される述部が FALSE として解釈されます。

空間述部は、0 または 1 を返すメンバー関数として実装されます。空間述部をテス トするには、クエリで = または &lt:&gt: 演算子を使用して、関数の結果を1または 0 で比較します。次に例を示します。

SELECT \* FROM SpatialShapes WHERE geometry. ST IsEmpty() =  $0$ ;

<span id="page-14-0"></span>述部を使用するのは、次のような質問で空間データを問い合わせる場合です。た とえば、2 つ以上のジオメトリの距離がどのくらい近いか、それらは交差してい るのか、重なり合っているか、あるいは、あるジオメトリが別のジオメトリ内に 含まれているか、などがあります。たとえば、配送会社の場合、述部を使用して、 顧客が特定の配送区域内に存在しているかどうかを判別できます。

#### 空間述部の直感性

述部の結果は直感的ではないことがあるため、特殊なケースをテストして、望み どおりの結果を得られていることを確認する必要があります。たとえば、ジオメ トリが別のジオメトリを包含するには (a.ST\_Contains(b)=1)、またはジオメ トリが別のジオメトリ内に含まれるためには (b.ST\_Within(a)=1)、a の内部と b の内部は交差している必要があり、b のどの部分も a の外部と交差することはで きません。ただし、ジオメトリが別のジオメトリ内に含まれていることを予想し ていたが、含まれていない場合があります。

たとえば、次の例では、a.ST\_Contains(b) と b.ST\_Within(a) (a が赤) に対 して 0 が返されます。

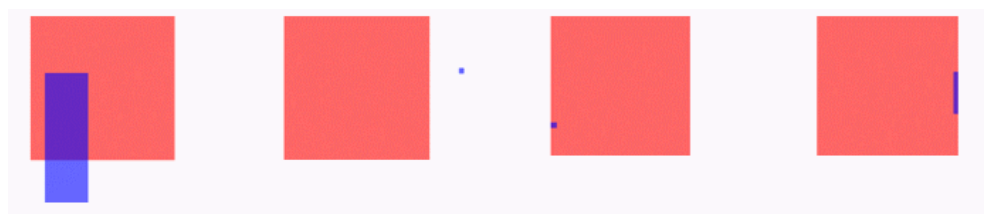

ケース 1 と 2 は明白です。紫色のジオメトリは赤い正方形内に完全には含まれて いません。ケース 3 と 4 は明らかではありません。これらのケースは、紫色のジ オメトリが赤い正方形の境界上にのみあります。紫色のジオメトリは赤い正方形 内にあるように見えますが、ST\_Contains は赤い正方形内にあるとは見なしませ  $h_{\alpha}$ 

ST\_Covers と ST\_CoveredBy は、ST\_Contains と ST\_Within と類似した述部です。 ST\_Covers と ST\_CoveredBy の場合、2 つのジオメトリの内部が交差している必要 がない点が異なります。また、ST\_Covers と ST\_CoveredBy が返す結果は、 ST\_Contains と ST\_Within より直感的でわかりやすい場合が多いです。

述部のテストで望んでいたものと異なる結果が返された場合、ST\_Relate メソッド を使用して、テストする関係を厳密に指定することを検討してください。

### 空間標準への準拠

SAP Sybase IQ の空間は、次の標準に準拠しています。

• 国際標準化機構 **(ISO) –**SAPSybase IQ のジオメトリは、空間のユーザデータ型、 ルーチン、スキーマの定義と空間データの処理において、ISO 標準に準拠して

<span id="page-15-0"></span>います。SAP Sybase IQ は、国際標準 ISO/IEC 13249-3:2006 に記述されている特 定の推奨事項に準拠しています。詳細については、[http://www.iso.org/iso/](http://www.iso.org/iso/catalogue_detail.htm?csnumber=38651) catalogue detail.htm?csnumber=38651を参照してください。

• **OGC (Open Geospatial Consortium)** ジオメトリモデル **–** SAP Sybase IQ のジオメ トリは、「OGC OpenGIS Implementation Specification for Geographic information - Simple feature access - Part 2: SQL option version 1.2.0 (OGC 06-104r3)」に準拠して います。<http://www.opengeospatial.org/standards/sfs> を参照してください。

SAP Sybase IQ では、OGC 推奨の標準を使用して、空間情報をさまざまなベン ダーおよびアプリケーション間で共有できるようにしています。

SAP Sybase IQ の空間ジオメトリと互換性を確保するには、OGC によって指定 されている標準に準拠することをおすすめします。

• **SQL Multimedia (SQL/MM) –** SAP Sybase IQ は SQL/MM 標準に準拠し、すべて のメソッド名と関数名にプレフィクス ST を使用しています。

SQL/MMは、SQLを使用して空間データを格納、検索、処理する方法を定義し た国際標準です。空間データ型の階層 (ST\_Geometry など) は、空間データの検 索に使用される方法の 1 つです。ST\_Geometry 階層には、ST\_Point、ST\_Curve、 ST\_Polygon などの多くのサブタイプが含まれています。SQL/MM 標準では、 クエリに含まれるすべての空間値は、同じ空間参照系に定義されている必要が あります。

### サポートと準拠についての特記事項

この項では、SAP Sybase IQ の空間データサポートの特記事項 (サポートされない 機能、他のデータベース製品との顕著な動作の違いなど) について説明します。

- ジオグラフィとジオメトリベンダーによっては、ジオグラフィ (曲面上のオ ブジェクトに関連する)か、ジオメトリ (平面上のオブジェクト) かによって、 空間オブジェクトが区別されます。SAP Sybase IQ では、空間オブジェクトは すべてジオメトリと見なされ、オブジェクトの SRID によって、曲面空間参照 系または平面空間参照系で処理されていることが示されます。
- サポートされないメソッド **–**
	- ST\_Buffer メソッド ST\_LocateAlong メソッド ST\_LocateBetween メソッド ST\_Segmentize メソッド ST\_Simplify メソッド ST\_Distance\_Spheroid メソッド ST\_Length\_Spheroid メソッド

# <span id="page-16-0"></span>サポートされる空間データのインポートフォーマットとエクスポート

### フォーマット

次の表に、SAP Sybase IQ によってサポートされる、空間データのインポートおよ びエクスポートのためのデータフォーマットとファイルフォーマットをリストし ます。

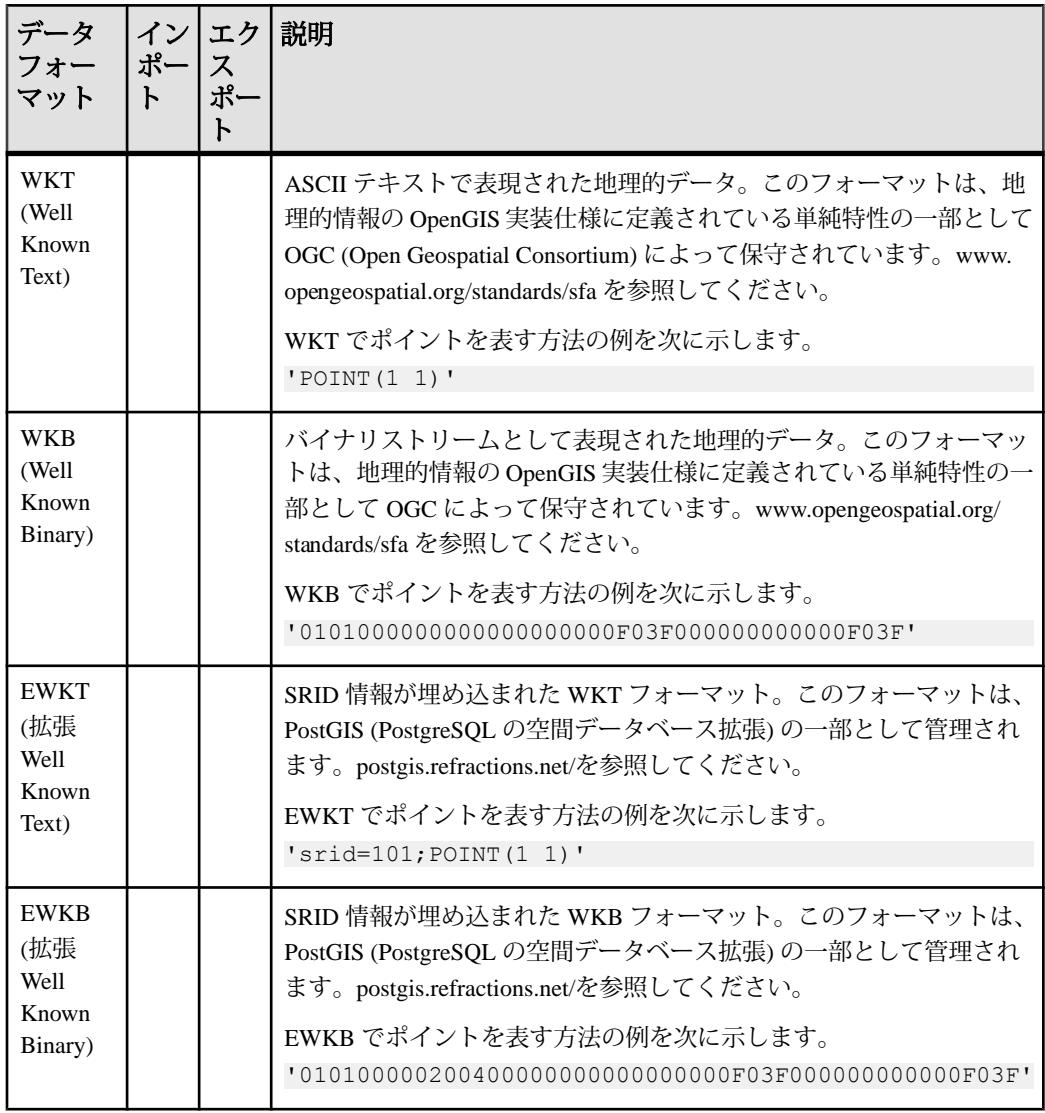

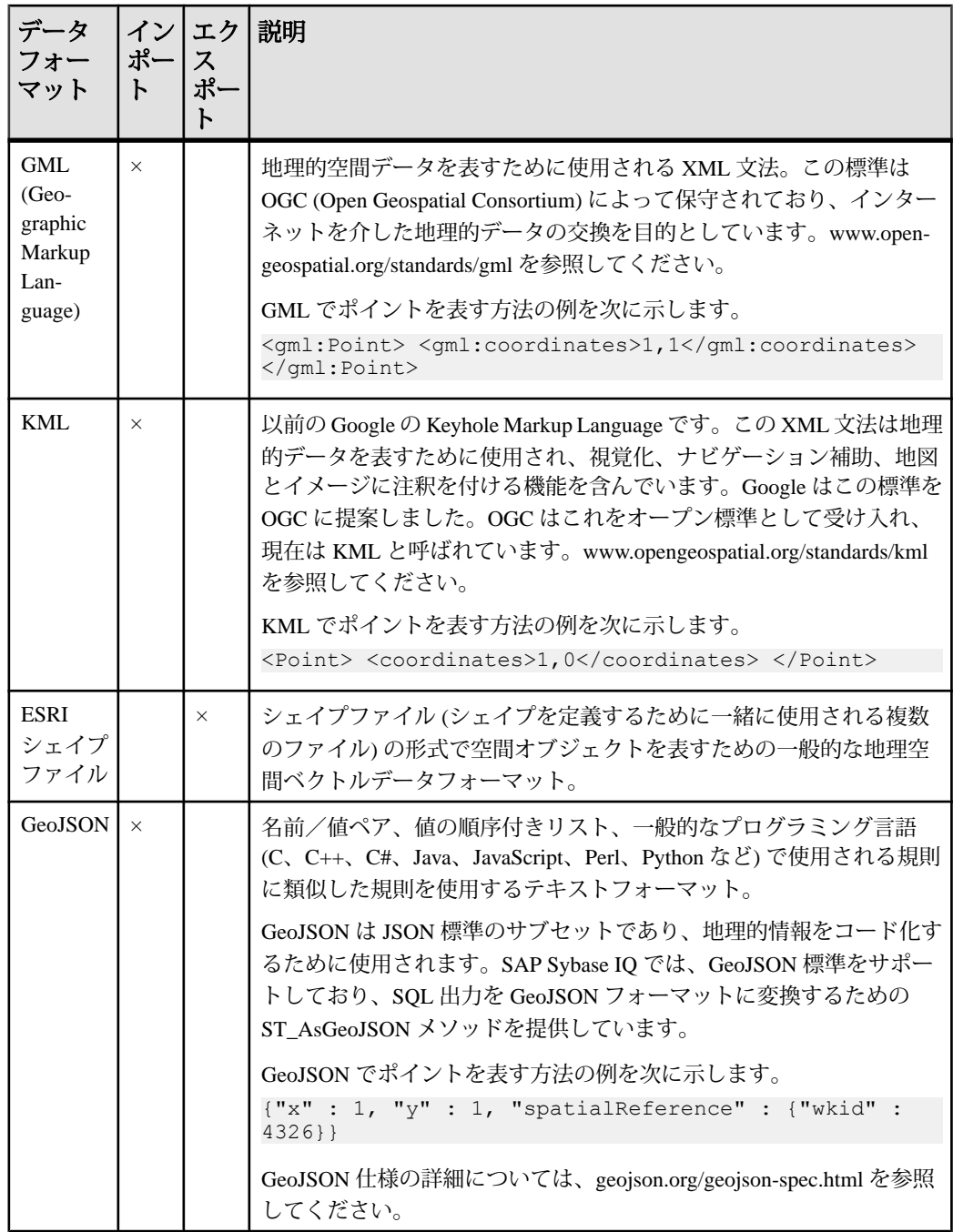

### 空間データ

<span id="page-18-0"></span>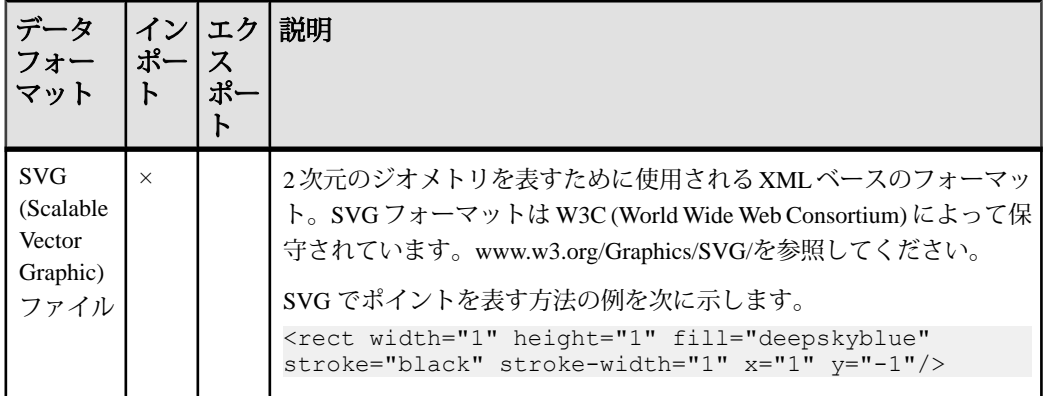

### **ESRI** シェイプファイルのサポート

SAP Sybase IQ では、ESRI (Environmental System Research Institute) のシェイプファ イルフォーマットをサポートします。ESRI シェイプファイルは、データセット内 の空間機能のジオメトリデータと属性情報を格納するために使用されます。

ESRI シェイプファイルには、少なくとも異なる種類の 3 つのファイル (.shp、.shx、および .dbf) が含まれています。メインファイルの拡張子 は .shp、インデックスファイルの拡張子は .shx、属性カラムの拡張子は .dbf です。すべてのファイルは同じベース名を共有し、多くの場合単一の圧縮ファイ ルにまとめられます。SAP Sybase IQ では、MultiPatch を除くすべてのシェイプタ イプの ESRI シェイプファイルを読み込むことができます。これには、Z データと M データを含んだシェイプタイプが含まれます。

ESRI シェイプファイル内のデータには、通常、複数のローとカラムが含まれてい ます。たとえば、空間チュートリアルでは、マサチューセッツ州の郵便番号区域 が含まれるシェイプファイルをロードします。このシェイプファイルには、郵便 番号区域ごとに 1 つのローがあり、ローにはその区域の多角形情報が含まれてい ます。また、各郵便番号区域の追加の属性 (カラム) も含んでいます。これには、 郵便番号名 (たとえば、文字列「02633」) やその他の属性が含まれています。

テーブルにシェイプファイルをロードする最も簡単な方法は、Interactive SQL の [インポートウィザード]または st\_geometry\_load\_shapefile システムプロシージャを 使用することです。どちらのツールを使用しても、適切なカラムのテーブルが作 成され、シェイプファイルのデータがロードされます。

また、LOAD TABLE 文と INPUT 文を使用することによってもシェイプファイルを ロードできますが、その場合、ロード操作を実行する前に、適切なカラムのテー ブルが作成されている必要があります。

<span id="page-19-0"></span>LOAD TABLE 文または INPUT 文を使用してデータをロードするときに必要なカラ ムを知るために、sa\_describe\_shapefile システムプロシージャを使用できます。

ESRI シェイプファイルの詳細については、[http://www.esri.com/library/whitepapers/](http://www.esri.com/library/whitepapers/pdfs/shapefile.pdf) [pdfs/shapefile.pdf](http://www.esri.com/library/whitepapers/pdfs/shapefile.pdf) を参照してください。

### 空間トピック関連の推奨ドキュメント

地表面のマッピングおよび測定 (測地学) に使用される別の方法についての入門 書、座標 (または空間) 参照系に関連する主要な概念については、[www.epsg.org/](http://www.epsg.org/guides/index.html) [guides/index.html](http://www.epsg.org/guides/index.html) にアクセスして、[Geodetic Awareness] を選択してください。 地理的情報に関する OGC OpenGIS 実装仕様 - 単純地物アクセス: [www.opengeospatial.org/standards/sfs](http://www.opengeospatial.org/standards/sfs) 国際標準 ISO/IEC 13249-3:2006: [www.iso.org/iso/catalogue\\_detail.htm?](http://www.iso.org/iso/catalogue_detail.htm?csnumber=38651) [csnumber=38651](http://www.iso.org/iso/catalogue_detail.htm?csnumber=38651) SVG (Scalable Vector Graphics) 1.1 仕様: [www.w3.org/Graphics/SVG/](http://www.w3.org/Graphics/SVG/) GML (Geographic Markup Language) 仕様: [www.opengeospatial.org/standards/gml](http://www.opengeospatial.org/standards/gml) KML 仕様: [www.opengeospatial.org/standards/kml](http://www.opengeospatial.org/standards/kml) JavaScript Object Notation (JSON): [json.org](http://json.org) GeoJSON 仕様: [geojson.org/geojson-spec.html](http://geojson.org/geojson-spec.html)

# 空間カラムの作成 **(SQL** の場合**)**

空間データをサポートするカラムを追加して、空間データを任意のテーブルに追 加できます。

### 前提条件

そのテーブルの所有者であるか、そのテーブルに対する ALTER 権限を持っている か、または ALTER ANY TABLE または ALTER ANY OBJECT システム権限を持っ ていることが必要です。

### 手順

**1.** データベースに接続します。

**2.** ALTER TABLE 文を実行します。

空間カラムが、既存のテーブルに追加されます。

### 次のステップ

カラムに SRID 制約を課し、空間カラムに保存できる値を制限できます。

### <span id="page-20-0"></span>空間カラムのインデックス

空間インデックスを作成するときは、他のデータ型のインデックスの作成と同様 に、CREATE INDEX 文または [テキストインデックス作成ウィザード]を使用しま す。ただし、空間データに対してインデックスを作成する場合は、複数の空間カ ラムをインデックスに含めないことと、空間カラムをインデックス定義の最後に 配置することをおすすめします。

空間カラムをインデックスに含めるには、カラムに SRID 制約を付ける必要もあ ります。

空間データにインデックスを作成すると、ジオメトリ間の関係を評価する場合の コストを低減できます。たとえば、販売区域の境界を変更することを検討してお り、そのことが既存の顧客に与える影響を判別するとします。提案された販売区 域内に存在する顧客を判別するには、ST\_Withinメソッドを使用して、各顧客の住 所を表すポイントと販売区域を表す多角形を比較します。インデックスがない場 合、データベースサーバは、Customer テーブルのすべての住所のポイントを販売 区域の多角形に対してテストし、結果で返すかどうか判別します。この操作は、 Customer テーブルが大きい場合は高コストになり、販売区域が小さい場合は非効 率になります。各顧客の住所のポイントが含まれるインデックスを使用すると、 より短時間で結果を返すことができます。販売区域とそれに重なり合う州を関連 付ける述部をクエリに追加できる場合、州コードと住所ポイントの両方が含まれ るインデックスを使用して、結果をより短時間で取得できることがあります。

空間クエリは、クラスタドインデックスによって効率がよくなることがあります が、テーブルのその他の用途を考慮してから、クラスタドインデックスの使用を 決定する必要があります。実行される可能性のあるクエリのタイプを検討および テストして、クラスタドインデックスによってパフォーマンスが向上するかどう かを判別します。

空間カラムに対してテキストインデックスを作成できますが、通常のインデック スと比較して利点はありません。代わりに、通常のインデックスの使用をおすす めします。

注意: 空間カラムには、プライマリーキー、ユニークインデックス、一意性制約 のいずれも入れることはできません。

### 空間データ型の構文

SQL/MM 標準では、ANSI/SQL CREATE TYPE 文に基づいて構築される拡張ユーザ 定義型 (UDT) として空間データのサポートが定義されています。SAP Sybase IQ で 空間データ

はユーザ定義型はサポートされませんが、サポートされているかのように SAP Sybase IQ の空間データサポートが実装されています。

UDT インスタンスのインスタンス化 次のように、コンストラクタを呼び出すことによって、ユーザ定義型の値をイン スタンス化できます。 NEW *type-name*( *argument-list*)

たとえば、クエリに次のように指定して、2 つの ST\_Point 値をインスタンス化で きます。 SELECT NEW ST\_Point(), NEW ST\_Point(3,4)

SAP Sybase IQ では、通常のオーバロード解決ルールを使用して、argument-list を 定義済みコンストラクタと照合します。次の状況では、エラーが返されます。

- NEW がユーザ定義型ではないタイプで使用された場合
- ユーザ定義型がインスタンス化可能ではない場合 (たとえば、ST\_Geometry は インスタンス化可能なタイプではありません)
- 指定された引数型と一致するオーバロードがない場合

インスタンスメソッドの使用

ユーザ定義型には、インスタンスメソッドが定義されていることがあります。イ ンスタンスメソッドは、次のようにしてタイプの値に対して呼び出されます。

*value-expression*.*method-name*( *argument-list* )

たとえば、次の架空の例では、Massdata.CenterPoint カラムの X 座標を SELECT し ています。

SELECT CenterPoint.ST X() FROM Massdata;

CenterPoint というユーザ ID がある場合、データベースサーバでは CenterPoint.ST\_X() が**あいまい**であると見なされます。これは、この文が 「ユーザ CenterPoint が所有するユーザ定義関数 ST\_X を呼び出す」(この文の意図 しない意味) とも、「Massdata.CenterPoint カラムの ST\_X メソッドを呼び出す」(正 しい意味)とも考えられるためです。データベースサーバは、最初にCenterPointと いう名前のユーザに対して、大文字小文字を区別した検索を実行することによっ て、このようなあいまいさを解決します。ユーザが見つかった場合、データベー スサーバは、ユーザ CenterPoint が所有する ST\_X というユーザ定義関数を呼び出 していると見なして処理を続行します。見つからなかった場合には、データベー スサーバは、構成体をメソッド呼び出しとして処理し、Massdata.CenterPoint カラ ムの ST\_X メソッドを呼び出します。

次の場合、インスタンスメソッド呼び出しはエラーを返します。

• *value-expression* の宣言されたタイプがユーザ定義型ではない

- value-expression またはそのスーパータイプの 1 つの宣言されたタイプに、名前 付きメソッドが定義されていない
- argument-list が、名前付きメソッドに対して定義されたオーバロードのいずれ とも一致しない

静的メソッドの使用

ANSI/SQL 標準では、インスタンスメソッドに加えて、ユーザ定義型に静的メ ソッドを関連付けることができます。静的メソッドは次の構文を使用して呼び出 されます。

*type-name*::*method-name*( *argument-list* )

たとえば、次の文はテキストを解析することによって ST\_Point をインスタンス化 します。

SELECT ST Geometry::ST GeomFromText('POINT( 5 6 )')

次の場合、静的メソッド呼び出しはエラーを返します。

- value-expressionの宣言されたタイプがユーザ定義型ではない
- value-expression またはそのスーパータイプの 1 つの宣言されたタイプに、名前 付きメソッドが定義されていない
- argument-list が、名前付きメソッドに対して定義されたオーバロードのいずれ とも一致しない

静的集約メソッドの使用 (SAP Sybase IQ 拡張)

ANSI/SQL の拡張として、SAP Sybase IQ では、ユーザ定義の集約を実装する静的 メソッドをサポートしています。次に例を示します。

SELECT ST Geometry::ST AsSVGAggr(T.geo) FROM table T

静的メソッドのオーバロードは、すべてが集約であるか、またはすべてが集約で はないかのいずれかである必要があります。

次の場合、静的集約メソッド呼び出しはエラーを返します。

- 静的メソッド呼び出しがエラーを返す場合
- 組み込み集合関数がエラーを返す場合
- WINDOW 句が指定されている場合

型述部の使用

ANSI/SQL 標準では、文で値の具象タイプ (他の言語ではオブジェクトタイプとも 呼ばれる) を検査できる型述部が定義されています。構文は次のとおりです。

*value* IS [ NOT ] OF ( [ ONLY ] *type-name*,...)

value が NULL の場合、述部は UNKNOWN を返します。それ以外の場合、value の 具象タイプが type-name リストの各要素と比較されます。ONLY が指定されている 場合、具象タイプが指定されたタイプと同一である場合に一致と見なされます。

<span id="page-23-0"></span>それ以外の場合は、具象タイプが指定されたタイプまたは派生タイプ (サブタイ プ) である場合に一致と見なされます。

value の具象タイプがリスト内のいずれかの要素と一致した場合は TRUE が返さ れ、それ以外の場合は FALSE が返されます。

次の例では、Shape カラムの値に具象タイプ ST\_Curve またはそのサブタイプの 1 つ (ST\_LineString、ST\_CircularString、または ST\_CompoundCurve) が含まれている すべてのローを返します。

SELECT \* FROM SpatialShapes WHERE Shape IS OF ( ST Curve );

サブタイプへの TREAT 式の使用

ANSI/SQL 標準では、式の宣言されたタイプをスーパータイプからサブタイプに 効率的に変換できる、サブタイプ処理式が定義されています。式の具象タイプ (別 の言語ではオブジェクトタイプとも呼ばれる) が指定したサブタイプ、または指定 したサブタイプのサブタイプであることがわかっている場合には、この式を使用 できます。CAST 関数で値のコピーが作成されるのに対して、TREAT ではコピー が作成されないため、これは CAST 関数を使用するよりも効率的な方法です。構 文は次のとおりです。

TREAT( *value-expression* AS *target-subtype* )

エラー状況が発生しない場合、結果は target-subtype で宣言されたタイプの valueexpression となります。

次の場合、サブタイプ処理式はエラーを返します。

- value-expression がユーザ定義型ではない場合
- target-subtype が value-expression の宣言されたタイプのサブタイプではない場合
- value-expression の動的タイプが target-subtype のサブタイプではない場合

次の例では、ST\_Geometry の Shape カラムの宣言されたタイプを効率的な ST\_Curve サブタイプに変更することによって、ST\_Curve タイプの ST\_Length メ ソッドを呼び出せるようにしています。

```
SELECT ShapeID, TREAT ( Shape AS ST Curve ).ST Length() FROM
SpatialShapes WHERE Shape IS OF ( ST_Curve );
```
# ジオメトリの作成方法

データベースにジオメトリを作成するには、いくつかの方法があります。

• **WKT (Well Known Text)** フォーマットまたは **WKB (Well Known Binary)** フォー マットからのロード **–** WKT フォーマットまたは WKB フォーマットのデータを ロードまたは挿入できます。これらのフォーマットは OGC によって定義され ており、すべての空間データベースベンダーがサポートしています。SAP

<span id="page-24-0"></span>Sybase IQ では、これらのフォーマットからジオメトリタイプへの自動的な変 換が実行されます。

- **ESRI** シェイプファイルからのロードESRI シェイプファイルのデータを新規 または既存のテーブルにロードできます。これを実行する方法は数多くありま す。
- **SELECT...FROM OPENSTRING** 文の使用空間データを含むファイルで SELECT... FROM OPENSTRING 文を実行できます。次に例を示します。

```
INSERT INTO world_cities( country, city, point )
  SELECT country, city, NEW ST Point( longitude, latitude, 4326 )
       FROM OPENSTRING( FILE 'capitalcities.csv' ) 
            WITH( 
                  country CHAR(100),
                  city CHAR(100),
                  latitude DOUBLE,
                  longitude DOUBLE )
```
• 緯度値と経度値を組み合わせた座標ポイントの作成 **–** 緯度と経度のデータを組 み合わせて、空間データ型 ST\_Point の座標を作成できます。たとえば、緯度と 経度のカラムをすでに持つテーブルがある場合、次のような文を使用して、ポ イントとして値を保持する ST\_Point カラムを作成できます。

```
ALTER TABLE my_table 
   ADD point \overline{AS} ST Point (SRID=4326)
    COMPUTE( NEW ST_Point( longitude, latitude, 4326 ) );
```
• コンストラクタと静的メソッドを使用したジオメトリの作成 **–** コンストラクタ と静的メソッドを使用してジオメトリを作成できます。

# 空間データのイメージとしての表示 **(Interactive SQL** の場合**)**

Interactive SQL では、[空間プレビュー] タブを使用してジオメトリをイメージとし て表示し、データベースのデータが表すものを理解できます。

### 前提条件

選択元となるテーブルに対する SELECT 権限、または SELECT ANY TABLE シス テム権限が必要です。

#### 手順

Interactive SQL の各インスタンスは、データベースへのそれぞれの接続に関連付け られています。InteractiveSQL 内から [空間ビューア] のインスタンスを開くと、そ の[空間ビューア]のインスタンスは Interactive SQLのインスタンスと関連付けられ たままであり、データベースへの接続を共有します。

[空間ビューア] でクエリを実行しているときに、関連付けられている Interactive SQL のインスタンスでクエリを実行しようとすると、エラーが発生します。同様 <span id="page-25-0"></span>に、Interactive SQL の同じインスタンスによって作成された複数の [空間ビューア] のインスタンスを開いている場合、クエリを実行できるのは、それらのインスタ ンスのいずれか 1 つのみです。その他のインスタンスは、そのクエリが完了する のを待機する必要があります。

注意: デフォルトでは、InteractiveSQL は [結果] ウィンドウ枠内の値を 256 文字に トランケートします。Interactive SQL が完全なカラム値を読み込めないことを示す エラーを返す場合、トランケーション値を増やします。これを行うには、[ツー ル] » [オプション] をクリックし、左ウィンドウ枠で [SAP Sybase IQ] をクリックし ます。[結果] タブで、[トランケーションの長さ] を 5000 などの大きい値に変更し ます。[OK] をクリックして変更を保存し、再びクエリを実行してから、再度その ローをダブルクリックします。

- **1.** Interactive SQL のデータベースに接続します。
- **2.** クエリを実行して、テーブルから空間データを選択します。次に例を示しま す。

SELECT \* FROM *owner.spatial-table*;

**3.** [結果] ウィンドウ枠の Shapes カラムの任意の値をダブルクリックして、値を [値] ウィンドウに表示します。

値は、[値] ウィンドウの [テキスト] タブにテキストとして表示されます。

**4.** [空間プレビュー] タブをクリックし、ジオメトリを SVG (Scalable Vector Graphic) として表示します。

ジオメトリは、Scalable Vector Graphic (SVG) として表示されます。

### 次のステップ

[前のロー] と [次のロー] ボタンを使用して結果セットの他のローを表示すること で、空間データをジオメトリとして表示できます。

# 空間データのイメージとしての表示 **(Spatial Viewer** の場合**)**

空間ビューアを使用して複数のジオメトリをイメージとして表示し、データベー スのデータが表すものを理解できます。

#### 前提条件

選択元となるテーブルに対する SELECT 権限、または SELECT ANY TABLE シス テム権限が必要です。

### <span id="page-26-0"></span>手順

画像はローが処理される順序で描画され、最新の画像が最上位に表示されるため、 結果のローの順序は画像が[空間ビューア]に表示される方法に影響を与えます。 結果セットでは、後で出現するシェイプが先に出現したシェイプを覆い隠します。

- **1.** Interactive SQL のデータベースに接続し、[ツール] » [空間ビューア] をクリック します。
- **2.** [空間ビューア] の [SQL] ウィンドウ枠で、次のようなクエリを実行し、[実行] をクリックします。 SELECT \* FROM GROUPO. SpatialShapes;
- **3.** [塗りつぶしなしでポリゴンの描画] ツールを使用すると、図形のポリゴンから 色彩を削除して、すべてのシェイプのアウトラインを表示します。このツール は、保存、ズーム、パンのコントロールの近くにあるイメージの下にありま す。

結果セットのすべてのジオメトリは、1 つのイメージとして [結果] 領域に表示さ れます。

#### 次のステップ

なし。

# **WKT (Well Known Text)** ファイルからの空間データのロード

空間データをデータベースにロードし、ジオメトリとして表示できるテキストを 含んだ Well Known Text (WKT) ファイルを使用して、空間データをテーブルに追加 できます。

#### 前提条件

データをロードするために必要な権限は、-gl サーバオプションによって異なりま す。-gl オプションが ALL に設定されている場合、次のいずれかの条件に該当する 必要があります。

そのテーブルの所有者である。 そのテーブルに対する LOAD 権限を持っている。 LOAD ANY TABLE システム権限を持っている。 ALTER ANY TABLE システム権限を持っている。

-gl オプションが DBA に設定されている場合は、LOAD ANY TABLE または ALTER ANY TABLE システム権限が必要です。

-gl オプションが NONE に設定されている場合、LOAD TABLE は使用できません。

<span id="page-27-0"></span>クライアントコンピュータのファイルからロードする場合、次の条件が必要にな ります。

- READ CLIENT FILE 権限も必要。
- 読み込み元のディレクトリに対する読み込み権限が必要。
- allow\_read\_client\_file データベースオプションが有効であることが必要。
- read client file セキュリティ機能が有効であることが必要。

#### 手順

**1.** データベースにロードできる空間データを WKT フォーマットに含めたファイ ルを作成します。

ファイルは、LOAD TABLE 文によってサポートされるフォーマットです。

- **2.** Interactive SQL で、データベースに接続します。
- **3.** 次のような文を使用して、テーブルを作成し、ファイルからデータをロードし ます。 DROP TABLE IF EXISTS SA\_WKT; CREATE TABLE SA\_WKT ( description CHAR(24), sample geometry ST\_Geometry(SRID=1000004326) ); LOAD TABLE SA WKT FROM 'C:¥¥Documents and Settings¥¥All Users¥ ¥Documents¥¥SAP Sybase IQ 16¥¥Samples¥¥wktgeometries.csv' DELIMITED BY ',';

データがテーブルにロードされます。

空間データは、WKT ファイルから正常にロードされます。

### 次のステップ

[空間ビューア] を使用すると、Interactive SQL のデータを表示できます。

## 空間参照系の作成または管理

SAP Sybase IQ の空間参照単位を作成および管理するには、Interactive SQL または SAP Control Center を使用します。

SRS に関連付ける測定単位は、あらかじめ用意しておく必要があります。

SAP Control Center では、空間参照系を作成するときに既存の空間参照系をテンプ レートとして使用し、その設定を編集することができます。このため、作成した い空間参照系と類似した空間参照系を選択してください。

<span id="page-28-0"></span>空間参照系を作成するには、次のいずれかが必要です。

- MANAGE ANY SPATIAL OBJECT システム権限
- CREATE ANY OBJECT システム権限

空間参照系を変更するには、次のいずれかが必要です。

- その空間参照系の所有者である
- 空間参照系に対する ALTER 権限
- MANAGE ANY SPATIAL OBJECT システム権限
- ALTER ANY OBJECT システム権限

空間参照系を削除するには、次のいずれかが必要です。

- MANAGE ANY SPATIAL OBJECT システム権限
- DROP ANY OBJECT システム権限
- 空間参照系を所有している。

# 空間測定単位の作成または管理

複数の測定単位がインストールされています。インストールされた測定単位が データに適切でない場合、独自の測定単位を作成できます。

SAP Sybase IQ の空間測定単位を作成および管理するには、Interactive SQL または SAP Control Center を使用します。

空間測定単位を作成するには、次のいずれかが必要です。

- MANAGE ANY SPATIAL OBJECT システム権限
- CREATE ANY OBJECT システム権限

空間測定単位を削除するには、次のいずれかが必要です。

- MANAGE ANY SPATIAL OBJECT システム権限
- DROP ANY OBJECT システム権限
- 空間測定単位を所有している。

# <span id="page-30-0"></span>空間に関する高度なトピック

この項では、空間に関する高度なトピックについて説明します。

### 平面および曲面の表現方法

SAP Sybase IQ では、平面と曲面の両方の表現がサポートされます。平面参照系で は、地表全体またはその一部が平坦な 2 次元平面に投射され、単純な 2D ユーク リッド幾何学が使用されます。ポイント間の線は直線 (円ストリングを除く) であ り、ジオメトリは平面の端をまたぐ (日付変更線を超える) ことはできません。

曲面空間参照系は、楕円を使用して地球を表します。ポイントは計算のために楕 円にマッピングされ、すべての線は最短の経路をたどり、円弧は極に向かってい ます。ジオメトリは日付変更線をまたぐことができます。

平面と曲面の表現にはそれぞれ制限があります。地球のすべての特性を最適に表 す完璧な地図投影法は 1 つもありません。オブジェクトの地球上での位置によっ て、ゆがみが面積、シェイプ、距離、または方向に影響することがあります。

#### 曲面空間参照系の制限

曲面空間参照系 (WGS 84 など) を使用する場合、利用できない操作が多数ありま す。たとえば、距離の計算は、ポイントまたはポイントのコレクションに制限さ れます。

いくつかの述部と集合操作も利用できません。

円ストリングは、曲面の空間参照系では使用できません。

曲面空間参照系での計算は、対応する平面空間参照系での計算より高コストにな ります。

#### 平面空間参照系の制限

平面空間参照系は、定義された投影を持つ平面の空間参照系です。投影を使用す ると、平面空間参照系を使用して曲面データを操作する場合に発生するゆがみの 問題が解決されます。投影が使用されない場合に発生するゆがみの例として、次 の 2 つのイメージはマサチューセッツ州の同じ郵便番号区域のグループを示して います。最初のイメージは、データを SRID 3586 で表現した投影平面空間参照系 であり、マサチューセッツ州のデータを示しています。2 番目のイメージは、投 影なしに平面空間参照系 (SRID 1000004326) でデータを表現しています。ゆがみは 2 番目のイメージに現れています。距離、長さ、および面積が実際より大きく、 イメージが水平方向に引き伸ばされたように見えます。

#### <span id="page-31-0"></span>空間に関する高度なトピック

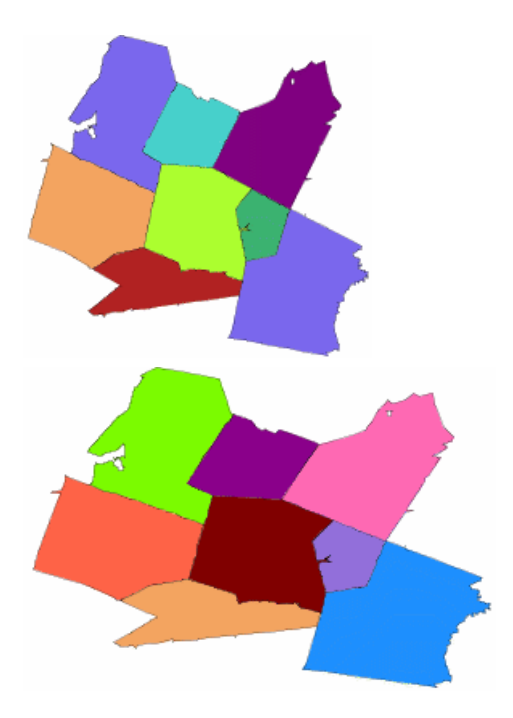

他にも平面空間参照系で可能な計算はありますが、投影が影響するため、正確に 計算できるのは境界に区切られたサイズの面積のみです。

作業対象が数百キロメートル以内の距離であれば、曲面データを平面空間参照系 に投影して、適度な精度で距離の計算を実行できます。平面投影空間参照系に データを投影するには、ST\_Transform メソッドを使用します。

# 「グリッドにスナップ」と許容度が空間の計算に与える影響

グリッドにスナップは、グリッド上の交差ポイントに合うように、ジオメトリの ポイントを位置付けするアクションです。グリッドに位置付けるときは、四捨五 入と同じように、X と Y の値がわずかに移動される場合があります。空間データ のコンテキストでは、グリッドは、空間参照系の 2 次元表現上に定義された線の フレームワークです。SAP Sybase IQ では正方形のグリッドを使用します。

グリッドにスナップの最も簡単な例として、たとえば、グリッドサイズが0.2の場 合、 Point( 14.2321, 28.3262 ) と Point( 15.3721, 27.1128 ) を結ぶ直線は、Point( 14.2, 28.4 ) と Point( 15.4, 27.2 ) を結ぶ直線にスナップされます。通常、グリッドサイズ はこの単純な例よりも小さいため、精度が失われる可能性はずっと低くなります。 デフォルトでは、SAPSybase IQ は空間参照系の X 境界と Y 境界内のすべてのポイ

ントに対して 12 有効桁数を格納できるようにグリッドサイズを自動的に設定しま

す。たとえば、X 値の範囲が -180 から 180 まで、Y 値の範囲が -90 から 90 までの 場合、データベースサーバはグリッドサイズを 1e-9 (0.000000001) に設定します。 つまり、水平と垂直のグリッド線間の距離が 1e-9 となります。グリッド線の交差 ポイントは、空間参照系で表現できるすべてのポイントを表します。ジオメトリ が作成またはロードされると、各ポイントの X 座標と Y 座標が、グリッド上の最 も近いポイントにスナップされます。

許容度は、この範囲内であるとジオメトリの 2 つのポイントまたは部分が同一で あると見なされる距離を定義します。許容度は、ペン先の太いマーカを使用して 描画したポイントと線で表現されているすべてのジオメトリにおける、ペン先の 太さであると考えることができます。この太いマーカを使用して描画した場合に 接触するすべての部分が許容度内にあると見なされます。2 つのポイントが許容 度からまったく同じ距離分離れている場合、これらのポイントは許容度内とは見 なされません。

許容度の単純な例として、たとえば、許容度が 0.5 の場合には、Point( 14.2, 28.4 ) と Point( 14.4, 28.2 ) は等しいと見なされます。これは、(X と Y が同じ単位で表さ れる) 2 点間の距離が約 0.283 であり、許容度よりも小さいためです。通常、許容 度にはこの単純な例よりずっと小さな値が設定されます。

極端に小さいジオメトリは、許容度により無効になる場合があります。長さが許 容度より短い線は無効です (ポイントが等しいため)。また、すべてのポイントが 許容度内にある同様の多角形は無効と見なされます。

グリッドにスナップと許容度は空間参照系に設定され、XとY (または経度の緯度) の座標には常に同じ単位が使用されます。「グリッドにスナップ」と許容度は、 厳密でない算術データや不正確なデータに関する問題を解消するために一緒に使 用されます。ただし、これらの動作が空間操作の結果に及ぼす影響について注意 してください。

注意: 平面空間参照系の場合、空間操作が不正な結果になる場合があるため、グ リッドサイズを 0 に設定することはおすすめしません。曲面空間参照系の場合、 グリッドサイズと許容度を 0 に設定してください。SAP Sybase IQ は、曲面操作を 実行する場合、固定されたグリッドサイズと許容度を内部投影で使用します。

次の例は、グリッドサイズと許容度の設定が空間の計算に与える影響を示してい ます。

#### 例 **1**:「グリッドにスナップ」が交差の結果に与える影響

2 つの三角形 (黒で表示) が空間参照系にロードされます。ここで、許容度はグ リッドサイズと同じに設定され、図のグリッドはグリッドサイズに基づいていま す。黒の三角形の頂点をグリッドにスナップした後の三角形を、赤い三角形で表 しています。元の三角形 (黒) はそれぞれの許容度の範囲内に適切に収まっていま すが、スナップされたバージョンの赤の三角形は許容度内にないことに注意して ください。ST\_Intersects は、これらの2つのジオメトリに対して 0 を返します。許 空間に関する高度なトピック

容度がグリッドサイズより大きい場合、ST\_Intersects はこれらの 2 つのジオメトリ に対して1を返します。

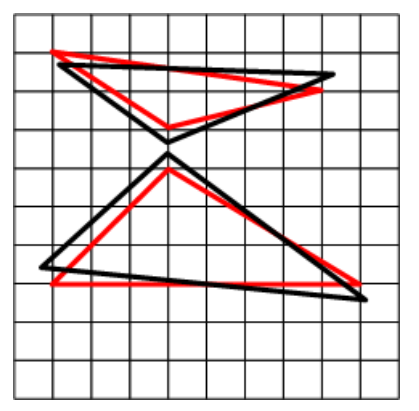

例 **2**:許容度が交差の結果に与える影響

次の例では、許容度が 0 に設定された空間参照系内に 2 つの線があります。2 つの 線の交差ポイントは、グリッドの最も近い頂点にスナップされています。許容度 が 0 に設定されているため、2 つの線の交差ポイントが斜めの線と交差しているか どうかを検査するテストでは false が返されます。

つまり、許容度が 0 の場合、次の式は 0 を返します。

vertical\_line.ST\_Intersection( diagonal\_line ).ST\_Intersects( diagon al line  $\overline{)}$ 

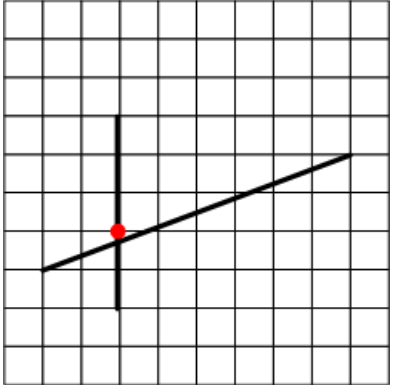

許容度をグリッドサイズと同じに設定すると (デフォルト)、交差ポイントが太い 斜めの線の内側に収まります。したがって、交差ポイントが斜めの線と許容度内 で交差するかどうかのテストはパスします。

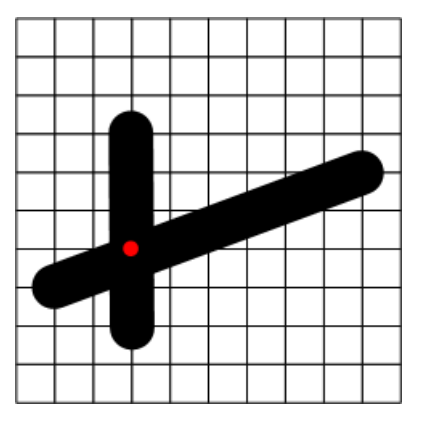

### 例 **3**:許容度と推移性

許容度が使用されている場合の空間の計算では、推移性が保持される必要はあり ません。たとえば、許容度がグリッドサイズと等しい空間参照系に、次の 3 つの 線があるとします。

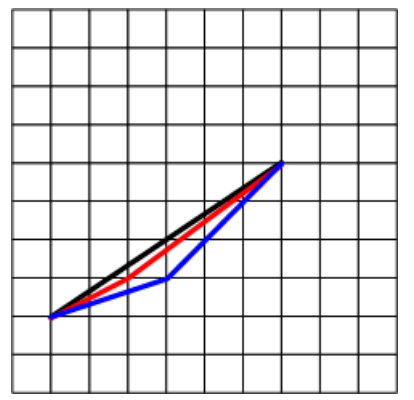

ST\_Equals メソッドでは、黒と赤の線および赤と青の線はそれぞれ許容度内にある と見なされますが、黒と青の線は許容度内にあるとは見なされません。ST\_Equals は推移的ではありません。

ST\_OrderingEquals はこれらの各線を異なると見なし、推移的です。

### 例 **4**:グリッドと許容度の設定が不正確なデータに与える影響

投影平面空間参照系にあるデータの精度が、10 cm 以内でほぼ正確、10 m 以内で は必ず正確であるとします。この場合 3 つの選択肢があります。

**1.** SAP Sybase IQ によって選択されるデフォルトのグリッドサイズと許容度を使 用します。これは、通常は、使用するデータの精度よりも高い精度になりま す。これにより最大精度が提供されますが、ST\_Intersects、ST\_Touches、 ST\_Equals などの述部は、ジオメトリ値の精度に応じて、一部のジオメトリに <span id="page-35-0"></span>対して予期したものと異なる結果を返すことがあります。たとえば、1 つの境 界を共有する隣接した 2 つの多角形において、一番右側の多角形の左端から数 メートルのところに一番左側の多角形の境界データがある場合、ST\_Intersect は true を返さない可能性があります。

- **2.** グリッドサイズを、最も精度の高いデータを表すことができるくらい小さくし (この場合、10 cm)、許容度の 4 分の 1 以下に設定します。許容度は、データが 常にどの程度の精度で距離を表すかを示す値に設定します (この場合、10 m)。 この方式では、精度を失うことなくデータが格納され、データが 10 m 以内で しか正確でない場合でも述部が予期した結果が返されます。
- **3.** グリッドサイズと許容度をデータの精度と同じに設定します (この場合、10 m)。この方法では、データはその精度内にスナップされますが、10 m より精 度が高いデータの場合は精度が失われます。 多くの場合、述部は予期した結果を返しますが、そうでない場合もあります。 たとえば、2 つのポイントが 10 cm 以内にあるが、グリッドの交差の中間点近 くにある場合、2 つのポイントはそれぞれ別の方向にスナップされて、ポイン ト間の距離が 10 m になってしまいます。このため、グリッドサイズと許容度 をデータの精度と同じに設定することは、この場合おすすめしません。

# 補間が空間の計算に与える影響

補間とは、ジオメトリ中の既知のポイントを使用して、未知のポイントを概算す るプロセスです。いくつかの空間メソッドおよび述部では、円弧が関係する計算 を実行するときに、補間が使用されます。補間によって、円弧は一連の直線に置 き換えられます。たとえば、4 分円を表す円ストリングを補間して、コントロー ルポイントが 11 ある線ストリングに変換する場合などがあります。

### 補間の例

- **1.** Interactive SQL で、サンプルのデータベースに接続し、次の文を実行して円ス トリングを格納する arc という変数を作成します。 CREATE VARIABLE arc ST CircularString;
- **2.** 次の文を実行して、円ストリングを作成し、それを arc 変数に格納します。 SET arc = NEW ST CircularString( 'CircularString( -1 0, -0.707107  $0.707107, 0 1)$ ,
- **3.** 次の文を実行して、st\_geometry\_interpolation オプションを使用し、一時的に相 対許容度を 1 % に設定します。

SET TEMPORARY OPTION st geometry interpolation = 'relativetolerance-percent=1';

相対許容度を 1 % に設定するのはオプションですが、この例では、補間による 影響をよりわかりやすくするために使用します。
**4.** [空間ビューア] を開き (Interactive SQL で [ツール] » [空間ビューア] を選択)、次 のクエリを実行して円ストリングを表示します。

```
SELECT arc
  UNION ALL SELECT arc.ST_CurveToLine()
 UNION ALL SELECT arc.ST CurveToLine().ST PointN( row num )
 FROM RowGenerator WHERE row num \leqarc.ST_CurveToLine().ST_NumPoints();
```
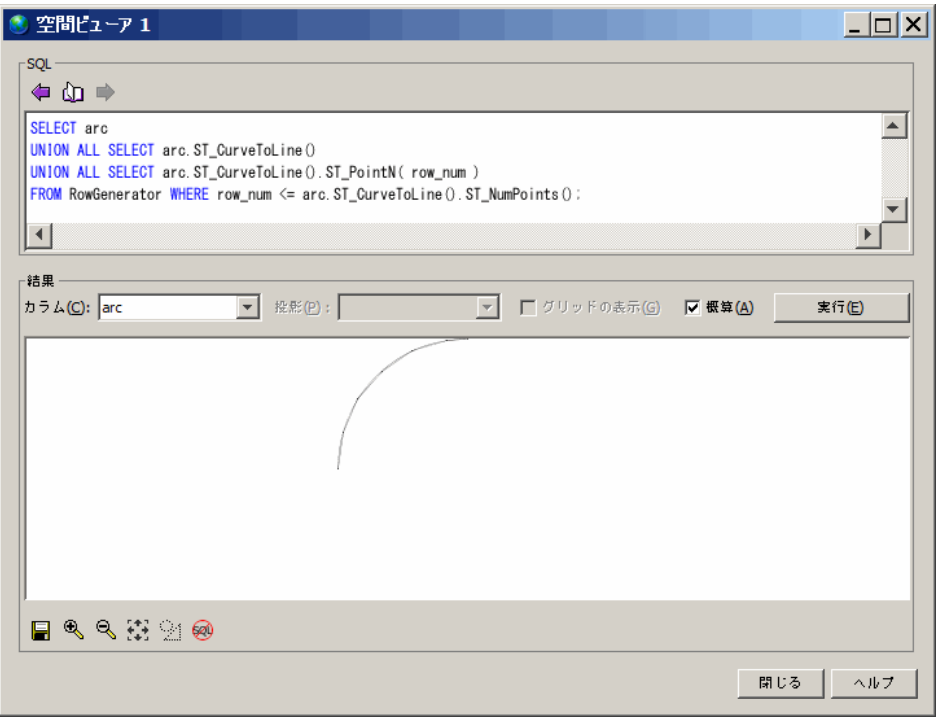

円弧が一連の線ストリングに分解されていることに注意してください。相対許 容度が 1% に設定されているため、各直線セグメントは実際の円弧の内側にず れて表示されます。補間された線ストリングと実際の円弧との間の最大距離 は、円弧の半径の 1 % になります。

# 多角形リングの方向操作

SAP Sybase IQ では、まず、多角形を構成するリングの方向によって多角形が解釈 されます。定義された点の順序でリングを移動した場合、多角形の内側がリング の左側になります。平面と曲面の空間参照系では、同じルールが適用されます。 ほとんどの場合、外部リングは反時計回りの方向で、内部リングは逆の方向 (時計 回り) となります。例外は、ROUND EARTH に北極または南極が含まれるリング の場合です。

デフォルトでは、多角形が SAP Sybase IQ の内部的なリング方向と異なるリング方 向で作成されている場合は、自動的に再方向付けされます。CREATE SPATIAL REFERENCE SYSTEM 文の POLYGON FORMAT 句を使用して、入力データの多角 形リングの方向を指定します。これは、空間参照系の入力データで同じリングの 方向を使用している場合にのみ実行する必要があります。POLYGON FORMATは、 一部の多角形および複数面のコンストラクタでも指定できます。

たとえば、多角形を作成し、ポイントを時計回りの順で指定すると (Polygon((0 0, **5 10, 10 0,** 0 0), (4 2, 4 4, 6 4, 6 2, 4 2)))、データベースサー バは、ポイントが反時計回りになるように自動的に並べ替えます ()。 Polygon((0 0, **10 0, 5 10,** 0 0), (4 2, 4 4, 6 4, 6 2, 4 2)).

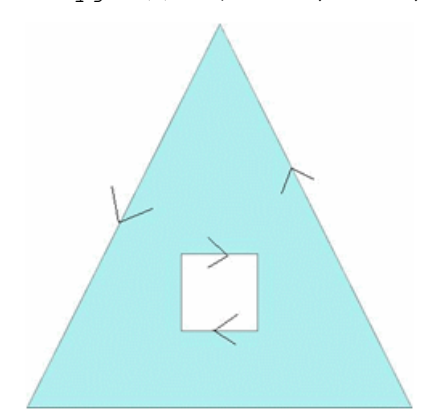

内部リングが外部リングより前に指定された場合、外部リングが最初のリングと して表示されます。

曲面空間参照系で多角形の再方向付けが機能するためには、多角形の直径は 160 度に制限されます。

# ジオメトリの内部、外部、境界の操作

ジオメトリの内部とは、ジオメトリの一部であるすべてのポイントです (境界を除  $\langle \ \rangle_{\circ}$ 

ジオメトリの外部とは、ジオメトリの部分ではないすべてのポイントです。これ には、内部リングの内側の空間も含まれます。たとえば、多角形に穴の開いてい る場合です。同様に、線ストリングのリングの内側と外側の空間は外部と見なさ れます。

ジオメトリの**境界**とは、ST\_Boundary メソッドによって返される内容です。

ジオメトリの境界について知っていると、別のジオメトリと比較して、2 つのジ オメトリの関連を判別するときに役立ちます。ただし、すべてのジオメトリには 内部と外部がありますが、すべてのジオメトリに境界があるわけではありません。 また、その境界は必ずしも直感的ではありません。

境界が直感的ではないジオメトリのケースを次に示します。

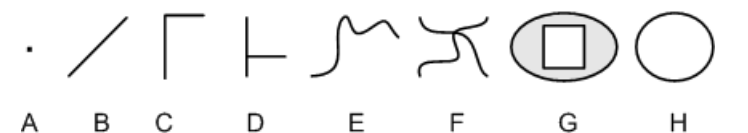

- ポイントポイント (たとえば A) には境界はありません。
- 線と曲線 **–** 線と曲線 (B、C、D、E、F) の境界は終了ポイントです。ジオメトリ B、C、E には、境界として 2 つの終了ポイントがあります。ジオメトリ D に は、境界として 4 つの終了ポイントがあり、ジオメトリ F にも 4 つあります。
- 多角形多角形 (たとえば G) の境界は、その外部リングと内部リングです。
- リングリングとは、開始ポイントが終了ポイントと同じで、交差することが ない曲線 (たとえば H) であり、境界はありません。

# 空間の比較操作

ジオメトリが別のジオメトリと等しいかどうかをテストするために使用できるメ ソッドには、ST\_Equals と ST\_OrderingEquals の 2 つがあります。これらのメソッ ドで実行される比較と返される結果は異なっています。

- **ST\_Equals** ポイントが指定される順序は関係ありません。ポイントの比較で は許容度が考慮されます。許容度内で同じ空間を占有している場合は、ジオメ トリについても等しいと見なされます。たとえば、2 つの線ストリングが同じ 空間を占有しており、片方にはより多くのポイントが定義されている場合で も、2 つの線ストリングが等しいと見なされることを意味します。
- **ST\_OrderingEquals ST\_OrderingEquals では、2 つのジオメトリには同じオブ** ジェクト階層が含まれ、その階層には ST\_OrderingEquals で等しいと見なされ る順序でまったく同じポイントが存在している必要があります。つまり、2 つ のジオメトリがまったく同一である必要があります。

ST\_Equals と ST\_OrderingEquals を使用して比較を実行したときの結果の差異を確 認するために、次の線を比較してみてください。ST\_Equals では、これらのすべて の線が等しいと見なされます (線 C が許容度内であることが前提)。ただし、 ST\_OrderingEquals では、これらのすべての線は等しいとは見なされません。

1. A - 2 LineString(0.00.0, 4.00.0)

2. B B 1 LineString (4.0 0.0, 0.0 0.0)

 $-2$  LineString(0.00.0, 4.00.000001)  $-C-$ 

- $\bullet$  3 LineString(0.00.0, 1.00.0, 4.00.0) -D- $\ddot{\phantom{0}}$
- $\rightarrow$  2 MultiLineString(( $0.000, 4.000$ ))

SAP Sybase IQ によるジオメトリ比較の実行方法

データベースサーバは、ST\_OrderingEquals を使用して、GROUP BY、DISTINCT などの操作を実行します。

たとえば、次のクエリを処理するとき、2つの shape 式で ST\_OrderingEquals() = 1 である場合、サーバは 2 つのローを等しいと見なします。

SELECT DISTINCT Shape FROM GROUPO.SpatialShapes;

SQL 文では、等しい (=) または等しくない (<&gt; または !=) の演算子を使用して 2 つのジオメトリを比較できます。サブクエリや ANY または ALL キーワードを含 む検索条件も使用できます。ジオメトリは IN 検索条件でも使用できます。たとえ ば geom1 IN (geom-expr1, geom-expr2, geom-expr3) のように指定しま す。これらすべての検索条件では、等価性は ST\_OrderingEquals セマンティックを 使用して評価されます。

その他の比較演算子を使用して、ジオメトリが別のジオメトリより小さいかどう か、または大きいかどうかを判別することはできません (たとえば、geom1 < geom2 は受け入れられません)。これは、ジオメトリ式を ORDER BY 句に含める ことはできないことを意味します。ただし、集合に含まれているかどうかはテス トできます。

# 空間の関係操作

最良のパフォーマンスを得るためには、ST\_Within または ST\_Touches などのメ ソッドを使用して、ジオメトリ間の単一の特定の関係をテストします。ただし、 複数の関係をテストする場合、一度に複数の関係をテストできる ST\_Relate メソッ ドの方が適しています。ST\_Relate は、述部の異なる解釈をテストする場合にも役 に立ちます。

ST\_Relate の最も一般的な使用法は、テストする関係を厳密に指定して、述部とし て使用する方法です。ただし、ST\_Relate を使用して、2 つのジオメトリ間で可能 なすべての関係を判別することもできます。

#### 述部としての ST\_Relate の使用

ST Relate は、内部、境界、外部の交差テストを実行することによって、ジオメト リ間の関係を評価します。ジオメトリ間の関係は、DE-9IM (Dimensionally Extended 9 Intersection Model) フォーマットの 9 文字の文字列で記述されます。この 文字列の各文字は、交差テストの結果の次元を表します。

ST\_Relate を述部として使用する場合、テストする交差の結果を示した DE-9IM 文 字列を渡します。指定した DE-9IM 文字列の条件をジオメトリが満たしている場

合、ST\_Relate は **1** を返します。条件が満たされない場合は、**0** を返します。片方 のジオメトリ、または両方が NULL の場合、**NULL** を返します。

9 文字の DE-9IM 文字列は、内部、境界、外部間の交差テストのペアごとのマト リックスをフラットにした表現です。次の表に、実行される順序 (左から右、上か ら下) で 9 つの交差テストを示します。

|       | g2 内部             | g2 境界                  | g2 外部                   |
|-------|-------------------|------------------------|-------------------------|
| g1 内部 | Interior $(q1)$ n | Interior $(q1)$ n      | Interior( $q1$ ) $\cap$ |
|       | Interior (g2)     | Boundary (q2)          | Exterior (q2)           |
| g1 境界 | Boundary $(g1)$ n | Boundary $(g1)$ n      | Boundary $(g1)$ n       |
|       | Interior (q2)     | Boundary (q2)          | Exterior (q2)           |
| g1 外部 | Exterior $(q1)$ n | Exterior $(g1)$ $\cap$ | Exterior $(q1)$ $\cap$  |
|       | Interior (q2)     | Boundary (q2)          | Exterior (q2)           |

DE-9IM 文字列を指定する場合、9 文字の各文字に \*、0、1、2、T、または F を指 定できます。これらの値は、交差によって作成されるジオメトリの次元数を表し ています。

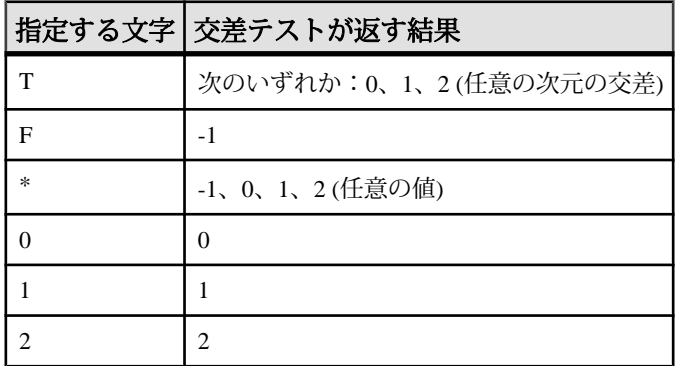

ST\_Relate と Within 述部用のカスタム DE-9IM 文字列を使用して、ジオメトリが別 のジオメトリ内にあるかどうかをテストするとします。

```
SELECT new ST Polygon('Polygon(( 2 3, 8 3, 4 8, 2
3 ))').ST_Relate( new ST_Polygon('Polygon((-3 3, 3 3, 3 6, -3 6, -3 
(3))'), T^{\pm}F^{\pm}F^{\pm}F^{\pm}+T^{\pm}
```
これは、交差テストを実行するときに、ST\_Relate に次の条件で検索するように問 い合わせるのと同じです。

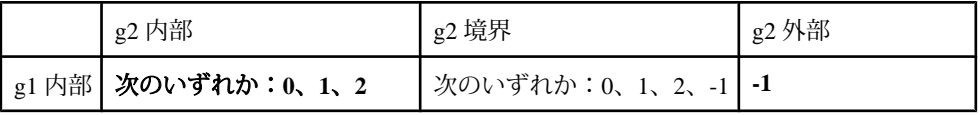

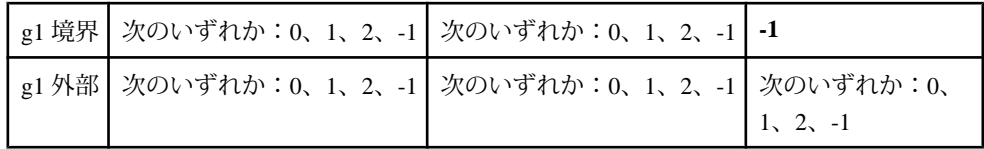

クエリを実行すると、ST\_Relate は最初のジオメトリが 2 番目のジオメトリ内にな いことを示す 0 を返します。

2 つのジオメトリを表示して、その形状をテストしている内容と比較するには、 次の文を InteractiveSQL の空間ビューア ([ツール] » [空間ビューア]) で実行します。 SELECT NEW ST Polygon('Polygon(( 2 3, 8 3, 4 8, 2 3 ))') UNION ALL SELECT NEW ST Polygon('Polygon((-3 3, 3 3, 3 6, -3 6, -3 3))');

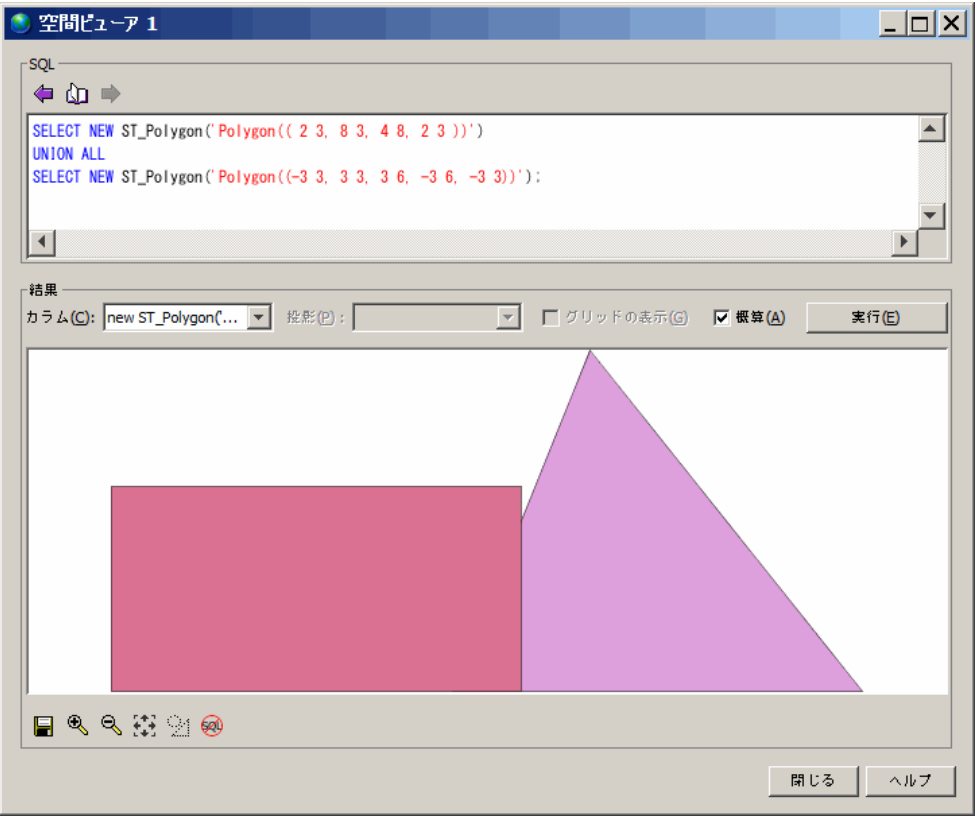

述部以外での ST\_Relate の使用

述部以外で ST\_Relate を使用すると、2 つのジオメトリ間のすべての関係が返され ます。

たとえば、前の例で使用したものと同じ 2 つのジオメトリがあり、それらの関係 を知りたいとします。次の文を Interactive SQL で実行すると、ジオメトリ間の関 係を定義した DE-9IM 文字列が返されます。

```
SELECT new ST_Polygon('Polygon(( 2 3, 8 3, 4 8, 2
3 ))').ST_Relate(new ST_Polygon('Polygon((-3 3, 3 3, 3 6, -3 6, -3 
3))'));
```
ST\_Relate は DE-9IM 文字列 212111212 を返します。

この値をマトリックス表示すると、多くの交差ポイントがあることがわかります。

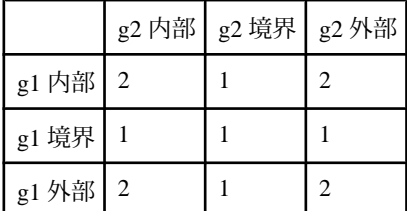

# 空間の次元の操作

各ジオメトリサブクラスは、独自のプロパティを持っている以外に、 ST Geometry スーパータイプからプロパティを継承しています。ジオメトリサブ タイプは、次のいずれかの次元値を持っています。

- **-1** 値 -1 は、ジオメトリが空であることを示します (ポイントが 1 つもない)。
- **0 –**値0は、ジオメトリが長さまたは面積を持たないことを示します。サブタイ プ ST\_Point と ST\_MultiPoint は次元値 0 を持ちます。1 つのポイントは、座標の 単一のペアによって表すことができるジオメトリ特性を表します。接続されて いないポイントのクラスタは MultiPoint 特性を表します。
- **1 –** 値 1 は、ジオメトリに長さがあるが、面積がないことを示します。次元 1 を 持つ一連のサブタイプは、ST\_Curve のサブタイプ (ST\_LineString、 ST CircularString、および ST CompoundCurve)、またはこれらのタイプを含ん でいるが面を持たないコレクションタイプです。GIS データでは、これらの次 元 1 のジオメトリは、線形特性 (河川、水系、道路網など) を定義するために使 用されます。
- **2 –** 値 2 は、ジオメトリが面積を持っていることを示します。次元 2 を持つ一連 のサブタイプは、ST\_Surface のサブタイプ (ST\_Polygon と ST\_CurvePolygon)、 またはこれらのタイプを含んでいるコレクションタイプです。多角形と複数多 角形は、定義された面積を囲む外周を持つジオメトリ特性 (湖、公園など) を表 します。

ジオメトリの次元は、ジオメトリの各ポイントの座標次元の数とは関係がありま せん。

1 つの ST\_GeomCollection には、次元の異なるジオメトリを含めることができ、最 も高い次元のジオメトリが返されます。

# チュートリアル:空間機能の実験

このチュートリアルでは、SAP Sybase IQ のいくつかの空間機能を実験します。こ れを行うには、まず ESRI シェイプファイルをサンプルデータベース (demo.db) に ロードして、実験のための有効な空間データを用意します。

このチュートリアルは次に示す部分に分かれています。

権限

このチュートリアルを実行するには、次の権限が必要です。

MANAGE ANY SPATIAL OBJECT システム権限 CREATE TABLE システム権限 WRITE FILE システム権限 GROUPO.SpatialContacts テーブルに関する SELECT 権限

# レッスン **1**:追加の測定単位と空間参照系のインストール

このレッスンでは、sa\_install\_feature システムプロシージャを使用し、このチュー トリアルの後半で必要となる多くの定義済みの測定単位と空間参照系をインス トールする方法について説明します。

## 前提条件

このレッスンでは、このチュートリアルの冒頭の「権限」セクションに一覧に なっているロールおよび権限を持っていることを前提としています。 「チュート リアル:空間機能の実験」

## 手順

**1.** InteractiveSQL を使用して、サンプルデータベース (demo.db) を起動して接続し ます。

サンプルデータベースは %IQDIRSAMP16% にあります。

**2.** Interactive SQL で次の文を実行します。 CALL sa install feature( 'st geometry predefined srs' );

文が完了すると、追加の測定単位と空間参照系がインストールされています。

**3.** データベースにインストールされている測定単位を判別するには、次のクエリ を実行します。

チュートリアル:空間機能の実験

SELECT \* FROM ST\_UNITS OF MEASURE;

**4.** データベースにインストールされている空間参照系を判別するには、 Interactive SQL で次のクエリを実行します。 SELECT \* FROM ST\_SPATIAL\_REFERENCE\_SYSTEMS;

インストールされた空間参照系のリストが返されます。

# レッスン **2**:**ESRI** シェイプファイルデータのダウンロード

#### 前提条件

このレッスンは、受講者がこれまでのすべてのレッスンを終了していることを前 提としています。「レッスン 1:追加の測定単位と空間参照系のインストール」 を参照してください。

このレッスンでは、このチュートリアルの冒頭の「権限」セクションに一覧に なっているロールおよび権限を持っていることを前提としています。 「チュート リアル:空間機能の実験」

#### 手順

- **1.** c:¥temp¥massdata という名前のローカルディレクトリを作成します。
- **2.** 次の URL に移動します: [http://www2.census.gov/cgi-bin/shapefiles2009/national](http://www2.census.gov/cgi-bin/shapefiles2009/national-files)[files](http://www2.census.gov/cgi-bin/shapefiles2009/national-files)
- **3.** ページの右側の [State- and County-based Shapefiles] ドロップダウンから [Massachusetts] をクリックして、[submit] をクリックします。
- **4.** ページの左側で、[5-Digit ZIP Code Tabulation Area (2002)] をクリックして、 [Download Selected Files] をクリックします。
- 5. プロンプトが表示されたら、zip ファイル multiple tiger files.zip を c:¥temp¥massdata に保存し、ファイルの内容を解凍します。これにより、 25 MASSACHUSETTS という名前のサブフォルダが作成され、 tl 2009 25 zcta5.zip という名前の別の zip ファイルがそこに作成されま す。
- **6.** tl\_2009\_25\_zcta5.zip の内容を C:¥temp¥massdata に解凍します。

これにより、空間データをデータベースにロードするために使用できる ESRI シェ イプファイル (.shp) を含む 5 つのファイルが解凍されます。

# レッスン **3**:**ESRI** シェイプファイルデータのロード

このレッスンでは、ESRI シェイプファイル内のカラムを特定し、その情報を使用 して、データをロードするテーブルを作成する方法を説明します。

#### 前提条件

このレッスンは、受講者がこれまでのすべてのレッスンを終了していることを前 提としています。「レッスン 1:追加の測定単位と空間参照系のインストール」 を参照してください。

このレッスンでは、このチュートリアルの冒頭の「権限」セクションに一覧に なっているロールおよび権限を持っていることを前提としています。 「チュート リアル:空間機能の実験」

#### 手順

権限に問題があるために、いずれかの手順を実行できない場合は、-gl データベー スオプションの設定値を管理者に問い合わせてから、st\_geometry\_load\_shapefile シ ステムプロシージャの権限に関するセクションを参照して必要な権限を判別して ください。

**1.** 空間データは特定の空間参照系に関連付けられているため、データベースに データをロードする場合、同じ空間参照系、または少なくとも等価な定義を持 つ空間参照系にロードする必要があります。ESRI シェイプファイルの空間参 照系情報を確認するには、プロジェクトファイル c:¥temp¥massdata ¥tl 2009 25 zcta5.prj をテキストエディタで開きます。このファイルに は、この手順に必要な空間参照系情報が含まれています。 GEOGCS["**GCS\_North\_American\_1983**", DATUM["D\_North\_American\_1983", SPHEROID["GRS\_1980",6378137,298.257222101]], PRIMEM["Greenwich",0],UNIT["Degree",0.017453292519943295]]

文字列 **GCS\_North\_American\_1983** は、データに関連付けられている空間参照 系の名前です。

**2.** ST\_SPATIAL\_REFERENCE\_SYSTEMSビューに問い合わせてみると(SELECT \* FROM ST\_SPATIAL\_REFERENCE\_SYSTEMS WHERE

srs name='GCS North American 1983';)、この名前は定義済みの SRS のリストにはありません。ただし、同じ定義の空間参照系を問い合わせて、代 わりにそれを使用できます。

```
SELECT *
FROM ST_SPATIAL_REFERENCE_SYSTEMS
WHERE definition LIKE '%1983%' 
AND definition LIKE 'GEOGCS%';
```
このクエリは、1 つの同じ定義を持つ SRID **4269** の空間参照系 NAD83 を返しま す。これがシェイプファイルからデータをロードするために割り当てる SRID です。

**3.** Interactive SQL で、次の文を実行して、Massdata というテーブルを作成し、 シェイプファイルをテーブルにロードして、データに SRID 4269 を割り当てま す。ロードされるまで 1 分間かかることがあります。

```
CALL st geometry load shapefile ( 'c:¥¥temp¥¥massdata¥
¥tl 2009 25 zcta5.shp',
4269.
'Massdata' );
```
注意: [インポートウィザード] でも、シェイプファイルからのデータのロード がサポートされています。

**4.** Interactive SQL で、テーブルをクエリし、シェイプファイルにあったデータを 表示します。 SELECT \* FROM Massdata;

結果の各ローは、郵便番号区域のデータを表します。

geometry カラムには、多角形 (1 つの領域) または複数多角形 (複数の隣接しない 領域) として、郵便番号区域のシェイプ情報が保持されています。

**5.** ZCTA5CE カラムには郵便番号が格納されています。このカラムをチュートリ アルの後半で簡単に参照できるようにするため、Intaractive SQL で ALTER TABLE 文を実行して、カラム名を ZIP に変更します。:

ALTER TABLE Massdata RENAME ZCTA5CE TO ZIP;

**6.** 2 つのカラム INTPTLON と INTPTLAT は、郵便番号区域の中心ポイントの X 座 標と Y 座標を表しています。Interactive SQL で次の ALTER TABLE 文を実行し て、ST\_Point タイプの CentePoint というカラムを作成し、それぞれの X と Y を CenterPoint の値にします。

```
ALTER TABLE Massdata
ADD CenterPoint AS ST_Point(SRID=4269)
COMPUTE( new ST_Point( CAST( INTPTLON AS DOUBLE ), CAST( INTPTLAT
AS DOUBLE ), 4269 ) );
```
これで、Massdata.CenterPoint の ST\_Point 値が、Massdata.geometry に格納された 郵便番号区域の中心ポイントを表すようになりました。

**7.** 個別のジオメトリ (郵便番号区域) をシェイプとして表示するには、 Massdata.geometry の最初の値以外をダブルクリックし、[カラムの値] ウィンド ウの [空間プレビュー] タブをクリックします。

値が大きすぎるというエラー、または結果にプライマリキーを含めることを推 奨するというエラーを受け取った場合、Interactive SQL で表示するために値が

トランケートされたことが原因です。これを解決するには、クエリを変更し て、結果にプライマリキーカラムが含まれるようにするか、Interactive SQL の [トランケーションの長さ] 設定を調整します。Interactive SQL でジオメトリを 表示するために、ジオメトリを問い合わせるたびにプライマリキーを含める必 要をなくしたい場合は、設定の変更をおすすめします。

Interactive SQL の [トランケーションの長さ] 設定を変更するには、[ツー ル] » [オプション] » [SAP Sybase IQ] をクリックし、[トランケーションの長さ] を 100000 などの大きい値に設定します。

**8.** データセット全体を 1 つのシェイプとして表示するには、[ツール] » [空間 ビューア] をクリックして、SAPSybase IQ の [空間ビューア] を開き、Interactive SQL で次のクエリを実行します。

SELECT geometry FROM Massdata UNION ALL SELECT CenterPoint FROM Massdata;

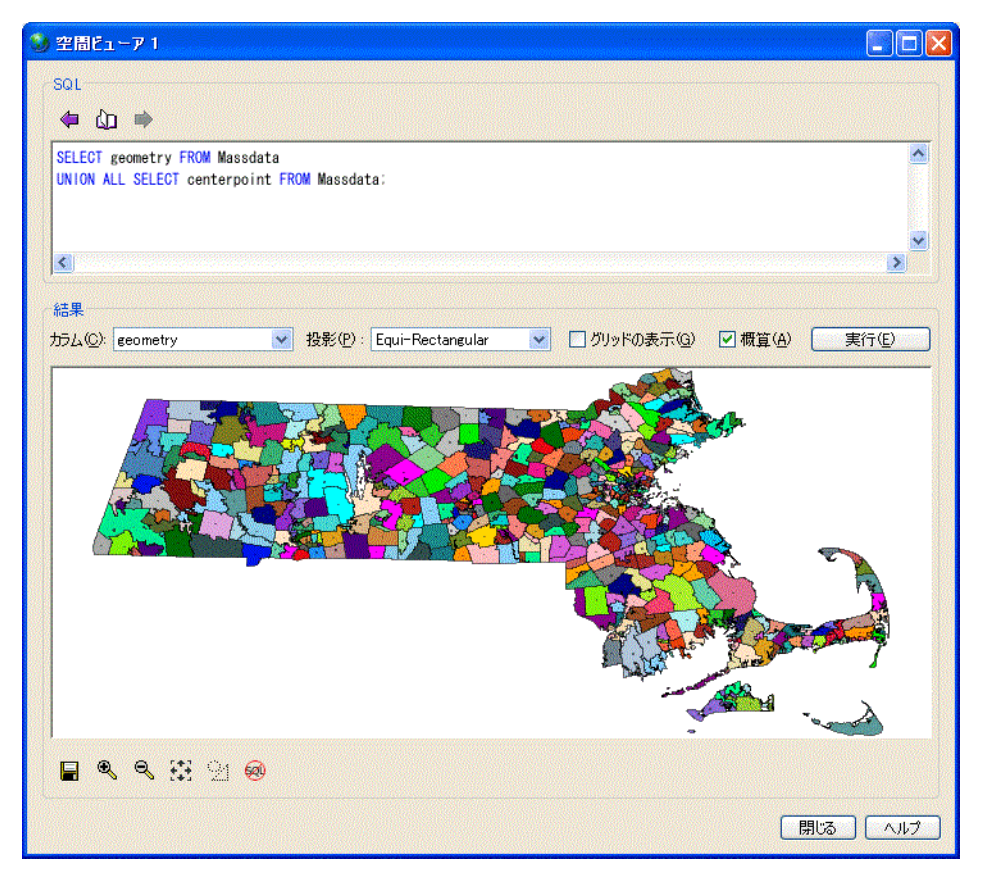

ESRI シェイプファイルデータがロードされます。

# レッスン **4**:空間データのクエリ

このレッスンでは、いくつかの空間メソッドを使用して、意味のあるコンテキス トでデータを問い合わせる方法について説明します。また、距離を計算する方法 も学習するためデータベースに測定単位を追加する必要があります。

#### 前提条件

このレッスンは、受講者がこれまでのすべてのレッスンを終了していることを前 提としています。「レッスン 1:追加の測定単位と空間参照系のインストール」 を参照してください。

このレッスンでは、このチュートリアルの冒頭の「権限」セクションに一覧に なっているロールおよび権限を持っていることを前提としています。 「チュート リアル:空間機能の実験」

## 手順

SpatialContacts テーブルと Massdata テーブルのどちらか、または両方でクエリを実 行します。データベースにすでに存在している SpatialContacts には、多くは Massachusetts に在住する人々の名前と連絡先情報が格納されています。

**1.** Interactive SQL で、郵便番号区域 01775 に関連付けられるジオメトリを保持す るために、@Mass\_01775 という変数を作成します。

```
CREATE VARIABLE @Mass_01775 ST_Geometry;
SELECT geometry INTO @Mass_01775
FROM Massdata
WHERE ZIP = '01775';
```
**2.** 郵便番号区域 01775 と周辺の郵便番号区域のすべての連絡先を SpatialContacts から検索するとします。このためには、交差するジオメトリ、または指定した ジオメトリと同じジオメトリを返す、ST\_Intersects メソッドを使用します。 Interactive SQL で次の文を実行します。

```
SELECT c.Surname, c.GivenName, c.Street, c.City, c.PostalCode, 
z.geometry
FROM Massdata z, GROUPO.SpatialContacts c
WHERE
c.PostalCode = z.ZIP
AND z.geometry.ST Intersects( @Mass 01775 ) = 1;
```
**3.** Massdata.geometry のすべてのローは、同じ空間参照系 (SRID 4269) に関連付け られています。これは、geometry カラムを作成するときに SRID 4269 を割り当 て、そのカラムにデータをロードしたためです。

ただし、宣言されていない ST\_Geometry カラム (つまり、SRID が割り当てられ ていない) を作成することもできます。これは、異なる SRS が関連付けられて

いる空間値を単一のカラムに格納したい場合に必要になります。これらの値に 対して操作が実行されると、各値に関連付けられている空間参照系が使用され ます。

宣言されていないカラムを使用する場合のリスクの 1 つは、データベースサー バでは、宣言されていないカラムのデータに関連付けられている空間参照系の 変更が防止されないことです。

カラムに宣言された SRID がある場合、データベースサーバはデータに関連付 けられている空間参照系を変更することを許可しません。最初に、宣言された カラムのデータをアンロードしてトランケートしてから、空間参照系を変更 し、データを再ロードする必要があります。

ST\_SRID メソッドを使用すると、宣言されているかどうかに関係なく、カラム の値に関連付けられている SRID を判別できます。たとえば、次の文は Massdata.geometry カラムの各ローに割り当てられている SRID を表示します。 SELECT geometry.ST\_SRID()

FROM Massdata;

**4.** ST\_CoveredBy メソッドを使用すると、ジオメトリが別のジオメトリ内に完全 に含まれているかどうかをチェックできます。たとえば、Massdata.CenterPoint (ST\_Point タイプ) には郵便番号区域の中心の緯度/経度の座標が含まれ、 Massdata.geometry には郵便番号区域を反映した多角形が含まれます。 Interactive SQL で次のクエリを実行することによって、郵便番号区域外に設定 されている CenterPoint 値がないことを簡単に確認できます。

SELECT \* FROM Massdata WHERE NOT (CenterPoint.ST CoveredBy (geometry) = 1);

ローが 1 つも返されないため、すべての CenterPoint 値が Massdata.geometry の関 連付けられているジオメトリ内にあることを示しています。このチェックは CenterPoint 値が本当に中心にあるかどうかは検証していません。そのために は、データを平面空間参照系に投影し、ST\_Centroid メソッドを使用して CenterPoint 値をチェックする必要があります。投影についてはこのチュートリ アルの後半で学習します。

**5.** ST\_Distance メソッドを使用すると、郵便番号区域の中心点間の距離を測定で きます。たとえば、郵便番号区域 01775 から 100 マイル以内の郵便番号をリス トしたいとします。この処理は、Interactive SQL で次のクエリを実行します。

```
SELECT c.PostalCode, c.City, 
        z.CenterPoint.ST_Distance( ( SELECT CenterPoint 
                             FROM Massdata WHERE ZIP = '01775' ),
                            'Statute mile' ) dist,
        z.CenterPoint
FROM Massdata z, GROUPO.SpatialContacts c
WHERE c.PostalCode = z.ZIP
 AND dist \leq 100
ORDER BY dist;
```
**6.** 正確な距離を知ることが重要ではない場合、代わりに ST\_WithinDistance メ ソッドを使用してクエリを作成できます。これは、特定のデータセット (特に、 大きなジオメトリ) に対してよりよいパフォーマンスが得られます。 SELECT c.PostalCode, c.City, z.CenterPoint FROM Massdata z, GROUPO.SpatialContacts c WHERE c.PostalCode = z.ZIP AND z.CenterPoint.ST\_WithinDistance( ( SELECT CenterPoint FROM Massdata WHERE ZIP = '01775' ), 100, 'Statute mile'  $) = 1$ 

ORDER BY c.PostalCode;

空間データに関するクエリが実行されます。

# レッスン **5**:**SVG** への空間データの出力

このレッスンでは、SVG ドキュメントを作成し、WKT で表現された複数多角形 を表示します。ジオメトリを SVG フォーマットにエクスポートすると、Interactive SQL または SVG に互換性のあるアプリケーションで表示できます。

#### 前提条件

このレッスンは、受講者がこれまでのすべてのレッスンを終了していることを前 提としています。「レッスン 1:追加の測定単位と空間参照系のインストール」 を参照してください。

このレッスンでは、このチュートリアルの冒頭の「権限」セクションに一覧に なっているロールおよび権限を持っていることを前提としています。 「チュート リアル:空間機能の実験」

## 手順

**1.** Interactive SQL で次の文を実行して、ジオメトリの例が設定された変数を作成 します。

CREATE OR REPLACE VARIABLE @svg\_geom  $ST_Polygon = (NEW ST_Polygon('Polygon ((1 1, 5 1, 5 5, 1 5, 1 1),$  $(2<sup>-2</sup>, 2<sup>-3</sup>, 3<sup>3</sup>, 3<sup>-2</sup>, 2<sup>2</sup>) )'$ ;

**2.** Interactive SQL で、次の SELECT 文を実行して、ST\_AsSVG メソッドを呼び出 します。

SELECT @svg\_geom.ST\_AsSVG() AS svg;

結果セットには単一のローがあり、SVG イメージが含まれています。このイ メージは、Interactive SQL の [SVG プレビュー] 機能を使用して表示できます。 これを行うには、結果ローをダブルクリックして、[SVG プレビュー] タブを選 択します。正方形のジオメトリが別の正方形のジオメトリ内に表示されます。

注意: デフォルトでは、Interactive SQL は [結果] ウィンドウ枠内の値を 256 文 字にトランケートします。Interactive SQL が完全なカラム値を読み込めないこ とを示すエラーを返す場合、トランケーション値を増やします。これを行うに は、[ツール] » [オプション] をクリックし、左ウィンドウ枠で [SAP Sybase IQ] をクリックします。[結果] タブで、[トランケーションの長さ] を 5000 などの大 きい値に変更します。[OK] をクリックして変更を保存し、再びクエリを実行 してから、再度そのローをダブルクリックします。

**3.** 前の手順では、SVG イメージを Interactive SQL 内でプレビューする方法を説明 しました。ただし、結果の SVG をファイルに書き込んで、外部のアプリケー ションで読み込めるようにするとより便利です。xp\_write\_file システムプロ シージャまたは WRITE\_CLIENT\_FILE関数[文字列]を使用すると、データベー スサーバまたはクライアントコンピュータの相対位置にあるファイルに書き込 むことができます。この例では、OUTPUT 文 [Interactive SQL] を使用します。

InteractiveSQL で、次の SELECT 文を実行して ST\_AsSVG メソッドを呼び出し、 ジオメトリを myPolygon.svg という名前のファイルに出力します。

```
SELECT @svq qeom.ST AsSVG();
OUTPUT TO 'c:¥¥temp¥¥massdata¥¥myPolygon.svg' 
QUOTE '' 
ESCAPES OFF 
FORMAT TEXT
```
この文には、QUOTE '' と ESCAPES OFF 句を含める必要があります。そうし ないと、ホワイトスペースを維持するために改行復帰文字と一重引用符が XML に挿入され、出力が無効な SVG ファイルになります。

- **4.** Web ブラウザまたは SVG イメージの表示をサポートするアプリケーションで SVG を開きます。または、SVG をテキストエディタで開くと、ジオメトリの XML を表示できます。
- **5.** ST\_AsSVG メソッドは、単一のジオメトリから SVG イメージを生成します。 場合によっては、グループ内のすべてのシェイプが含まれる SVG イメージを 生成することがあります。ST\_AsSVGAggr メソッドは、複数のジオメトリを単 一の SVG イメージに結合する集合関数です。まず、Interactive SQL を使用し て、SVG イメージを保持する変数を作成し、ST\_AsSVGAggr メソッドを使用し てそれを生成します。 CREATE OR REPLACE VARIABLE @svg XML; SELECT ST\_Geometry::ST\_AsSVGAggr( geometry,  $'$ attribute=fill="black"')

```
INTO @svg
FROM Massdata;
```
@svg 変数は、現在、Massdata テーブル内のすべての郵便番号区域を表す SVG イメージを保持しています。'attribute=fill="black"' は、生成された イメージに使用される塗りつぶしの色を指定します。指定しない場合、データ ベースサーバは任意の塗りつぶしの色を選択します。目的の SVG イメージを 含んだ変数が作成されたので、それをファイルに書き込んで別のアプリケー ションで表示できます。Interactive SQL で次の文を実行して、SVG イメージを データベースサーバの相対位置にあるファイルに書き込みます。

CALL xp\_write\_file( 'c:¥¥temp¥¥Massdata.svg', @svg );

WRITE\_CLIENT\_FILE 関数も、クライアントアプリケーションの相対位置にあ るファイルに書き込むために使用できますが、適切な権限を有効にするために 追加の手順が必要となります。SVGデータをサポートするアプリケーションで SVG イメージを開くと、次のようなイメージが表示されます。

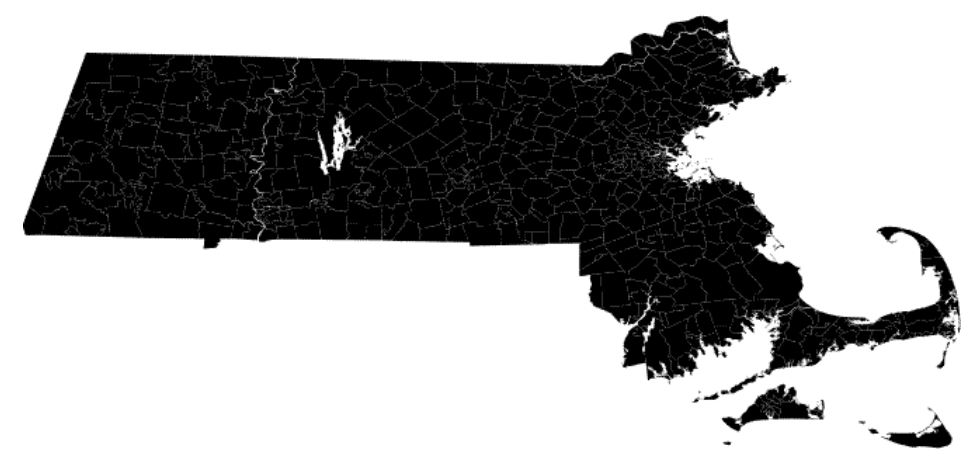

このイメージは一様に黒ではありません。隣接する郵便番号区域の境界の間に 小さなギャップがあります。ジオメトリ間には実際に白線があり、これはSVG が描画される方式の特徴です。現実にはデータにギャップはありません。太く て白い線は河川と湖です。

ジオメトリは SVG として表示されています。

## レッスン **6**:空間データの投影

このレッスンでは、面積の計算と距離の測定ができるように、平面モデルを使用 する空間参照系にデータを投影する方法を説明します。

## 前提条件

このレッスンは、受講者がこれまでのすべてのレッスンを終了していることを前 提としています。「レッスン 1:追加の測定単位と空間参照系のインストール」 を参照してください。

このレッスンでは、このチュートリアルの冒頭の「権限」セクションに一覧に なっているロールおよび権限を持っていることを前提としています。 「チュート リアル:空間機能の実験」

#### 手順

Massdata の空間値は、ESRI シェイプファイルからデータベースにデータをロード するときに、SRID 4269 (NAD83 空間参照系) が割り当てられています。SRID 4269 は曲面の空間参照系です。ただし、ジオメトリの面積やいくつかの空間述部など の計算は、曲面モデルではサポートされません。現在、データが曲面空間参照系 に関連付けられている場合、平面空間参照系に値を投影する新しい空間カラムを 作成し、そのカラムに対して計算を実行できます。

**1.** 郵便番号区域を表す多角形の面積を測定するには、Massdata.geometry のデータ を平面空間参照系に投影する必要があります。

Massdata.geometry のデータを投影する適切な SRID を選択するには、Interactive SQL を使用して、次のように単語 Massachusetts を含む SRID を ST\_SPATIAL\_REFERENCE\_SYSTEMS 統合ビューに問い合わせます。 SELECT \* FROM ST\_SPATIAL\_REFERENCE\_SYSTEMS WHERE srs\_name LIKE '%massachusetts%';

これにより、Massachusetts のデータに使用するのに適したいくつかの SRID が 返されます。このチュートリアルの用途には、SRID **3586** を使用します。

2. 次に、ST\_Transform メソッドを使用してジオメトリを SRID 3586 に投影するカ ラム Massdata.proj\_geometry を作成する必要があります。削除するには、 Interactive SQL で次の文を実行します。

```
ALTER TABLE Massdata 
ADD proj_geometry 
AS ST Geometry(SRID=3586)
COMPUTE( geometry.ST Transform( 3586 ) );
```
**3.** Massdata.proj\_geometry を使用して面積を計算できます。たとえば、Interactive SQL で次の文を実行します。

```
SELECT zip, proj geometry.ST ToMultiPolygon().ST Area('Statute
Mile') AS area
FROM Massdata
ORDER BY area DESC;
```
注意: ST\_Area は曲面空間参照系ではサポートされません。ST\_Distance はサ ポートされますが、ポイントジオメトリ間のみです。

**4.** 別の空間参照系への投影の影響を距離の計算で確認するには、次のクエリを使 用し、曲面モデル (より正確) および投影された平面モデルを使用して、郵便番 号区域の中心点間の距離を計算します。このデータでは両方のモデルがかなり 一致します。これは、選択された投影がこのデータセットに適しているためで す。

```
SELECT M1.zip, M2.zip,
       M1.CenterPoint.ST_Distance( M2.CenterPoint, 'Statute 
Mile' ) dist round earth,
M1.CenterPoint.ST_Transform( 3586 ).ST_Distance( M2.CenterPoint.S
T Transform (3586),
       'Statute Mile' ) dist_flat_earth
FROM Massdata M1, Massdata M2
WHERE M1.ZIP = '01775'ORDER BY dist round earth DESC;
```
**5.** 郵便番号区域 01775 に隣接する郵便番号区域を検索するとします。これを行う には、ST\_Touches メソッドを使用します。ST\_Touches メソッドは、ジオメト リを比較して、ジオメトリが別のジオメトリに重なり合わずに接触しているか どうかをチェックします。ST\_Touches の結果には、郵便番号 01775 のローは含 まれません (ST\_Intersects メソッドとは異なります)。

```
CREATE OR REPLACE VARIABLE @Mass_01775 ST_Geometry;
SELECT geometry INTO @Mass 01775
FROM Massdata
WHERE ZIP = '01775';
```

```
SELECT record number, proj geometry
FROM Massdata 
WHERE 
proj qeometry.ST Touches( @Mass 01775.ST Transform( 3586 ) ) = 1;
```
**6.** ST\_UnionAggr メソッドを使用すると、郵便番号区域のグループの結合を表す ジオメトリが返されます。たとえば、隣接する郵便番号区域の論理和 (ただし 01775 を含まない) を反映したジオメトリを表示するとします。

```
Interactive SQL で、[ツール] » [空間ビューア] をクリックして、次のクエリを実
行します。
SELECT ST Geometry::ST UnionAggr(proj geometry)
FROM Massdata
WHERE 
proj qeometry.ST Touches( @Mass 01775.ST Transform( 3586 ) = 1;
```
結果をダブルクリックして表示します。

データベースから完全なカラムを読み込めないことを示すエラーを受け取った 場合、Interactive SQL の [トランケーションの長さ] 設定の値を増やします。こ れを行うには、Interactive SQL で、[ツール] » [オプション] » [SAP Sybase IQ] を クリックして、[トランケーションの長さ] に大きな値を設定します。クエリを 再び実行してジオメトリを表示します。

これでチュートリアルは完了しました。

# 空間データへのアクセスとそのデータの操作

この項では、空間データへのアクセス、そのデータの操作および分析に使用でき るタイプ、メソッド、コンストラクタについて説明します。空間データ型は、 データ型やクラスと同じように考えることができます。各空間データ型には、 データにアクセスするために使用するメソッドとコンストラクタが関連付けられ ています。

# <span id="page-58-0"></span>付録: **SQL** 文

このマニュアルで使用されている SQL 文の参考資料です。

# **CREATE SPATIAL REFERENCE SYSTEM** 文

```
空間参照系を作成するか、置き換えます。
クイックリンク:
「パラメータ」 (56 ページ)
「例」 (61 ページ)
「使用法」 (62 ページ)
「標準」 (62 ページ)
「パーミッション」 (62 ページ)
構文
{ CREATE [ OR REPLACE ] SPATIAL REFERENCE SYSTEM
     | CREATE SPATIAL REFERENCE SYSTEM IF NOT EXISTS } 
     srs-name
     [ srs-attribute ] [ srs-attribute ... ]
srs-attribute - (構文に戻る)
     SRID srs-id
     | DEFINITION { definition-string | NULL }
     | ORGANIZATION { organization-name IDENTIFIED BY organization-srs-id
| NULL } 
     | TRANSFORM DEFINITION { transform-definition-string | NULL } 
      | LINEAR UNIT OF MEASURE linear-unit-name
      | ANGULAR UNIT OF MEASURE { angular-unit-name | NULL } 
      | TYPE { ROUND EARTH | PLANAR } 
       | COORDINATE coordinate-name { UNBOUNDED | BETWEEN low-number
AND high-number } 
     | ELLIPSOID SEMI MAJOR AXIS semi-major-axis-length { SEMI MINOR AXIS
semi-minor-axis-length
     | INVERSE FLATTENING inverse-flattening-ratio } 
     | TOLERANCE { tolerance-distance | DEFAULT }
     | SNAP TO GRID { grid-size | DEFAULT } 
     | AXIS ORDER axis-order
     | POLYGON FORMAT polygon-format
     | STORAGE FORMAT storage-format
grid-size - (back to srs-attribute)
    DOUBLE : usually between 0 and 1
```

```
axis-order - (back to srs-attribute)
     { 'x/y/z/m' | 'long/lat/z/m' | 'lat/long/z/m' }
polygon-format - (back to srs-attribute)
     { 'CounterClockWise' | 'Clockwise' | 'EvenOdd' }
storage-format - (back to srs-attribute)
   { 'Internal' | 'Original' | 'Mixed' }
```
## パラメータ

[\(先頭に戻る\)](#page-58-0) (55 ページ)

- **OR REPLACE** OR REPLACE を指定すると、空間参照系がデータベースにま だ存在しない場合は空間参照系が作成され、存在する場合は置き換えられま す。使用中の空間参照系を置き換えようとすると、エラーが返されます。OR REPLACE 句を指定しないでデータベースにすでに存在する空間参照系を置き 換えようとしても、エラーが返されます。
- **IF NOT EXISTS** CREATE SPATIAL REFERENCE IF NOT EXISTS を指定する と、指定された名前の空間参照系がデータベースにすでに存在するかどうかが チェックされます。存在しない場合は、データベースサーバによって空間参照 系が作成されます。存在する場合は、追加のアクションは行われず、エラーも 返されません。
- **IDENTIFIED BY** 空間参照系の SRID (srs-id)。組織で organization-srs-id を指定 して空間参照系を定義した場合は、srs-id をその値に設定してください。

IDENTIFIED BY 句が指定されていない場合は、デフォルトにより、 ORGANIZATION 句または DEFINITION 句で定義された organization-srs-idに SRID が設定されます。デフォルトの SRID として使用できる organization-srs-id がどちらの句にも指定されていない場合は、エラーが返されます。

空間参照系が周知の座標系に基づいておらず、異なる測地線解釈がされている 場合は、1000000000 (10 億) に周知の値を加えた値に srs-id 値を設定します。た とえば、測地線の空間参照系 WGS 84 (ID 4326) の平面解釈の SRID は、 1000004326 になります。

SAP Sybase IQ で提供される周知の座標系に基づいていない空間参照系には、 SRID 0 を除き 2000000000 (20 億) 以上の SRID が付与されます。2000000000 ~ 2147483647 の範囲の SRID 値は SAP Sybase IQ で予約されているため、この範 囲の SRID は作成しないでください。

OGC などの定義機関または他のベンダで予約されている SRID を選択する可能 性を低減するため、0 ~ 32767 (EPSG で予約済み) または 2147483547 ~ 2147483647 の範囲の SRID は選択しないでください。

また、SRID は 32 ビットの符号付き整数として格納されるため、2^31-1 または 2147483647 を超える数値は指定できません。

• **DEFINITION –** 座標系のデフォルトを設定または上書きします。DEFINITION 句以外の句で属性が設定されている場合は、DEFINITION 句の設定内容に関係 なく、他の句で指定された値が優先されます。

definition-string は、SQL/MM と OGC で定義されるような、空間参照系の Well Known Text 構文の文字列です。たとえば、次のクエリは WGS 84 の定義を返し ます。

```
SELECT ST_SpatialRefSys::ST_FormatWKT( definition )
    FROM \overline{ST} SPATIAL REFERENCE SYSTEMS
    WHERE \bar{s}rs id=4326;
```
Interactive SQL で戻り値をダブルクリックすると、読みやすい形で値が表示さ れます。

DEFINITION 句が指定されている場合は、definition-string が解析され、属性の デフォルト値の選択に使用されます。たとえば、definition-string に、 organization-name と *organization-srs-id* を定義する AUTHORITY 要素が含められ る場合があります。

definition-string のパラメータ値は、SQL 文の句で明示的に設定した値で上書き されます。たとえば、ORGANIZATION句が指定されていると、definition-string の ORGANIZATION の値が上書きされます。

- **ORGANIZATION** 新しい空間参照系の基となる空間参照系を作成した組織に 関する情報。
- **TRANSFORM DEFINITION –** 空間参照系に使用する変換の説明。現時点では、 PROJ.4 変換のみがサポートされています。変換定義は、空間参照系間でデー タを変換するときに ST\_Transform メソッドで使用されます。一部の変換は、 transform-definition-string が定義されていなくても使用できます。
- **LINEAR UNIT OF MEASURE** 空間参照系の線形測定単位。指定する値は、 ST\_UNITS\_OF\_MEASURE システムビューで定義された線形測定単位と一致し ている必要があります。

この句が指定されておらず、DEFINITION 句で定義されていない場合、デフォ ルトは METRE です。事前に定義された測定単位をデータベースに追加するに は、sa\_install\_feature システムプロシージャを使用します。

カスタム測定単位をデータベースに追加するには、CREATE SPATIAL UNIT OF MEASURE 文を使用します。

注意: METRE と METER はいすれも有効なスペルですが、SQL/MM 標準に準 拠している METRE を使用することをおすすめします。

• **ANGULAR UNIT OF MEASURE –** 空間参照系の角度測定単位。指定する値は、 ST\_UNITS\_OF\_MEASURE システムテーブルで定義された角度測定単位と一致 している必要があります。

この句が指定されておらず、DEFINITION 句で定義されていない場合、デフォ ルトは、地理的空間参照系の場合は DEGREE、非地理的空間参照系の場合は NULL です。

角度測定単位は、地理的空間参照系の場合は NULL 以外、非地理的空間参照系 の場合は NULL にしてください。

角度測定単位は、地理的空間参照系の場合は NULL 以外、非地理的空間参照系 の場合は NULL にしてください。事前に定義された測定単位をデータベースに 追加するには、sa\_install\_feature システムプロシージャを使用します。

カスタム測定単位をデータベースに追加するには、CREATE SPATIAL UNIT OF MEASURE 文を使用します。

• **TYPE –** SRS で点と点を結ぶ線を解釈する方法を制御します。地理的空間参照 系では、TYPE 句で ROUND EARTH (デフォルト) または PLANAR のいずれか を指定できます。ROUND EARTH モデルでは、点と点を結ぶ線が大楕円弧とし て解釈されます。地表面の 2 点を指定し、この 2 点および地球の中心と交差す るように平面を選択したとします。この平面は地球と交差し、2 点を結ぶ線は この交差に沿った最短距離になります。

2 点がまったく反対側にある場合、2 点および地球の中心と交差する単一でユ ニークな平面は存在しません。このような正反対の点を結ぶ線セグメントは無 効であり、ROUND EARTH モデルでエラーになります。

ROUND EARTH モデルでは、地球が回転楕円体と見なされ、地球の湾曲に沿っ た線が選択されます。場合によっては、2 点間の線が x= 経度、y= 緯度の正距 円筒図法における直線として解釈される平面モデルの使用が必要となることが あります。

次の例では、青い線は ROUND EARTH モデルで使用される線の解釈を示し、 赤い線は対応する PLANAR モデルを示します。

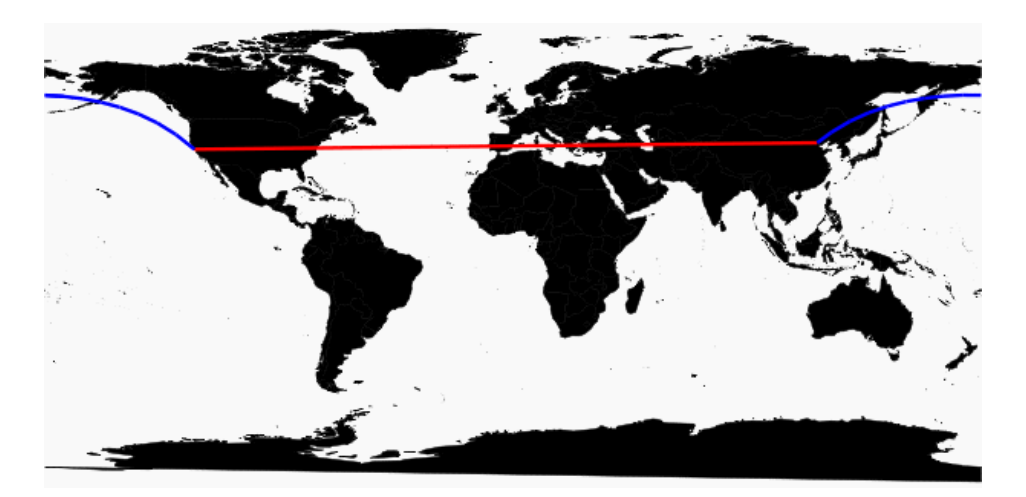

PLANAR モデルは、他の製品で使用される解釈と一致させるために使用できま す。また、ROUND EARTH モデルでサポートされていないメソッド (ST\_Area、 ST ConvexHullなど)には制限があり、一部のメソッドは部分的にのみサポート されている (ST\_Distance はポイントジオメトリでのみサポートされる) ため、 PLANAR モデルも便利です。円ストリングに基づいたジオメトリは、ROUND EARTH 空間参照系ではサポートされていません。

非地理的 SRS の場合には、タイプを PLANAR にしてください (これが、TYPE 句が指定されておらず、DEFINITION 句が指定されていないか非地理的定義を 使用している場合のデフォルトです)。

• **COORDINATE –** 空間参照系の次元の境界。coordinate-name は、空間参照系で 使用される座標系の名前です。非地理的座標系の場合は、coordinate-name に x、 y、または m を使用できます。地理的座標系の場合は、coordinate-name に LATITUDE、LONGITUDE、z、または m を使用できます。

次元で境界を配置しない場合は、UNBOUNDED を指定します。境界の上限と 下限を設定するには、BETWEEN 句を使用します。

X 座標と Y 座標には、関連する境界が必要です。地理的座標系の場合は、これ らの設定を COORDINATE 句で上書きしないかぎり、デフォルトにより経度座 標は -180 ~ 180 度の間、緯度座標は -90 ~ 90 の間になります。非地理的座標 系の場合は、X 座標と Y 座標の両方について CREATE 文で境界を指定してくだ さい。

LATITUDE と LONGITUDE は、地理的座標系に使用されます。LATITUDE と LONGITUDE の境界は、指定がなければデフォルトにより地球全体になりま す。

• **ELLIPSOID –** タイプ ROUND EARTH の空間参照系の楕円として、地球を表現 するときに使用する値。DEFINITION 句が指定されている場合は、この句で楕 円定義を指定できます。ELLIPSOID 句が指定されていると、このデフォルト の楕円が上書きされます。

地球の自転が引き起こす扁平化により地球の中心から北極または南極までの距 離が赤道までの距離より短くなるため、地球は完全な球体ではありません。こ のため、地球は、半長径 (中心から赤道までの距離) と半短径 (中心から極まで の距離) に異なる値を使用する楕円としてモデル化されます。半長径と逆扁平 率を使用して楕円を定義するのが最も一般的ですが、代わりに半短径を使用し て指定することもできます (たとえば、完全な球形を使用して地球を近似させ る場合には、この方法を使用します)。半長径と半短径は空間参照系の線形単 位で定義され、逆扁平率 (1/f) は次の式で求められる比率です。

 $1/f =$  (semi-major-axis) / (semi-major-axis - semi-minor-axis)

product-name では、地理的空間参照系で距離を計算するときに楕円定義が使用 されます。

- **SNAP TO GRID** 平らな地球 (平面) の空間参照系では、SNAP TO GRID 句を使 用して、SAP Sybase IQ で計算に使用されるグリッドサイズを定義します。デ フォルトでは、X と Y の空間の境界におけるすべての点で 12 有効桁数を格納 できるように SAP Sybase IQ でグリッドサイズが選択されます。たとえば、空 間参照系の境界が X は -180 ~ 180 の間、Y は -90 ~ 90 の間の場合、グリッド サイズ 0.000000001 (1E-9) が選択されます。
- **TOLERANCE** 平らな地球 (平面) の空間参照系では、TOLERANCE 句を使用 して、点を比較するときに使用する精度を指定します。2 点間の距離が tolerance-distance より小さい場合、その 2 点は同じと見なされます。tolerancedistance を指定することにより、入力データまたは制限された内部精度の不正 確さに対する許容度を制御できます。デフォルトでは、tolerance-distance は grid-size と等しくなるように設定されます。

0 に設定すると、2 点が完全に等しい場合にのみ同じであると見なされます。 曲面の空間参照系では、TOLERANCE を 0 に設定してください。

• **POLYGON FORMAT –** SAP Sybase IQ では、まず、多角形を構成するリングの 方向によって多角形が解釈されます。定義された点の順序でリングを移動した 場合、多角形の内側がリングの左側になります。平面と曲面の空間参照系で は、同じルールが適用されます。

SAP Sybase IQ で使用される解釈は一般的ですが、汎用的な解釈ではありませ ん。正反対の方向を使用する製品もあれば、多角形の解釈にリングの方向を使 用しない製品もあります。POLYGON FORMAT 句を使用して、必要に応じて入 <span id="page-64-0"></span>力データと一致する多角形の解釈を選択できます。次の値がサポートされま す。

- **CounterClockwise** 入力は SAP Sybase IQ の内部解釈に従います。リングの 方向に従って、多角形の内側が左側になります。
- **Clockwise –** 入力は SAPSybase IQ の内部解釈と反対になります。リングの方 向に従って、多角形の内側が右側になります。
- **EvenOdd–** (デフォルト) リングの方向は無視され、多角形の内部は代わりに リングのネストによって決定されます。外部のリングは最大のリングとな り、内部のリングはこのリングの内側の小さなリングとなります。斜線は、 リング内の点から、すべてのリングを交差して外側に向かってトレースさ れます。交差するリングの数が偶数の場合は、外部リングです。奇数の場 合は、内部リングです。
- **STORAGEFORMAT–**空間データをデータベースにロードするときの格納内容 を制御します。考えられる値は、次のとおりです。
	- **Internal –**SAPSybase IQ は正規化された表現のみを格納します。元の入力特 性を再現する必要がない場合に指定します。これは、平面 (TYPE PLANAR) の空間参照系のデフォルトです。
	- **Original –**SAPSybase IQ は元の表現のみを格納します。元の入力特性を再現 できますが、格納された値のすべての操作に対して正規化の手順を繰り返 す必要があり、データの操作が遅くなる可能性があります。
	- **Mixed–**SAPSybase IQは内部バージョンを格納します。元のバージョンと異 なる場合、SAP Sybase SQL Anywhere® は元のバージョンも格納します。両 方のバージョンを格納すると、元の表現特性を再現でき、格納された値の 操作に対して正規化の手順を繰り返す必要はありません。ただし、ジオメ トリごとに 2 つの表現が格納される可能性があるため、記憶領域の要件が 大幅に増加します。Mixed は、曲面の空間参照系 (TYPE ROUND EARTH) の デフォルトフォーマットです。

## 例

[\(先頭に戻る\)](#page-58-0) (55 ページ)

• 例 **1 –** 空間参照系 mySpatialRS を作成します。

```
CREATE SPATIAL REFERENCE SYSTEM "mySpatialRS" 
IDENTIFIED BY 1000026980 
LINEAR UNIT OF MEASURE "metre" 
TYPE PLANAR 
COORDINATE X BETWEEN 171266.736269555 AND 831044.757769222 
COORDINATE Y BETWEEN 524881.608973277 AND 691571.125115319 
DEFINITION 'PROJCS["NAD83 / Kentucky South", 
GEOGCS["NAD83", 
DATUM["North American Datum 1983",
SPHEROID["GRS 1980",
```

```
6378137,298.257222101,AUTHORITY["EPSG","7019"]], 
AUTHORITY["EPSG","6269"]], 
PRIMEM["Greenwich",0,AUTHORITY["EPSG","8901"]], 
UNIT["degree",0.01745329251994328,AUTHORITY["EPSG","9122"]], 
AUTHORITY["EPSG","4269"]], 
UNIT["metre",1,AUTHORITY["EPSG","9001"]], 
PROJECTION["Lambert_Conformal_Conic_2SP"],
PARAMETER['standard"parallel T'', 37.933333333333]PARAMETER['standard" parallel",36.733333333333333],
PARAMETER["latitude of origin",36.33333333333334],
PARAMETER["central meridian",-85.75],
PARAMETER["false easting",500000],
PARAMETER["false<sup>_</sup>northing",500000],
AUTHORITY["EPSG", "26980"],
AXIS["X",EAST],
AXIS["Y",NORTH]]'
TRANSFORM DEFINITION '+proj=lcc 
+lat_1=37.93333333333333+lat_2=36.73333333333333+lat_0=36.3333333
3333334+lon_0=-85.75+x_0=500000+y_0=500000+ellps=GRS80+datum=NAD8
3+units=m+no defs';
```
## 使用法

[\(先頭に戻る\)](#page-58-0) (55 ページ)

地理空間参照系では、LINEAR と ANGULAR の両方の測定単位を指定できます。 非地理空間参照系では、LINEAR 測定単位のみを指定できます。LINEAR 測定単 位は、点と領域間の距離を計算するために使用されます。ANGULAR 測定単位は、 角度の緯度と経度を解釈する方法を示し、投影座標系の場合は NULL、地理的座 標系の場合は NULL 以外になります。

操作から返される派生ジオメトリはすべて正規化されます。

SQL Anywhere 以外のデータベースで同期されるデータを操作する場合は、データ の元の特性を保持できるようにするため、STORAGE FORMAT を 'Original' または 'Mixed' のいずれかに設定してください。

## 標準

[\(先頭に戻る\)](#page-58-0) (55 ページ)

ANSI SQL – 準拠レベル: Transact-SQL® 拡張。

## パーミッション

[\(先頭に戻る\)](#page-58-0) (55 ページ) 次のいずれかが必要です。

• MANAGE ANY SPATIAL OBJECT システム権限

<span id="page-66-0"></span>• CREATE ANY OBJECT システム権限

## **CREATE SPATIAL UNIT OF MEASURE** 文

空間測定単位を作成するか、置き換えます。

クイックリンク:

- 「パラメータ」 (63 ページ)
- 「例」 (63 ページ)
- [「使用法」](#page-67-0) (64 ページ)
- [「標準」](#page-67-0) (64 ページ)
- [「パーミッション」](#page-67-0) (64 ページ)

#### 構文

**CREATE** [ **OR REPLACE** ] **SPATIAL UNIT OF MEASURE** *identifier* **TYPE** { **LINEAR** | **ANGULAR** } [ **CONVERT USING** *number* ]

## パラメータ

(先頭に戻る) (63 ページ)

- **OR REPLACE** OR REPLACE の指定は、空間測定単位を作成するか、既存の 空間測定単位を同じ名前で置き換えます。この句は、現在の権限を保持しま す。使用中の空間単位を置き換えようとすると、エラーが返されます。
- **TYPE –** 角度 (ANGULAR) または距離 (LINEAR) のどちらに測定単位を使用する かを定義します。
- **CONVERT USING –** ベース単位に関係する空間単位の換算係数。線形単位の場 合、ベース単位は METRE です。角度単位の場合、ベース単位は RADIAN で す。

## 例

(先頭に戻る) (63 ページ)

• 例 **1 –** Test という空間測定単位を作成します。

```
CREATE SPATIAL UNIT OF MEASURE Test 
TYPE LINEAR 
CONVERT USING 15;
```
<span id="page-67-0"></span>付録: SQL 文

#### 使用法

[\(先頭に戻る\)](#page-66-0) (63 ページ)

CONVERT USING 句は、定義された測定単位の値をベース測定単位 (ラジアンまた はメートル) に換算する方法を定義するために使用します。指定された換算係数を 測定値に乗算して、ベース測定単位の値を取得します。たとえば、測定値 512 ミ リメートルに換算係数 0.001 を乗算して、測定値 0.512 メートルを取得します。

距離 (ST\_Distance または ST\_Length) または領域を計算する場合、空間参照系では 常に線形測定単位が使用されます。たとえば、空間参照系の線形測定単位がマイ ルの場合、使用する領域単位は平方マイルになります。場合によっては、線形測 定単位を使用するよう指定するオプションパラメータが空間メソッドで受け入れ られることがあります。たとえば、空間参照系の線形測定単位がマイルの場合、 オプションパラメータ 'metre' を使用すると、2 つのジオメトリ間の距離をメート ルで取得できます。

投影座標系の場合は、空間参照系の線形単位で X 座標と Y 座標が指定されます。 地理的座標系の場合は、空間参照系に関連する角度測定単位で緯度と経度が指定 されます。多くの場合、この角度測定単位は度ですが、有効な任意の角度測定単 位を使用できます。

sa\_install\_feature システムプロシージャを使用して、事前に定義された測定単位を データベースに追加できます。

#### 標準

[\(先頭に戻る\)](#page-66-0) (63 ページ)

ANSI SQL – 準拠レベル: Transact-SQL 拡張。

#### パーミッション

[\(先頭に戻る\)](#page-66-0) (63 ページ)

次のいずれかが必要です。

- MANAGE ANY SPATIAL OBJECT システム権限
- CREATE ANY OBJECT システム権限

## **DROP SPATIAL UNIT OF MEASURE** 文

空間測定単位を削除します。 クイックリンク: [「パラメータ」](#page-68-0) (65 ページ)

<span id="page-68-0"></span>「例」 (65 ページ) 「標準」 (65 ページ) 「パーミッション」 (65 ページ)

## 構文

**DROP SPATIAL UNIT OF MEASURE [ IF EXISTS ]** identifier

## パラメータ

[\(先頭に戻る\)](#page-67-0) (64 ページ)

• **IF EXISTS –** 存在しない空間測定単位を **DROP SPATIAL UNIT OF MEASURE** 文が 削除しようとしたときにエラーを返さないようにします。

## 例

[\(先頭に戻る\)](#page-67-0) (64 ページ)

• 例 **–** 次の例は、Test という名前の架空の空間測定単位を削除します。 DROP SPATIAL UNIT OF MEASURE Test;

## 標準

[\(先頭に戻る\)](#page-67-0) (64 ページ)

ANSI SQL – 準拠レベル: Transact-SQL 拡張。

## パーミッション

[\(先頭に戻る\)](#page-67-0) (64 ページ) 次のいずれかが必要です。

- MANAGE ANY SPATIAL OBJECT システム権限
- DROP ANY OBJECT システム権限
- 空間測定単位を所有していること

# **DROP SPATIAL REFERENCE SYSTEM** 文

空間参照系を削除します。 クイックリンク:

[「パラメータ」](#page-69-0) (66 ページ)

<span id="page-69-0"></span>付録: SQL 文

「標準」 (66 ページ) 「パーミッション」 (66 ページ)

## 構文

**DROP SPATIAL REFERENCE SYSTEM** [ **IF EXISTS** ] *name*

## パラメータ

[\(先頭に戻る\)](#page-68-0) (65 ページ)

• **IF EXISTS –** 存在しない空間参照系を **DROP SPATIAL REFERENCE SYSTEM** 文が 削除しようとしたときにエラーを返さないようにします。

## 標準

[\(先頭に戻る\)](#page-68-0) (65 ページ) ANSI SQL – 準拠レベル: Transact-SQL 拡張。

## パーミッション

[\(先頭に戻る\)](#page-68-0) (65 ページ) 次のいずれかが必要です。

- MANAGE ANY SPATIAL OBJECT システム権限
- DROP ANY OBJECT システム権限
- 空間参照系を所有していること

# **ALTER SPATIAL REFERENCE SYSTEM** 文

既存の空間参照系の設定を変更します。 クイックリンク: [「パラメータ」](#page-70-0) (67 ページ) [「例」](#page-75-0) (72 ページ) [「使用法」](#page-75-0) (72 ページ) [「標準」](#page-75-0) (72 ページ) [「パーミッション」](#page-75-0) (72 ページ)

## <span id="page-70-0"></span>構文

```
ALTER SPATIAL REFERENCE SYSTEM
     srs-name
     [ srs-attribute [ srs-attribute ... ] ]
srs-attribute - (構文に戻る)
     SRID srs-id
     | DEFINITION { definition-string | NULL }
     | ORGANIZATION { organization-name IDENTIFIED BY organization-srs-id
| NULL } 
      | TRANSFORM DEFINITION { transform-definition-string | NULL } 
      | LINEAR UNIT OF MEASURE linear-unit-name
      | ANGULAR UNIT OF MEASURE { angular-unit-name | NULL } 
       | TYPE { ROUND EARTH | PLANAR } 
       | COORDINATE coordinate-name { UNBOUNDED | BETWEEN low-number
AND high-number } 
     | ELLIPSOID SEMI MAJOR AXIS semi-major-axis-length { SEMI MINOR AXIS
semi-minor-axis-length
      | INVERSE FLATTENING inverse-flattening-ratio } 
      | TOLERANCE { tolerance-distance | DEFAULT }
      | SNAP TO GRID { grid-size | DEFAULT } 
      | AXIS ORDER axis-order
     | POLYGON FORMAT polygon-format
      | STORAGE FORMAT storage-format
grid-size - (back to srs-attribute)
    DOUBLE : usually between 0 and 1
axis-order - (back to srs-attribute)
    { 'x/y/z/m' | 'long/lat/z/m' | 'lat/long/z/m' }
polygon-format - (back to srs-attribute)
    { 'CounterClockWise' | 'Clockwise' | 'EvenOdd' }
storage-format - (back to srs-attribute)
 { 'Internal' | 'Original' | 'Mixed' }
```
## パラメータ

[\(先頭に戻る\)](#page-69-0) (66 ページ)

- **IDENTIFIED BY** 空間参照系の SRID 番号。
- **DEFINITION** 座標系のデフォルトを設定または上書きします。DEFINITION 句以外の句で属性が設定されている場合は、DEFINITION 句の設定内容に関係 なく、他の句で指定された値が優先されます。

definition-string は、SQL/MM と OGC で定義されるような、空間参照系の Well Known Text 構文の文字列です。たとえば、次のクエリは WGS 84 の定義を返し ます。

```
SELECT ST SpatialRefSys::ST FormatWKT( definition )
    FROM ST_SPATIAL_REFERENCE_SYSTEMS
    WHERE \overline{s}rs id=4326;
```
Interactive SQL で戻り値をダブルクリックすると、読みやすい形で値が表示さ れます。

DEFINITION 句が指定されている場合は、definition-string が解析され、属性の デフォルト値の選択に使用されます。たとえば、definition-string に、 organization-name と organization-srs-id を定義する AUTHORITY 要素が含められ る場合があります。

definition-string のパラメータ値は、SQL 文の句で明示的に設定した値で上書き されます。たとえば、ORGANIZATION句が指定されていると、definition-string の ORGANIZATION の値が上書きされます。

- **ORGANIZATION** 新しい空間参照系の基となる空間参照系を作成した組織に 関する情報。
- **TRANSFORM DEFINITION –** 空間参照系に使用する変換の説明。現時点では、 PROJ.4 変換のみがサポートされています。変換定義は、空間参照系間でデー タを変換するときに ST\_Transform メソッドで使用されます。一部の変換は、 transform-definition-string が定義されていなくても使用できます。
- **LINEAR UNIT OF MEASURE** 空間参照系の線形測定単位。指定する値は、 ST\_UNITS\_OF\_MEASURE システムビューで定義された線形測定単位と一致し ている必要があります。

この句が指定されておらず、DEFINITION 句で定義されていない場合、デフォ ルトは METRE です。事前に定義された測定単位をデータベースに追加するに は、sa\_install\_feature システムプロシージャを使用します。

カスタム測定単位をデータベースに追加するには、CREATE SPATIAL UNIT OF MEASURE 文を使用します。

注意: METRE と METER はいすれも有効なスペルですが、SQL/MM 標準に準 拠している METRE を使用することをおすすめします。

• **ANGULAR UNIT OF MEASURE –** 空間参照系の角度測定単位。指定する値は、 ST\_UNITS\_OF\_MEASURE システムテーブルで定義された角度測定単位と一致 している必要があります。

この句が指定されておらず、DEFINITION 句で定義されていない場合、デフォ ルトは、地理的空間参照系の場合は DEGREE、非地理的空間参照系の場合は NULL です。

角度測定単位は、地理的空間参照系の場合は NULL 以外、非地理的空間参照系 の場合は NULL にしてください。
角度測定単位は、地理的空間参照系の場合は NULL 以外、非地理的空間参照系 の場合は NULL にしてください。事前に定義された測定単位をデータベースに 追加するには、sa\_install\_feature システムプロシージャを使用します。

カスタム測定単位をデータベースに追加するには、CREATE SPATIAL UNIT OF MEASURE 文を使用します。

• **TYPE –** SRS で点と点を結ぶ線を解釈する方法を制御します。地理的空間参照 系では、TYPE 句で ROUND EARTH (デフォルト) または PLANAR のいずれか を指定できます。ROUND EARTH モデルでは、点と点を結ぶ線が大楕円弧とし て解釈されます。地表面の 2 点を指定し、この 2 点および地球の中心と交差す るように平面を選択したとします。この平面は地球と交差し、2 点を結ぶ線は この交差に沿った最短距離になります。

2 点がまったく反対側にある場合、2 点および地球の中心と交差する単一でユ ニークな平面は存在しません。このような正反対の点を結ぶ線セグメントは無 効であり、ROUND EARTH モデルでエラーになります。

ROUND EARTH モデルでは、地球が回転楕円体と見なされ、地球の湾曲に沿っ た線が選択されます。場合によっては、2 点間の線が x= 経度、y= 緯度の正距 円筒図法における直線として解釈される平面モデルの使用が必要となることが あります。

次の例では、青い線は ROUND EARTH モデルで使用される線の解釈を示し、 赤い線は対応する PLANAR モデルを示します。

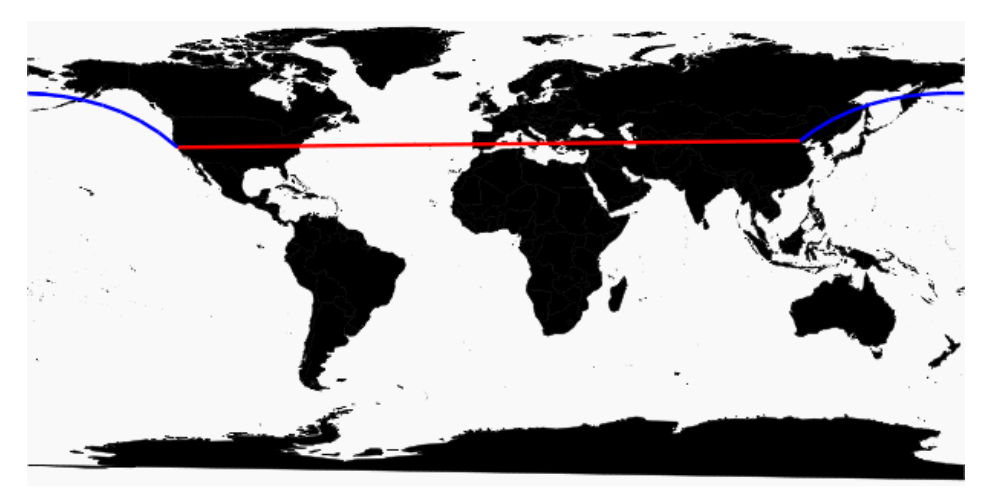

PLANAR モデルは、他の製品で使用される解釈と一致させるために使用できま す。また、ROUND EARTH モデルでサポートされていないメソッド (ST\_Area、 ST ConvexHullなど)には制限があり、一部のメソッドは部分的にのみサポート されている (ST\_Distance はポイントジオメトリでのみサポートされる) ため、

PLANAR モデルも便利です。円ストリングに基づいたジオメトリは、ROUND EARTH 空間参照系ではサポートされていません。

非地理的 SRS の場合には、タイプを PLANAR にしてください (これが、TYPE 句が指定されておらず、DEFINITION 句が指定されていないか非地理的定義を 使用している場合のデフォルトです)。

• **COORDINATE –** 空間参照系の次元の境界。coordinate-name は、空間参照系で 使用される座標系の名前です。非地理的座標系の場合は、coordinate-name に x、 y、または m を使用できます。地理的座標系の場合は、coordinate-name に LATITUDE、LONGITUDE、z、または m を使用できます。

次元で境界を配置しない場合は、UNBOUNDED を指定します。境界の上限と 下限を設定するには、BETWEEN 句を使用します。

X 座標と Y 座標には、関連する境界が必要です。地理的座標系の場合は、これ らの設定を COORDINATE 句で上書きしないかぎり、デフォルトにより経度座 標は -180 ~ 180 度の間、緯度座標は -90 ~ 90 の間になります。非地理的座標 系の場合は、X 座標と Y 座標の両方について CREATE 文で境界を指定してくだ さい。

LATITUDE と LONGITUDE は、地理的座標系に使用されます。LATITUDE と LONGITUDE の境界は、指定がなければデフォルトにより地球全体になりま す。

• **ELLIPSOID –** タイプ ROUND EARTH の空間参照系の楕円として、地球を表現 するときに使用する値。DEFINITION 句が指定されている場合は、この句で楕 円定義を指定できます。ELLIPSOID 句が指定されていると、このデフォルト の楕円が上書きされます。

地球の自転が引き起こす扁平化により地球の中心から北極または南極までの距 離が赤道までの距離より短くなるため、地球は完全な球体ではありません。こ のため、地球は、半長径 (中心から赤道までの距離) と半短径 (中心から極まで の距離) に異なる値を使用する楕円としてモデル化されます。半長径と逆扁平 率を使用して楕円を定義するのが最も一般的ですが、代わりに半短径を使用し て指定することもできます (たとえば、完全な球形を使用して地球を近似させ る場合には、この方法を使用します)。半長径と半短径は空間参照系の線形単 位で定義され、逆扁平率 (1/f) は次の式で求められる比率です。

 $1/f =$  (semi-major-axis) / (semi-major-axis - semi-minor-axis)

product-name では、地理的空間参照系で距離を計算するときに楕円定義が使用 されます。

• **SNAP TO GRID –** 平らな地球 (平面) の空間参照系では、SNAP TO GRID 句を使 用して、SAP Sybase IQ で計算に使用されるグリッドサイズを定義します。デ フォルトでは、X と Y の空間の境界におけるすべての点で 12 有効桁数を格納

できるように SAP Sybase IQ でグリッドサイズが選択されます。たとえば、空 間参照系の境界が X は -180 ~ 180 の間、Y は -90 ~ 90 の間の場合、グリッド サイズ 0.000000001 (1E-9) が選択されます。

• **TOLERANCE –** 平らな地球 (平面) の空間参照系では、TOLERANCE 句を使用 して、点を比較するときに使用する精度を指定します。2 点間の距離が tolerance-distance より小さい場合、その 2 点は同じと見なされます。tolerancedistance を指定することにより、入力データまたは制限された内部精度の不正 確さに対する許容度を制御できます。デフォルトでは、tolerance-distance は grid-size と等しくなるように設定されます。

0 に設定すると、2 点が完全に等しい場合にのみ同じであると見なされます。 曲面の空間参照系では、TOLERANCE を 0 に設定してください。

• **POLYGON FORMAT –** SAP Sybase IQ では、まず、多角形を構成するリングの 方向によって多角形が解釈されます。定義された点の順序でリングを移動した 場合、多角形の内側がリングの左側になります。平面と曲面の空間参照系で は、同じルールが適用されます。

SAP Sybase IQ で使用される解釈は一般的ですが、汎用的な解釈ではありませ ん。正反対の方向を使用する製品もあれば、多角形の解釈にリングの方向を使 用しない製品もあります。POLYGON FORMAT 句を使用して、必要に応じて入 力データと一致する多角形の解釈を選択できます。次の値がサポートされま す。

- **CounterClockwise** 入力は SAP Sybase IQ の内部解釈に従います。リングの 方向に従って、多角形の内側が左側になります。
- **Clockwise –** 入力は SAPSybase IQ の内部解釈と反対になります。リングの方 向に従って、多角形の内側が右側になります。
- **EvenOdd–** (デフォルト) リングの方向は無視され、多角形の内部は代わりに リングのネストによって決定されます。外部のリングは最大のリングとな り、内部のリングはこのリングの内側の小さなリングとなります。斜線は、 リング内の点から、すべてのリングを交差して外側に向かってトレースさ れます。交差するリングの数が偶数の場合は、外部リングです。奇数の場 合は、内部リングです。
- **STORAGEFORMAT–**空間データをデータベースにロードするときの格納内容 を制御します。考えられる値は、次のとおりです。
	- **Internal –**SAPSybase IQ は正規化された表現のみを格納します。元の入力特 性を再現する必要がない場合に指定します。これは、平面 (TYPE PLANAR) の空間参照系のデフォルトです。

- **Original –**SAPSybase IQ は元の表現のみを格納します。元の入力特性を再現 できますが、格納された値のすべての操作に対して正規化の手順を繰り返 す必要があり、データの操作が遅くなる可能性があります。
- **Mixed–**SAPSybase IQは内部バージョンを格納します。元のバージョンと異 なる場合、SAP Sybase SQL Anywhere® は元のバージョンも格納します。両 方のバージョンを格納すると、元の表現特性を再現でき、格納された値の 操作に対して正規化の手順を繰り返す必要はありません。ただし、ジオメ トリごとに 2 つの表現が格納される可能性があるため、記憶領域の要件が 大幅に増加します。Mixed は、曲面の空間参照系 (TYPE ROUND EARTH) の デフォルトフォーマットです。

### 例

[\(先頭に戻る\)](#page-69-0) (66 ページ)

• 例 **–** mySpatialRef という架空の空間参照系の多角形フォーマットを EvenOdd に 変更します。

```
ALTER SPATIAL REFERENCE SYSTEM mySpatialRef 
POLYGON FORMAT 'EvenOdd';
```
### 使用法

[\(先頭に戻る\)](#page-69-0) (66 ページ)

空間参照系を参照している既存のデータがある場合、その空間参照系を変更する ことはできません。たとえば、ST\_Point(SRID=8743) として宣言したカラムがある 場合、SRID 8743 を持つ空間参照系は変更できません。これは、格納フォーマッ トなどの空間参照系の多くの属性が、データの格納フォーマットに影響を及ぼす ためです。SRID を参照するデータがある場合は、新しい空間参照系を作成して、 データを新しい SRID に変換します。

#### 標準

[\(先頭に戻る\)](#page-69-0) (66 ページ)

ANSI SQL – 準拠レベル: Transact-SQL 拡張。

#### パーミッション

[\(先頭に戻る\)](#page-69-0) (66 ページ) 次のいずれかが必要です。

- その空間参照系を所有している
- 空間参照系に対する ALTER 権限
- <span id="page-76-0"></span>• MANAGE ANY SPATIAL OBJECT システム権限
- ALTER ANY OBJECT システム権限

### **ALTER TABLE** 文

テーブルの定義を変更します。 クイックリンク: [「パラメータ」](#page-78-0) (75 ページ) [「例」](#page-87-0) (84 ページ) [「使用法」](#page-90-0) (87 ページ) [「標準」](#page-90-0) (87 ページ) [「パーミッション」](#page-90-0) (87 ページ)

### 構文

```
構文 1 - Alter Owner
ALTER TABLE table_name ALTER OWNER TO new_owner
     [ { PRESERVE | DROP } PERMISSIONS ] 
    [ { PRESERVE | DROP } FOREIGN KEYS ]
構文 2
ALTER TABLE [ owner.]table-name
     |{ ENABLE | DISABLE } RLV STORE
     { alter-clause, ... }
alter-clause - (back to Syntax 2)
    ADD create-clause
         | ALTER column-name column-alteration
         | ALTER [ CONSTRAINT constraint-name ] CHECK ( condition ) 
         | DROP drop-object
         | RENAME rename-object
          | move-clause
        | SPLIT PARTITION range-partition-name
              INTO ( range-partition-decl, range-partition-decl )
        | MERGE PARTITION partition-name-1 INTO partition-name-2
         | UNPARTITION
        | PARTITION BY
                      range-partitioning-scheme 
                    | hash-partitioning-scheme
                    | composite-partitioning-schemecomposite-partitioning-scheme
create-clause - (back to alter-clause)
    column-name column-definition [ column-constraint ]
     | table-constraint
     | [ PARTITION BY ] range-partitioning-scheme
```

```
column definition - (back to create-clause)
     column-name data-type [ NOT NULL | NULL ] 
     [ IN dbspace-name ] 
     [ DEFAULT default-value | IDENTITY ]
column-constraint - (back to create-clause)
    [ CONSTRAINT constraint-name ] 
    { UNIQUE
      | PRIMARY KEY
      | REFERENCES table-name [ (column-name ) ] [ actions ] 
      | CHECK ( condition ) 
      | IQ UNIQUE ( integer ) 
    }
table-constraint - (back to create-clause)
    [ CONSTRAINT constraint-name ] 
     { UNIQUE ( column-name [ , … ] )
       | PRIMARY KEY ( column-name [ , … ] ) 
       | foreign-key-constraint
       | CHECK ( condition )
    }
foreign-key-constraint - (back to table-constraint)
    FOREIGN KEY [ role-name ] [ ( column-name [ , … ] ) ]
    ... REFERENCES table-name [ ( column-name [ , … ] ) ] 
    ... [ actions ]
actions - (back to foreign-key-constraint)
    [ ON { UPDATE | DELETE } { RESTRICT } ]
column-alteration - (back to alter-clause)
    { column-data-type | alterable-column-attribute } [ alterable-column-attribute … ]
     | ADD [ constraint-name ] CHECK ( condition ) 
      | DROP { DEFAULT | CHECK | CONSTRAINT constraint-name }
alterable-column-attribute - (back to column-alteration)
    [ NOT ] NULL
    | DEFAULT default-value 
    | [ CONSTRAINT constraint-name ] CHECK { NULL |( condition ) 
\qquad \qquad \}default-value - (back to alterable-column-attribute)
    CURRENT { DATABASE |DATE |REMOTE USER |TIME |TIMESTAMP | USER |
PUBLISHER )
    | string
    | global variable
    | [ - ] number
    | ( constant-expression ) 
    | built-in-function ( constant-expression ) 
    | AUTOINCREMENT
    | NULL
    | TIMESTAMP
    | LAST USER
   | USER
```

```
drop-object - (back to alter-clause)
    { column-name
      | CHECK constraint-name
      | CONSTRAINT 
    | UNIQUE ( index-columns-list ) 
    | PRIMARY KEY
    | FOREIGN KEY fkey-name
    | [ PARTITION ] range-partition-name
 }
rename-object - (back to alter-clause)
    new-table-name 
      | column-name TO new-column-name 
       | CONSTRAINT constraint-name TO new-constraint-name
      | [ PARTITION ] range-partition-name TO new-range-partition-name
move-clause - (back to alter-clause)
    { ALTER column-name
          MOVE
          { PARTITION ( range-partition-name TO new-dbspace-name)
              | TO new-dbspace-name } 
\left\{\begin{array}{ccc} 1 & 0 & 0 \\ 0 & 0 & 0 \\ 0 & 0 & 0 \end{array}\right\} | MOVE PARTITION range-partition-name TO new-dbspace-name
          | MOVE TO new-dbspace-name 
          | MOVE TABLE METADATA TO new-dbspace-name 
\qquad \qquad \}range-partitioning-scheme - (back to alter-clause)
    RANGE( partition-key ) 
      ( range-partition-decl [,range-partition-decl ...] )
partition-key - (back to range-partitioning-scheme)
    column-name
range-partition-decl - (back to alter-clause) or (back to range-
partitioning-scheme)
    range-partition-name VALUES <= ( {constant | MAX } ) [ IN dbspace-
name ]
hash-partitioning-scheme - (back to alter-clause) or (back to composite-
partitioning-scheme)
    HASH ( partition-key, … ] )
```
**composite-partitioning-scheme** - [\(back to alter-clause\)](#page-76-0) **hash-partitioning-scheme SUBPARTITION range-partitioning-scheme**

パラメータ

[\(先頭に戻る\)](#page-76-0) (73 ページ)

• **{ ENABLE | DISABLE } RLV STORE –** リアルタイムのインメモリ更新用に、こ のテーブルを RLV ストアに登録します。IQ テンポラリテーブルまたはマルチ

プレックス環境ではサポートされていません。この値は、データベースオプ ション **BASE\_TABLES\_IN\_RLV** の値よりも優先されます。

• **ADD column-definition [ column-constraint ] –** テーブルに新しいカラムを追加しま す。

NOT NULL を指定するには、テーブルが空であることが必要です。IDENTITY カラムまたは DEFAULT AUTOINCREMENT カラムの追加時に、テーブルにデー タが含まれていてもかまいません。カラムにデフォルトの IDENTITY 値が指定 されていれば、新しいカラムのすべてのローに連続する値が入力されます。ま た、1 つのカラムキーに、FOREIGN 制約をカラム制約として追加できます。 IDENTITY/DEFAULT AUTOINCREMENT カラムの値は、テーブル内の各ローを ユニークに識別します。

IDENTITY/DEFAULT AUTOINCREMENT カラムには、挿入や更新の際に自動的 に生成される連続した数値が格納されます。DEFAULT AUTOINCREMENT カラ ムは、IDENTITY カラムとも呼ばれます。IDENTITY/DEFAULT AUTOINCREMENT を使用するカラムは、整数データ型のいずれか、または位取 りが 0 の真数値型であることが必要です。カラム制約と IDENTITY/DEFAULT AUTOINCREMENT カラムの詳細については、「CREATE TABLE 文」を参照し てください。

**IQ UNIQUE** 制約 - カラムの予期されるカーディナリティを定義し、カラムをフ ラット FP または NBit FP のどちらとしてロードするかを決定します。IQ UNIQUE(n) の値を明示的に 0 に設定すると、カラムはフラット FP としてロー ドされます。IO UNIOUE 制約のないカラムは、FP\_NBIT\_AUTOSIZE\_LIMIT、 FP\_NBIT\_LOOKUP\_MB、および FP\_NBIT\_ROLLOVER\_MAX\_MB オプション で定義された上限まで暗黙的に NBit としてロードされます。

IQ UNIQUE を FP\_NBIT\_AUTOSIZE\_LIMIT 未満の <sup>n</sup> 値とともに使用する必要は ありません。自動サイズ機能によって、カーディナリティが低いか中程度のカ ラムはすべて NBit としてサイズ決定されます。カラムをフラット FP として ロードする場合や、重複しない値の数が FP\_NBIT\_AUTOSIZE\_LIMIT を超える ときにカラムを NBit としてロードする場合は、IQ UNIQUE を使用します。

#### 注意:

• 高い IQ UNIQUE 値を指定する際はメモリ使用率を考慮します。マシンリ ソースに制限がある場合、FP\_NBIT\_ENFORCE\_LIMITS='OFF' (デフォルト) でロードしないでください。 SAPSybase IQ 16.0 以前は、16777216 を超える IQ UNIQUE <sup>n</sup> 値はフラット FP にロールオーバーされていました。16.0 では、より大きい IQ UNIQUE 値が

トークン化でサポートされていますが、カーディナリティとカラム幅に応 じて、重大なメモリリソース要件が発生する場合があります。

- BIT、BLOB、および CLOB の各データ型は NBit ディクショナリ圧縮をサ ポートしません。FP\_NBIT\_IO15\_COMPATIBILITY='OFF' である場合、これ らのデータ型を含む CREATE TABLE 文または ALTER TABLE 文でゼロ以外 の IQ UNIQUE カラムを指定すると、エラーが返されます。
- **ALTER** *column-name* **column-alteration** カラム定義を次のように変更します。
	- **SET DEFAULT** default-value テーブルの既存のカラムのデフォルト値を変更 します。この作業では MODIFY 句も使用できますが、ALTER は ISO/ANSI SQL に準拠しているのに対して MODIFY は準拠していません。デフォルト 値を変更しても、テーブルの既存の値は変更されません。
	- **DROP DEFAULT** テーブルの既存のカラムのデフォルト値を削除します。こ の作業では MODIFY 句も使用できますが、ALTER は ISO/ANSI SQL に準 拠しているのに対して MODIFY は準拠していません。デフォルトを削除し ても、テーブルの既存の値は変更されません。
	- **ADD** 名前付き制約または CHECK 条件をカラムに追加します。新しい制約 または条件は、それを定義した後でテーブルに対して実行される処理のみ に適用されます。テーブルの既存の値は、新しい制約や条件を満たすかど うかの検証を受けません。
	- **CONSTRAINT** column-constraint-name オプションのカラム制約名を指定する と、後で、カラム制約全体を修正するのではなく、制約を個別に修正また は削除できます。
	- [ **CONSTRAINT** constraint-name ] **CHECK** ( condition ) この句はカラムに検査制 約を追加するときに使用します。
	- **SET COMPUTE** (expression) 計算カラムに関連付けられた式を変更します。 この文を実行すると、カラムの値が再計算されます。新しい式が無効な場 合、この文は失敗します。
	- **DROP COMPUTE** 計算カラムから非計算カラムに変更します。この文はテー ブル内の既存の値を変更しません。
- **ADD table-constraint** テーブルに制約を追加します。

シングルカラムまたはマルチカラムのキーに、外部キー制約をテーブル制約と して追加することもできます。PRIMARY KEY を指定する場合、テーブルには CREATE TABLE 文または別の ALTER TABLE 文で作成したプライマリキーが あってはなりません。テーブル制約の詳細については、「CREATE TABLE 文」 を参照してください。

注意: テーブルまたはカラムの制約は MODIFY (変更) できません。制約を変 更するには、古い制約を DELETE (削除) し、新しい制約を ADD (追加) します。

- **DROP** *drop-object*テーブルオブジェクトを削除します。
	- **DROP** column-name カラムをテーブルから削除します。カラムがマルチカ ラムインデックス、一意性制約、外部キー、またはプライマリキーに含ま れている場合は、インデックス、制約またはキーを削除してからカラムを 削除してください。このようにするとカラムを参照する検査制約は削除さ れません。IDENTITY/DEFAULT AUTOINCREMENT カラムを削除できるの は、テーブルの IDENTITY INSERT が OFF に設定され、かつテーブルが ローカルテンポラリテーブルでない場合だけです。
	- **DROP CHECK** テーブルのすべての検査制約を削除します。テーブル検査制 約とカラム検査制約の両方が対象となります。
	- **DROP CONSTRAINT** constraint-name テーブルまたは指定したカラムの名前付 き制約を削除します。
	- **DROP UNIQUE** ( column-name, ... ) 指定したカラムの一意性制約を削除しま す。一意性制約を参照する外部キー (プライマリキーではなく) も削除しま す。関連する外部キー制約がある場合は、エラーが報告されます。ALTER TABLE を使用して、プライマリキーを参照するすべての外部キーを削除し た後でなければ、プライマリキー制約を削除することはできません。
	- **DROP PRIMARY KEY** プライマリキーを削除します。このテーブルのプライ マリキーを参照するすべての外部キーも削除します。関連する外部キー制 約がある場合は、エラーが報告されます。プライマリキーに強制力がない 場合、そのプライマリキーに強制力のない外部キー制約が存在すると、 DELETE はエラーを返します。
	- **DROP FOREIGN KEY** role-name 特定のロール名を持つ、該当テーブルの外部 キー制約を削除します。その外部キー制約に対して自動的に作成された、 ユニークでない HG インデックスは削除されません。HG インデックスは、 DROP INDEX 文を使用して明示的に削除してください。
	- **DROP** [ **PARTITION** ] 指定したパーティションを削除します。パーティショ ン P1 内のローとパーティション定義が削除されます。最後のパーティショ ンは削除できません。これは、分割されたテーブルが非分割テーブルに変 換されるためです (分割されたテーブルをマージするには、UNPARTITION 句を代わりに使用します)。次に例を示します。

```
 CREATE TABLE foo (c1 INT, c2 INT)
     PARTITION BY RANGE (c1)
    (P1 VALUES \leq (100) IN dbsp1,
    P2 VALUES \leq (200) IN dbsp2,
     P3 VALUES <= (MAX) IN dbsp3
     ) IN dbsp4);
 LOAD TABLE ….
 ALTER TABLE DROP PARTITION P1;
```
• **RENAME** *rename-object* **–** テーブル内のオブジェクトの名前を変更します。

- **RENAME** new-table-name -テーブルの名前をnew-table-nameに変更します。古 いテーブル名を使用しているアプリケーションは、修正する必要がありま す。また、古いテーブル名と同じ名前が自動的に割り当てられた外部キー の名前は、変更しません。
- **RENAME** column-name **TO** new-column-name カラムの名前を new-column-name に変更します。古いカラム名を使用しているアプリケーションがある場合 は、修正が必要になります。
- **RENAME** [ **PARTITION** ] 既存のパーティション名を変更します。
- **RENAME** constraint-name **TO** new-constraint-name 制約の名前を new-constraintname に変更します。古い制約名を使用しているアプリケーションがある場 合は、修正が必要になります。
- **MOVE clause** テーブルオブジェクトを移動します。各テーブルオブジェクト は 1 つの DB 領域にのみ置くことができます。どのタイプの ALTER MOVE も、 移動中はテーブルへの変更をすべてブロックします。

注意: オブジェクトをキャッシュ DB 領域に移動することはできません。

- **MOVE TO** テーブルが新しい DB 領域にマッピングされると、そのテーブル と同じ DB 領域に存在するカラム、インデックス、一意性制約、プライマリ キー、外部キー、メタデータなどのすべてのテーブルオブジェクトを新し い DB 領域に移動します。ALTER Column MOVE TO 句は、分割テーブルに 対しては要求できません。 BIT データ型のカラムは DB 領域に明示的に配置することはできません。以 下は BIT データ型に対してサポートされていません。 ALTER TABLE t2 alter c1 bit MOVE TO iq main;
- **MOVE TABLE METADATA** テーブルのメタデータを新しい DB 領域に移動し ます。分割されたテーブルでは、MOVE TABLE METADATA はパーティ ション間で共有されるメタデータも移動します。
- **MOVE PARTITION** 指定したパーティションを新しい DB 領域に移動します。
- **PARTITION BY** 大きなテーブルを、より小さく管理しやすいストレージオブ ジェクトに分割します。各パーティションは親テーブルと同じ論理属性を共有 しますが、別々の DB 領域に配置して個別に管理できます。SAP Sybase IQ は、 次のような複数のテーブル分割スキームをサポートしています。
	- ハッシュパーティション
	- 範囲パーティション
	- 複合パーティション

partition-key は、テーブル分割キーが格納されている1つまたは複数のカラムで す。分割キーには、NULL 値 および DEFAULT 値を含めることができますが、 次のカラムを含めることはできません。

- LOB (BLOB または CLOB) カラム
- BINARY または VARBINARY カラム
- 長さが 255 バイトを超える CHAR または VARCHAR カラム
- BIT カラム
- FLOAT/DOUBLE/REAL カラム
- **PARTITION BY RANGE** 分割カラム内の値の範囲によってローを分割しま す。範囲分割は、単一の分割キーカラムおよび最大 1024 パーティションまで に制限されています。range-partitioning-scheme内のpartition-keyは、テーブル分 割キーが格納されているカラムです。

```
range-partition-decl:
  partition-name VALUES <= ( {constant-expr | MAX } [ , 
{ constant-expr | MAX }]... ) 
  [ IN dbspace-name ]
```
partition-name は、テーブルローが格納される新しいパーティションの名前で す。パーティション名は、テーブル上にあるパーティションセット内でユニー クである必要があります。パーティション名は必須です。

• **VALUE –** 各パーティションの包括的な上限を (昇順に) 指定します。ユーザ は、各ローが 1 つのパーティションのみに分配されるように、各範囲分割 の分割基準を指定する必要があります。NULL は分割カラムに使用でき、 NULL を分割キー値に含んだローは最初のテーブル分割に属します。ただ し、NULL をバインド値に指定することはできません。

最初のパーティションには、下限 (MIN 値) は設定されていません。分割 キーの最初のカラムにある NULL セルのローは、最初のパーティションに 移動します。最後のパーティションでは、包括的な上限または MAX を指定 できます。最後のパーティションの上限値が MAX でない場合は、最後の パーティションの上限値よりも大きい分割キーの値を含んだローをロード または挿入すると、エラーが生成されます。

- **MAX** 無制限の上限を示し、最後のパーティションに対してのみ指定でき ます。
- **IN –** partition-decl でパーティションのローが存在する DB 領域を指定します。

次の制限を設定すると、範囲分割されたテーブルの分割キーとバインド値がそ の影響を受けます。

- 未分割のテーブルを範囲分割できるのは、すべての既存のローが最初の パーティションに属する場合のみです。
- パーティションバインドは定数式でなく、定数として指定する必要があり ます。
- パーティションバインドは、パーティションの作成順に応じて、昇順で指 定する必要があります。つまり、2 番目のパーティションの上限は最初の パーティションよりも高く指定する必要がある、というようになります。 さらに、パーティションバインドの値は、対応する分割キーカラムのデー タ型と互換性がなければなりません。たとえば、VARCHAR は CHAR と互 換性があります。
- バインド値に対応する分割キーのカラムとは異なるデータ型が指定されて いると、SAP Sybase IQ はバインド値を分割キーのカラムのデータ型に変換 します。ただし、次の場合は例外となります。
- 明示的な変換は使用できません。この例では、INT から VARCHAR に明示 的に変換しようとしてエラーが生成されます。 CREATE TABLE Employees(emp\_name VARCHAR(20)) PARTITION BY RANGE(emp\_name) (p1 VALUES  $\leq$  (CAST (1 AS VARCHAR(20))),  $p2$  VALUES  $\leq$  (CAST (10 AS VARCHAR(20)))
- データロスにつながる暗黙的な変換は使用できません。この例では、パー ティションバインドは分割キー型と互換性がありません。丸めを前提で処 理を行うとデータロスにつながる可能性があり、エラーが生成されます。 CREATE TABLE emp\_id (id INT) PARTITION BY RANGE(id) (p1 VALUES  $\leq$  (10.5), p2 VALUES  $\leq$  (100.5))
- この例では、パーティションバインドと分割キーのデータ型の間には互換 性があります。バインド値は FLOAT 値に直接変換されます。丸め処理は必 要なく、変換はサポートされています。 CREATE TABLE id\_emp (id FLOAT) PARTITION BY RANGE(id) (p1 VALUES  $\leq$  (10),  $p2$  VALUES  $\leq$  (100))
- 非バイナリデータ型からバイナリデータ型に変換することはできません。 たとえば、次の変換は実行できずに、エラーが返されます。 CREATE TABLE newemp (name BINARY) PARTITION BY RANGE(name) (p1 VALUES <= ("Maarten"), p2 VALUES <= ("Zymmerman")
- NULL を範囲分割テーブルで境界として使用することはできません。
- 分割キーの最初のカラムのセル値が NULL と評価された場合、ローは最初 のパーティションに挿入されます。SAP Sybase IQ は、1 つのカラムの分割 キーのみをサポートしているため、分割キー内に NULL が含まれていると、 ローは最初のパーティションに分配されます。
- **PARTITION BY HASH** 内部ハッシュ関数によって処理された分割キーの値に 基づいて、データをパーティションにマップします。ハッシュ分割キーは最大 8 カラムで、組み合わせた宣言カラム幅が 5300 バイト以下に制限されていま す。ハッシュパーティションの場合、テーブル作成者は分割キーカラムのみを 決定します。パーティションの数と位置は内部的に決定されます。

hash-partitioning 宣言内の partition-key は、1 つのカラムまたはカラムのグループ です。その複合値によってデータの各ローが格納されるパーティションが決ま ります。

hash-partitioning-scheme: **HASH** ( partition-key [ , partition-key, … ] )

#### • 制限事項 **–**

- ハッシュ分割できるのはベーステーブルのみです。グローバルテンポラ リテーブルやローカルテンポラリテーブルを分割しようとすると、エ ラーが発生します。
- 未分割のテーブルをハッシュ分割できるのは、そのテーブルが空の場合 のみです。
- ハッシュパーティションの追加、削除、マージ、分割はできません。
- カラムをハッシュ分割キーから追加または削除することはできません。
- **PARTITION BY HASH RANGE** ハッシュ分割されたテーブルを範囲によって さらに分割します。hash-range-partitioning-scheme 宣言内の SUBPARTITION BY RANGE 句は、新しい範囲サブパーティションを既存のハッシュ範囲分割テー ブルに追加します。

```
hash-range-partitioning-scheme: 
PARTITION BY HASH ( partition-key [ , partition-key, ... ] )
     [ SUBPARTITION BY RANGE ( range-partition-decl [ , range-
partition-decl ... ] ) ]
```
ハッシュパーティションはデータの論理的な配分および配置方法を指定するの に対して、範囲サブパーティションはデータの物理的な配置方法を指定しま す。新しい範囲サブパーティションは、既存のハッシュ範囲分割テーブルと同 じハッシュ分割キーを持つハッシュによって論理的に分割されます。範囲サブ パーティションは 1 つのカラムに制限されています。

- 制限事項 **–**
	- ハッシュ分割できるのはベーステーブルのみです。グローバルテンポラ リテーブルやローカルテンポラリテーブルを分割しようとすると、エ ラーが発生します。
	- ハッシュ分割されたテーブルを範囲によってさらに分割できるのは、そ のテーブルが空の場合のみです。
	- ハッシュパーティションの追加、削除、マージ、分割はできません。
	- カラムをハッシュ分割キーから追加または削除することはできません。

注意: 範囲パーティションと複合分割スキームは、ハッシュ範囲パーティ ションと同様、個別にライセンスが必要な VLDB Management オプションを 必要とします。

• **MERGE PARTITION –** partition-name-1 を partition-name-2 にマージします。2 つの パーティションが隣接しており、データが同じ DB 領域にある場合は、パー

ティションをマージできます。低いパーティションの値を持つパーティション を高いパーティションの値を持つ隣接パーティションにマージする場合にの み、パーティションをマージできます。サーバでは、パーティションのマージ 先の DB 領域に対する CREATE 権限がチェックされないことに注意してくださ い。隣接するパーションを作成する方法の例については、「CREATE TABLE 文」の例を参照してください。

- **RENAME PARTITION** 既存の PARTITION の名前を変更します。
- **UNPARTITION** 分割されたテーブルからパーティションを削除します。各カラ ムは 1 つの DB 領域に配置されます。サーバでは、すべてのパーティションの データの移動先となる DB 領域に対する CREATE 権限がチェックされないこと に注意してください。ALTER TABLE UNPARTITION は、データベースのアク ティビティをすべてブロックします。
- **ALTER OWNER** テーブルの所有者を変更します。**ALTER OWNER** 句を ALTER TABLE 文の他の [alter-clause] 句と組み合わせて使用することはできません。
	- [ **PRESERVE** | **DROP ] PERMISSIONS** 新しい所有者に古い所有者と同じ権限 を付与しない場合は、DROP privileges 句 (デフォルト) を指定して、明示的 に付与されていたテーブルへのユーザアクセスを許可する権限をすべて取 り消すことができます。そのテーブルの所有者の権限が暗黙的に与えられ たものである場合、その権限が新しい所有者に付与され、前の所有者から 削除されます。
	- [ **PRESERVE** | **DROP ] FOREIGN KEYS** 新しい所有者が参照先テーブル内の データにアクセスできないようにするには、DROP FOREIGN KEYS 句 (デ フォルト) を使用して、テーブル内のすべての外部キーと、そのテーブルを 参照しているすべての外部キーを削除します。新しい所有者がすべての参 照元テーブルを所有していないかぎり、PRESERVE FOREIGN KEYS 句と DROP PERMISSIONS 句を組み合わせて使用すると失敗します。

**ALTER TABLE ALTER OWNER** 文は次の場合に失敗します。

- 元のテーブルと同じ名前を持つ別のテーブルが存在し、新しいユーザがそ のテーブルを所有している場合。
- PRESERVE FOREIGN KEYS 句と PRESERVE PERMISSIONS 句の両方が指定 され、新しいテーブル所有者以外のユーザが所有する外部キーが存在し、 その外部キーが暗黙的に付与された権限 (テーブルの所有者に与えられた権 限など) に依存するテーブルを参照している場合。この失敗を回避するに は、参照元テーブルの元の所有者に対して SELECT 権限を明示的に付与す るか、該当する外部キーを削除します。
- PRESERVE FOREIGN KEYS が指定され、PRESERVE PERMISSIONS が指定 されていないときに、新しいテーブル所有者以外のユーザが所有する外部

<span id="page-87-0"></span>キーが存在し、その外部キーがテーブルを参照している場合。この失敗を 回避するには、該当する外部キーを削除します。

- PRESERVE FOREIGN KEYS 句が指定され、暗黙的に付与された権限 (テー ブルの所有者に与えられた権限など) に依存する外部キーがテーブルに含ま れている場合。この失敗を回避するには、新しい所有者に対して参照先 テーブルの SELECT 権限を明示的に付与するか、該当する外部キーを削除 します。
- テーブル内にシーケンスを参照するデフォルト値を持つカラムがあり、 シーケンスジェネレータの USAGE 権限が暗黙的に付与された権限 (シーケ ンスの所有者に与えられた権限など) に依存する場合。この失敗を回避する には、テーブルの新しい所有者に対してシーケンスジェネレータの USAGE 権限を明示的に付与します。
- 元のテーブルに依存する有効化されたマテリアライズドビューが存在する 場合。

### 例

[\(先頭に戻る\)](#page-76-0) (73 ページ)

• 例 **1 –** 従業員の勤務先の事務所を示す新しいカラムを、Employees テーブルに 追加します。

ALTER TABLE Employees ADD office CHAR(20)

• 例 **2 –** office カラムを Employees テーブルから削除します。

```
ALTER TABLE Employees
DROP office
```
• 例 **3 –** Customers テーブルにカラムを追加して、各顧客の販売担当を割り当て ます。

```
ALTER TABLE Customers
ADD SalesContact INTEGER
REFERENCES Employees (EmployeeID)
```
• 例**4 –**新しいカラムCustomerNumをCustomersテーブルに追加して、デフォ ルト値の 88 を割り当てます。

```
ALTER TABLE Customers
ADD CustomerNum INTEGER DEFAULT 88
```
• 例 **5 –** c2、c4、および c5 の **FP** インデックスを DB 領域 Dsp3 から Dsp6 に移 動します。c1 の **FP** インデックスは Dsp1 に残ります。c3 の **FP** インデックス は Dsp2 に残ります。c5 のプライマリキーは Dsp4 に残ります。**DATE** イン デックス c4 date は Dsp5 に残ります。

```
CREATE TABLE foo (
         c1 INT IN Dsp1,
```

```
 c2 VARCHAR(20),
     c3 CLOB IN Dsp2,
     c4 DATE,
     c5 BIGINT,
     PRIMARY KEY (c5) IN Dsp4) IN Dsp3);
 CREATE DATE INDEX c4_date ON foo(c4) IN Dsp5;
 ALTER TABLE foo
     MOVE TO Dsp6;
```
• 例 **6 – FP** インデックス c1 のみを DB 領域 Dsp1 から Dsp7 に移動します。

ALTER TABLE foo ALTER c1 MOVE TO Dsp7

• 例 **7 –** 多数の **ALTER TABLE** 句を使用して、パーティションの移動、分割、名前 変更、およびマージを行います。

分割されたテーブルを作成します。

```
CREATE TABLE bar (
        c1 INT,
        c2 DATE,
        c3 VARCHAR(10))
    PARTITION BY RANGE(c2)
      (p1 VALUES <= ('2005-12-31') IN dbsp1,
       p2 VALUES <= ('2006-12-31') IN dbsp2,
      P3 VALUES <= ('2007-12-31') IN dbsp3,
     P4 VALUES \leq ('2008-12-31') IN dbsp4);
INSERT INTO bar VALUES(3, '2007-01-01', 'banana nut');
INSERT INTO BAR VALUES(4, '2007-09-09', 'grape jam');
INSERT INTO BAR VALUES(5, '2008-05-05', 'apple cake');
```
パーティション p2 を dbsp5 に移動します。

ALTER TABLE bar MOVE PARTITION p2 TO DBSP5;

パーティション p4 を 2 つのパーティションに分割します。

ALTER TABLE bar SPLIT PARTITION p4 INTO (P41 VALUES <= ('2008-06-30') IN dbsp4, P42 VALUES <= ('2008-12-31') IN dbsp4);

次の **SPLIT PARTITION** では、データを移動する必要があるため、エラーが報告 されます。既存のローが分割後にすべて同じパーティションにあるとはかぎり ません。

```
ALTER TABLE bar SPLIT PARTITION p3 INTO 
    (P31 VALUES <= ('2007-06-30') IN dbsp3,
   P32 VALUES <= ('2007-12-31') IN dbsp3);
```
次のエラーが報告されます。

No data move is allowed, cannot split partition p3.

次の **SPLIT PARTITION** では、パーティションの境界値が変更されるため、エ ラーが報告されます。

ALTER TABLE bar SPLIT PARTITION p2 INTO (p21 VALUES <= ('2006-06-30') IN dbsp2, P22 VALUES  $\leq$  ('2006-12-01') IN dbsp2);

次のエラーが報告されます。

Boundary value for the partition p2 cannot be changed.

パーティション p3 を p2 にマージします。高い境界値から低い境界値のパー ティションへのマージは使用できないため、エラーが報告されます。

ALTER TABLE bar MERGE PARTITION p3 into p2;

次のエラーが報告されます。

Partition 'p2' is not adjacent to or before partition 'p3'.

パーティション p2 を p3 にマージします。

ALTER TABLE bar MERGE PARTITION p2 INTO P3;

パーティション p1 の名前を p1\_new に変更します。

ALTER TABLE bar RENAME PARTITION p1 TO p1 new;

テーブル bar の分割を解除します。

ALTER TABLE bar UNPARTITION;

テーブル bar を分割します。このコマンドでは、すべてのローが最初のパー ティションに含まれている必要があるため、エラーが報告されます。

ALTER TABLE bar PARTITION BY RANGE(c2)

```
 (p1 VALUES <= ('2005-12-31') IN dbsp1,
 P2 VALUES <= ('2006-12-31') IN DBSP2,
 P3 VALUES <= ('2007-12-31') IN dbsp3,
P4 VALUES \leq ('2008-12-31') IN dbsp4);
```
次のエラーが報告されます。

All rows must be in the first partition.

テーブル bar を分割します。

ALTER TABLE bar PARTITION BY RANGE(c2) (p1 VALUES <= ('2008-12-31') IN dbsp1, P2 VALUES <= ('2009-12-31') IN dbsp2, P3 VALUES <= ('2010-12-31') IN dbsp3,  $P4$  VALUES  $\leq$  ('2011-12-31') IN dbsp4);

• 例 **8 –** テーブル tab1 を変更して、インメモリリアルタイム更新の対象として RLV ストアに登録されないようにします。

ALTER TABLE tab1 DISABLE RLV STORE

### <span id="page-90-0"></span>使用法

[\(先頭に戻る\)](#page-76-0) (73 ページ)

ALTERTABLE文は、以前作成したテーブルのテーブル属性(カラム定義、制約)を 変更します。構文では複数の ALTER 句を使用できますが、1 つの ALTER TABLE 文の中では 1 つの table-constraint または column-constraint しか追加、修正、削除で きないことに注意してください。ALTER TABLE 文は、他の接続で現在使用中の テーブルに影響を及ぼす場合は実行できません。ALTERTABLEは処理に時間がか かり、この文の処理中は、同じテーブルを参照する要求がサーバで処理されませ  $h_{\alpha}$ 

注意: ローカルテンポラリテーブルは変更できませんが、グローバルテンポラリ テーブルは、テーブルを使用する接続が 1 つだけの場合には変更できます。

SAP Sybase IQ は、REFERENCES 制約と CHECK 制約を適用します。ALTER TABLE 文で追加されるテーブルまたはカラムの検査制約は、追加される新しいカ ラムのいずれかに対して定義された場合にのみ、ALTERTABLE操作の中で評価さ れます。CHECK 制約の詳細については、「CREATE TABLE 文」を参照してくだ さい。

ビュー定義に **SELECT** \* を使用し、その **SELECT** \* で参照されるテーブルを変更す る場合は、**ALTER VIEW** <viewname> **RECOMPILE** を実行してビュー定義を訂正し、 ビューをクエリしたときに予期しない結果が返されるのを防ぐ必要があります。

#### 関連する動作:

- オートコミット。ALTER と DROP オプションは現在の接続に対するすべての カーソルをクローズします。Interactive SQL のデータウィンドウもクリアされ ます。
- ALTER TABLE 操作の開示時にチェックポイントを実行します。
- カラムまたはテーブルを変更すると、その変更したカラムを参照するストアド プロシージャ、ビューなどは機能しなくなります。

#### 標準

[\(先頭に戻る\)](#page-76-0) (73 ページ)

- SQL ISO/ANSI SQL 文法のベンダ拡張。
- SAP Sybase Database 製品 一部の句は SAP Adaptive Server® Enterprise でサポー トされています。

パーミッション

[\(先頭に戻る\)](#page-76-0) (73 ページ)

#### 構文 **1**

次のいずれかが必要です。

- ALTER ANY TABLE システム権限
- ALTER ANY OBJECT システム権限
- そのテーブルに対する ALTER 権限
- テーブルを所有していること

#### 構文 **2**

構文 1 に必要なシステム権限は、使用する句によって異なります。

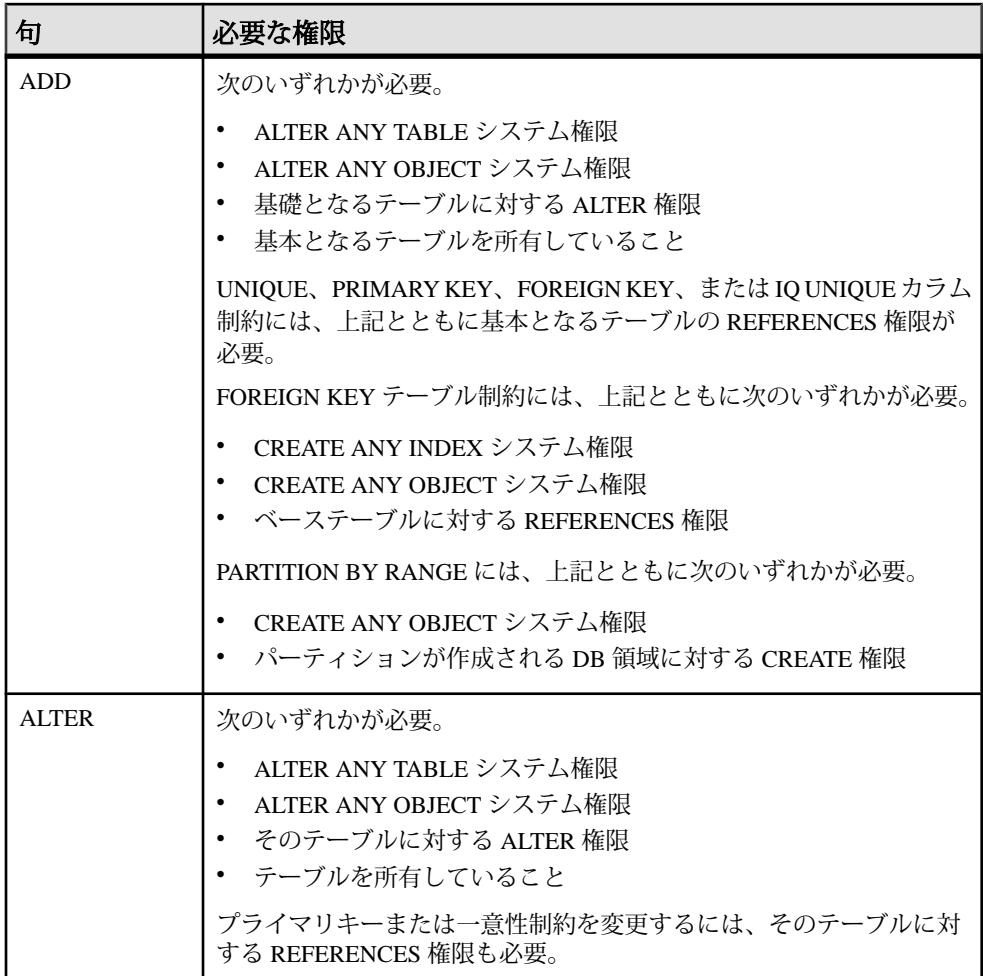

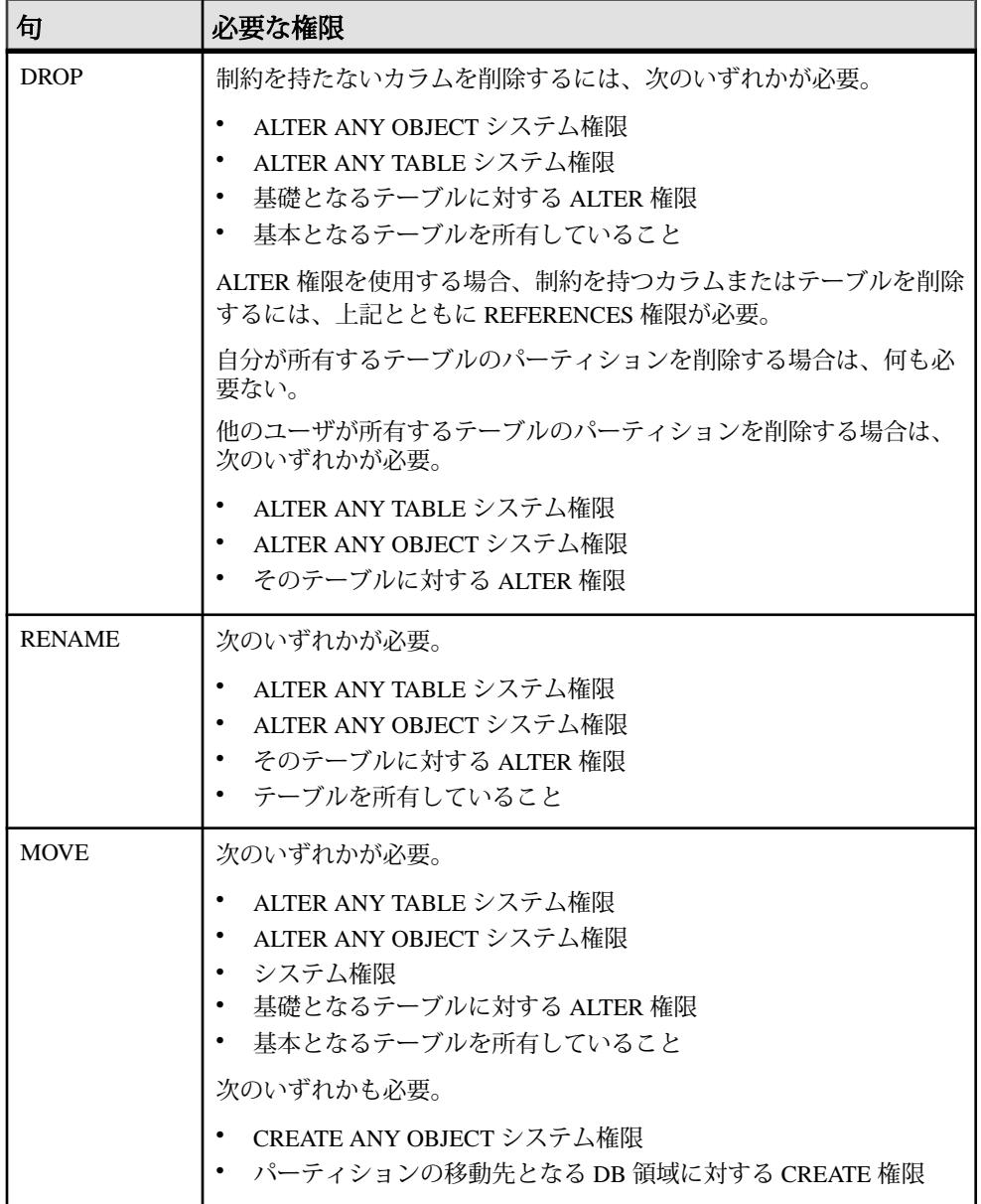

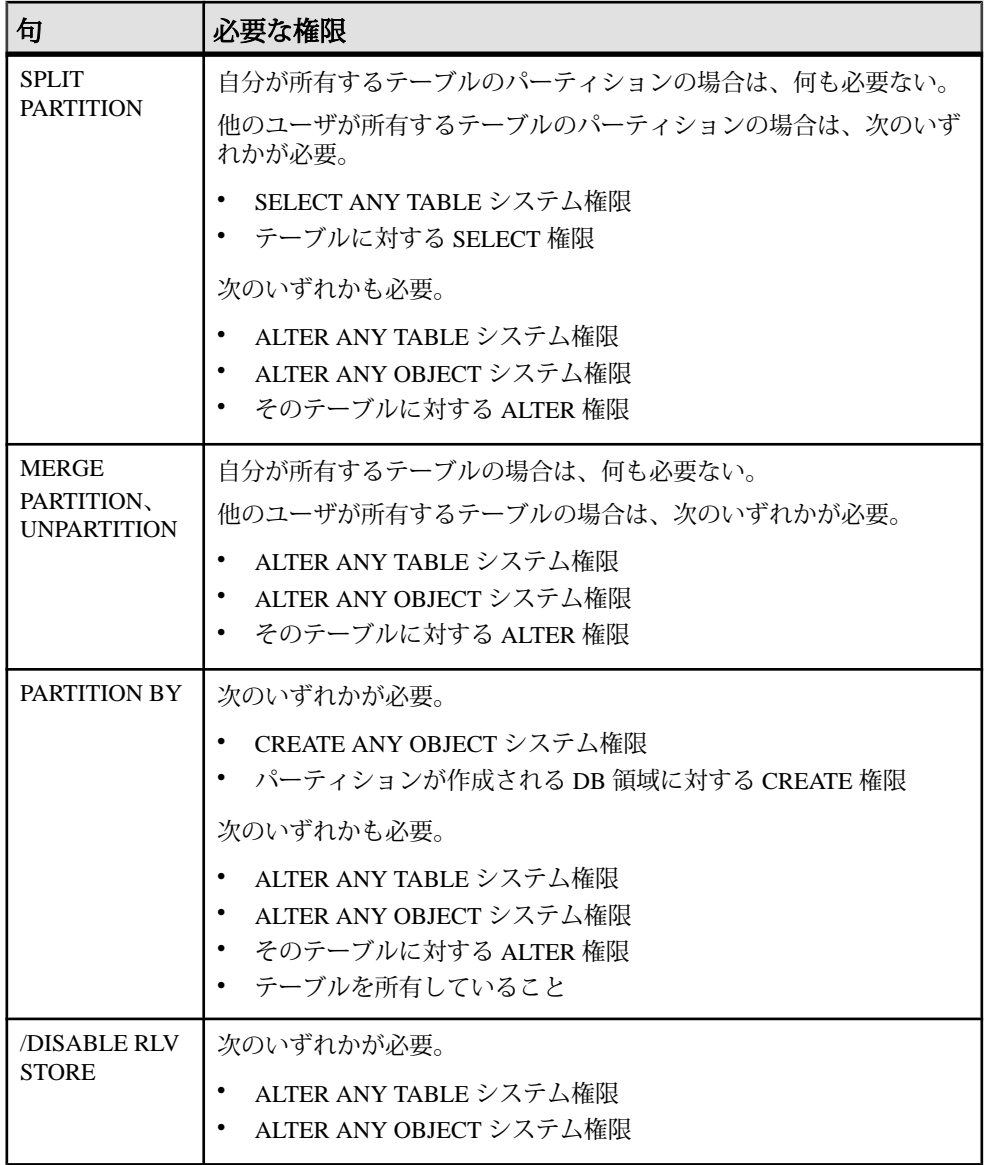

### 索引

# 索引 **A**

ALTER TABLE 文 構文 [73](#page-76-0) ALTER VIEW 文 RECOMPILE [73](#page-76-0)

## **R**

REFERENCES 句 [73](#page-76-0)

## **S**

SELECT \* [73](#page-76-0)

## か

カラム 変更 [73](#page-76-0)

# く

空間参照系 削除 [24](#page-27-0)

作成 [24](#page-27-0) 変更 [24](#page-27-0) 空間測定単位 削除 [25](#page-28-0) 作成 [25](#page-28-0)

## て

テーブル 定義の変更 [73](#page-76-0) 変更 [73](#page-76-0)

## は

パーティション 削除 [73](#page-76-0) パーティションの削除 [73](#page-76-0)

## ひ

```
ビュー
  変更されたテーブル 73
```